IBM\* DB2 Universal Database\*

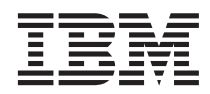

# Outils d'administration et de développement - Guide de l'utilisateur

Version 8

IBM\* DB2 Universal Database\*

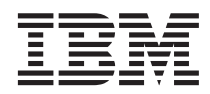

# Outils d'administration et de développement - Guide de l'utilisateur

Version 8

#### **Important**

Avant d'utiliser le présent document et le produit associé, prenez connaissance des informations générales figurant à la section *Remarques*.

#### **Première édition – août 2002**

Réf. US : SC09-4851-00

LE PRESENT DOCUMENT EST LIVRE ″EN L'ETAT″. IBM DECLINE TOUTE RESPONSABILITE, EXPRESSE OU IMPLICITE, RELATIVE AUX INFORMATIONS QUI Y SONT CONTENUES, Y COMPRIS EN CE QUI CONCERNE LES GARANTIES DE QUALITE MARCHANDE OU D'ADAPTATION A VOS BESOINS. Certaines juridictions n'autorisent pas l'exclusion des garanties implicites, auquel cas l'exclusion ci-dessus ne vous sera pas applicable.

Ce document est mis à jour périodiquement. Chaque nouvelle édition inclut les mises à jour. Les informations qui y sont fournies sont susceptibles d'être modifiées avant que les produits décrits ne deviennent eux-mêmes disponibles. En outre, il peut contenir des informations ou des références concernant certains produits, logiciels ou services non annoncés dans ce pays. Cela ne signifie cependant pas qu'ils y seront annoncés.

Pour plus de détails, pour toute demande d'ordre technique, ou pour obtenir des exemplaires de documents IBM, référez-vous aux documents d'annonce disponibles dans votre pays, ou adressez-vous à votre partenaire commercial.

Vous pouvez également consulter les serveurs Internet suivants :

- v [http://www.fr.ibm.com \(serveur IBM en France\)](http://www.fr.ibm.com)
- v [http://www.can.ibm.com \(serveur IBM au Canada\)](http://www.can.ibm.com)
- v [http://www.ibm.com \(serveur IBM aux Etats-Unis\)](http://www.ibm.com)

*Compagnie IBM France Direction Qualité Tour Descartes 92066 Paris-La Défense Cedex 50*

© Copyright IBM France 2002. Tous droits réservés.

**© Copyright International Business Machines Corporation 2002. All rights reserved.**

## **Table des matières**

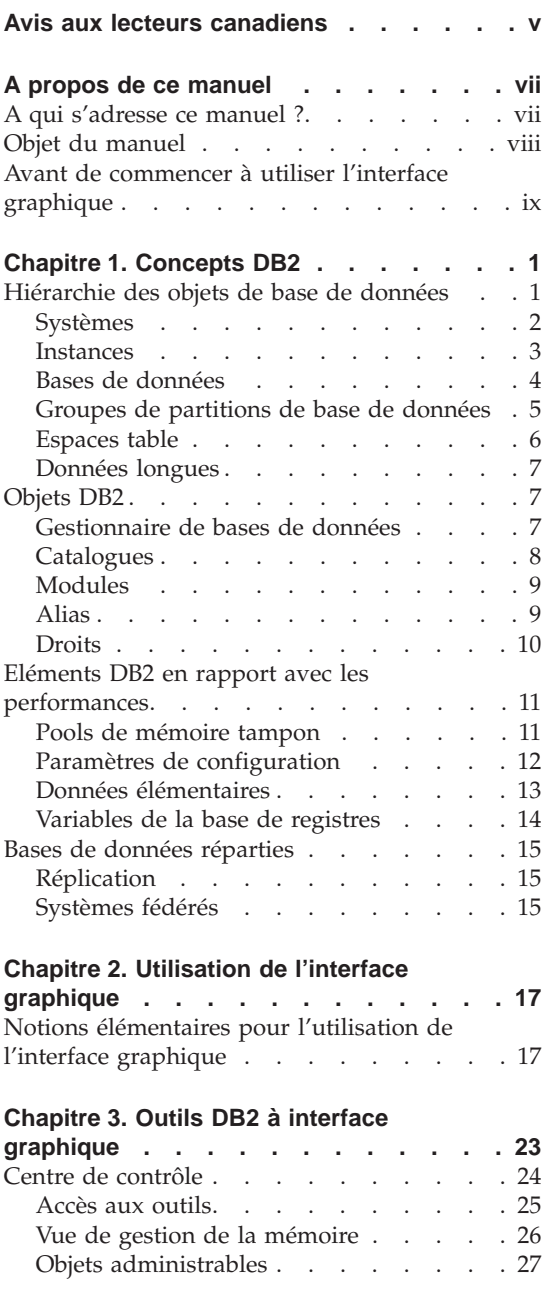

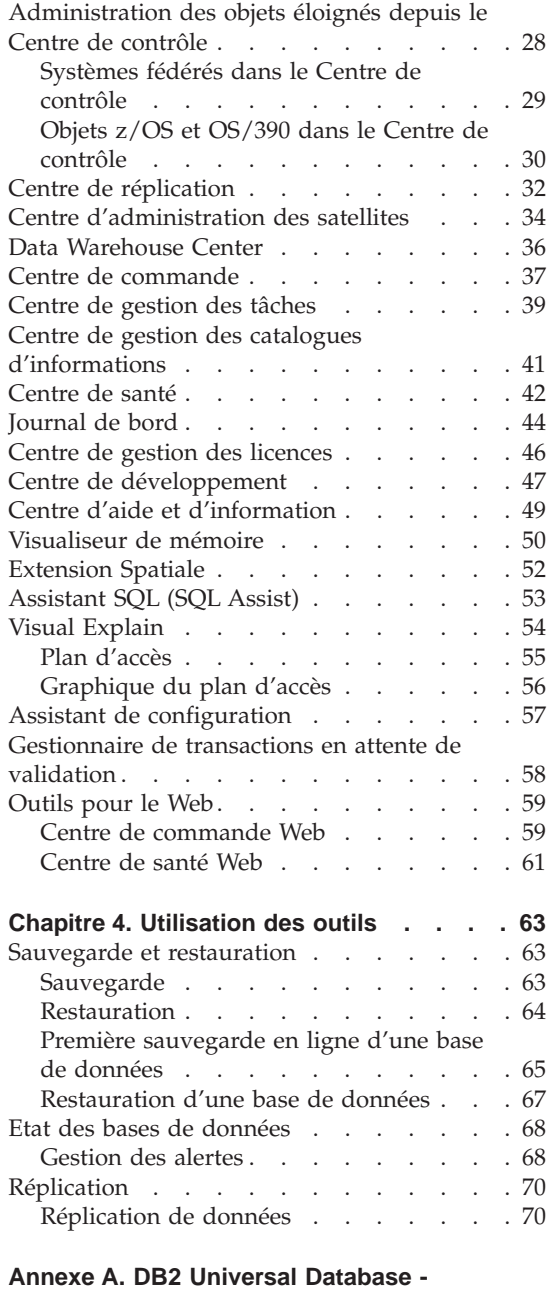

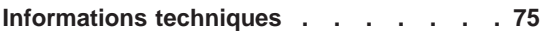

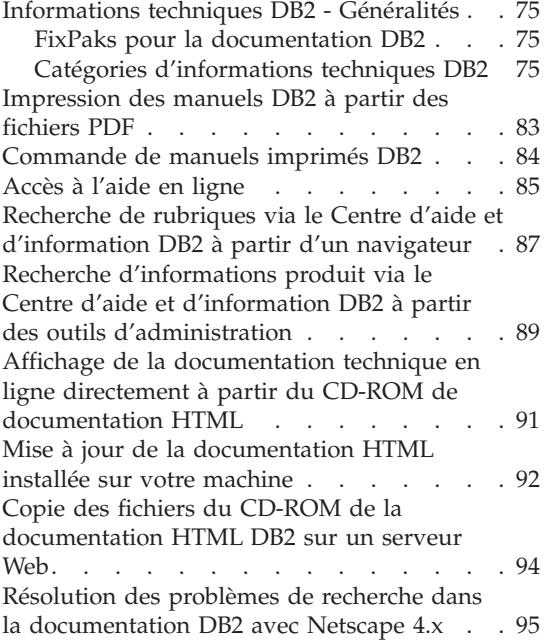

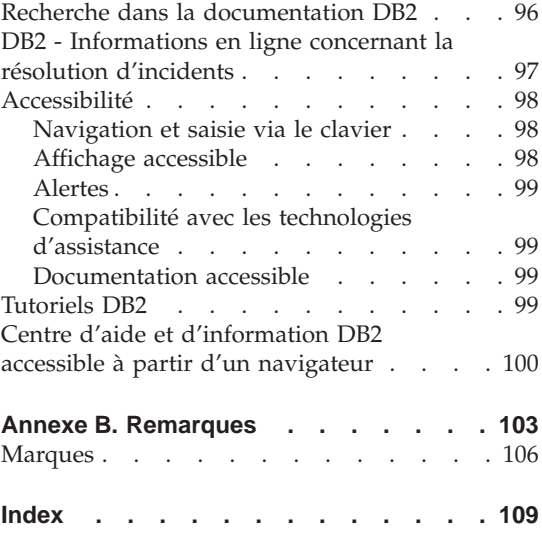

## <span id="page-6-0"></span>**Avis aux lecteurs canadiens**

Le présent document a été traduit en France. Voici les principales différences et particularités dont vous devez tenir compte.

#### **Illustrations**

Les illustrations sont fournies à titre d'exemple. Certaines peuvent contenir des données propres à la France.

#### **Terminologie**

La terminologie des titres IBM peut différer d'un pays à l'autre. Reportez-vous au tableau ci-dessous, au besoin.

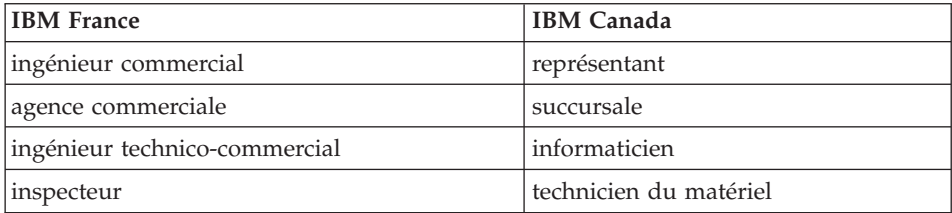

#### **Claviers**

Les lettres sont disposées différemment : le clavier français est de type AZERTY, et le clavier français-canadien de type QWERTY.

#### **OS/2 et Windows - Paramètres canadiens**

Au Canada, on utilise :

- v les pages de codes 850 (multilingue) et 863 (français-canadien),
- le code pays 002,
- le code clavier CF.

#### **Nomenclature**

Les touches présentées dans le tableau d'équivalence suivant sont libellées différemment selon qu'il s'agit du clavier de la France, du clavier du Canada ou du clavier des États-Unis. Reportez-vous à ce tableau pour faire

correspondre les touches françaises figurant dans le présent document aux touches de votre clavier.

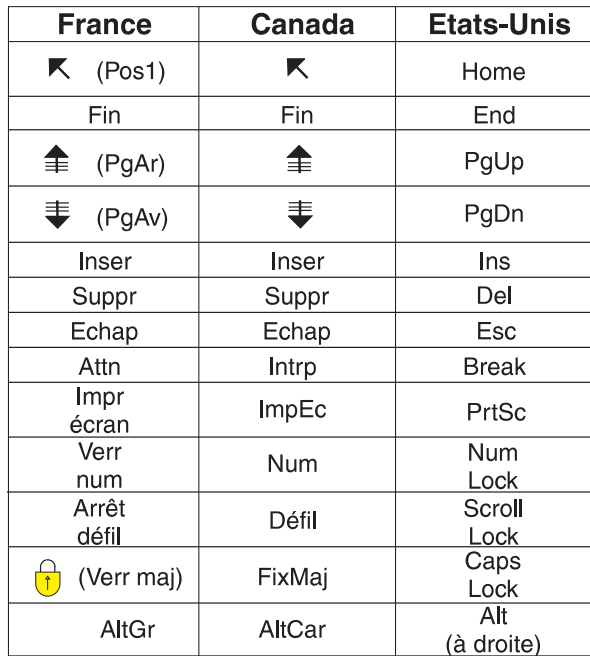

#### **Brevets**

Il est possible qu'IBM détienne des brevets ou qu'elle ait déposé des demandes de brevets portant sur certains sujets abordés dans ce document. Le fait qu'IBM vous fournisse le présent document ne signifie pas qu'elle vous accorde un permis d'utilisation de ces brevets. Vous pouvez envoyer, par écrit, vos demandes de renseignements relatives aux permis d'utilisation au directeur général des relations commerciales d'IBM, 3600 Steeles Avenue East, Markham, Ontario, L3R 9Z7.

#### **Assistance téléphonique**

Si vous avez besoin d'assistance ou si vous voulez commander du matériel, des logiciels et des publications IBM, contactez IBM direct au 1 800 465-1234.

### <span id="page-8-0"></span>**A propos de ce manuel**

Avec le développement du haut débit sur l'Internet, vous avez besoin d'outils pour gérer des volumes de données qui ne cessent de croître, répondre au développement spectaculaire du nombre d'utilisateurs, offrir des performances jamais atteintes et prendre en charge la dernière génération d'applications. Vous devez faire plus. De façon plus sûre. Et plus facilement. DB2 Universal Database\* comprend un ensemble d'outils d'administration et de développement à interface graphique qui ont pour but de faciliter votre travail. Ces outils DB2\* s'emploient pour accomplir des tâches telles que la gestion d'une base de données, le suivi de l'état d'une base, ou encore la planification. Ils vous permettent d'afficher et de manipuler des objets de base de données dans une arborescence hiérarchique, d'optimiser des requêtes et de gérer le flot des tâches. En consultant ce manuel, vous apprendrez à vous servir des outils DB2 afin d'obtenir les meilleures performances dans les domaines du stockage des données, de l'accès aux données et de l'administration des bases de données.

Pour toute information sur les commandes DB2, consultez les manuels *Command Reference* et *SQL Reference, Volume 1*.

#### **A qui s'adresse ce manuel ?**

Ce manuel s'adresse aux utilisateurs de bases de données qui ne connaissent pas DB2, mais maîtrisent d'autres logiciels du même type éventuellement. Il s'adresse également aux administrateurs DB2 expérimentés qui souhaitent s'informer sur les nouvelles fonctions et améliorations apportées à l'interface graphique dans la version 8 de DB2 Universal Database. Il concerne enfin les utilisateurs qui entrent des lignes de commande, car il présente l'ensemble des outils à interface graphique de DB2 et peut les inciter à en tester un ou deux.

Les utilisateurs débutants noteront qu'une interface graphique est une interface de programme qui tire parti des capacités graphiques de l'ordinateur afin de faciliter l'utilisation du programme. Une interface graphique bien conçue épargne à l'utilisateur l'apprentissage de langages de commande complexes. DB2 comprend plus de quinze outils à interface graphique qui permettent de travailler avec facilité et efficacité.

Les utilisateurs expérimentés découvriront des fonctions nouvelles et améliorées pour l'administration de leur environnement DB2. Le nouveau Centre de santé permet notamment d'identifier les principales insuffisances relatives aux performances et à l'allocation des ressources, et propose des solutions pour y remédier.

<span id="page-9-0"></span>Les utilisateurs qui estiment que les lignes de commande leur permettent de travailler plus vite sont invités à tester l'interface graphique. Ils doivent savoir que celle-ci leur permet d'afficher les instructions SQL ou les commandes que les outils génèrent.

**Remarque :** Le contenu des boîtes de dialogue présentées à titre d'exemples dans le manuel peut être légèrement différent du contenu réel, car il dépend de l'environnement d'exploitation. Par exemple, les noms de système correspondent au nom de l'ordinateur sur lequel DB2 est installé.

#### **Objet du manuel**

Ce manuel explique comment utiliser les outils DB2 à interface graphique. Il indique en outre les contextes dans lesquels tel outil ou tel ensemble d'outils est approprié. L'accent est mis sur la présentation de quelques méthodes clés d'utilisation des outils permettant d'accomplir des tâches concrètes avec efficacité. Ces méthodes ne sont pas détaillées sous la forme d'un tutoriel, mais elles invitent à découvrir l'interface graphique de façon active. Au fur et à mesure de votre apprentissage, vous pouvez vous servir de l'aide en ligne exhaustive pour les questions que vous vous posez.

Le Chapitre 1, [«Concepts DB2» à](#page-12-0) la page 1 présente des concepts propres à DB2 et explicite des termes, relatifs aux bases de données, qui ont une signification légèrement différente dans le contexte de DB2. Il ne contient aucune définition pour les termes courants. Ce chapitre permet aux utilisateurs qui découvrent DB2 de se familiariser avec le vocabulaire du logiciel.

Le Chapitre 2, [«Utilisation de l'interface graphique» à](#page-28-0) la page 17 contient des informations élémentaires sur l'utilisation de l'interface graphique de DB2. Il explique comment se servir des menus, des vues et des filtres. Il explique en outre les différences qui existent entre les boîtes de dialogue, les assistants et les tableaux de bord.

Le Chapitre 3, «Outils DB2 à [interface graphique» à](#page-34-0) la page 23 offre une vue d'ensemble des outils DB2 pour l'administration et le développement, et explique comment les utiliser pour accomplir des tâches.

Le Chapitre 4, [«Utilisation des outils» à](#page-74-0) la page 63 présente plusieurs scénarios d'utilisation des outils au quotidien.

#### <span id="page-10-0"></span>**Avant de commencer à utiliser l'interface graphique**

Pour pouvoir utiliser correctement les outils d'administration tels que le Centre de contrôle, vous avez besoin d'une résolution d'écran de 800x600 pixels et d'une palette d'affichage de 32 couleurs au minimum.

Pour pouvoir exécuter les outils à interface graphique, vous avez besoin de 256 Mo de mémoire vive.

Le correctif AIX APAR IY29345 est nécessaire au fonctionnement des outils à interface graphique sur un ordinateur AIX 5L.

## <span id="page-12-0"></span>**Chapitre 1. Concepts DB2**

DB2 Universal Database est un système de gestion de base de données relationnel (SGBDR) qui permet de créer, de mettre à jour et d'administrer des bases de données relationnelles à l'aide d'instructions SQL (Structured Query Language) entrées par l'utilisateur ou contenues dans un programme d'application. De ce point de vue, il est comparable à la plupart des autres SGBDR disponibles sur le marché actuellement. Néanmoins, il est différent de ces derniers tout comme le Français parlé en France est différent du Français parlé au Canada.

Ce chapitre présente des concepts propres à DB2 et explicite des termes, relatifs aux bases de données, qui ont une signification légèrement différente dans le contexte de DB2. D'autre part, il décrit les outils utilisables avec les différents objets et les tâches que ces outils permettent d'accomplir. Les termes courants relatifs aux bases de données n'y sont pas définis.

#### **Hiérarchie des objets de base de données**

La figure 1 à [la page 2](#page-13-0) illustre la hiérarchie DB2 qui s'applique aux objets de base de données.

<span id="page-13-0"></span>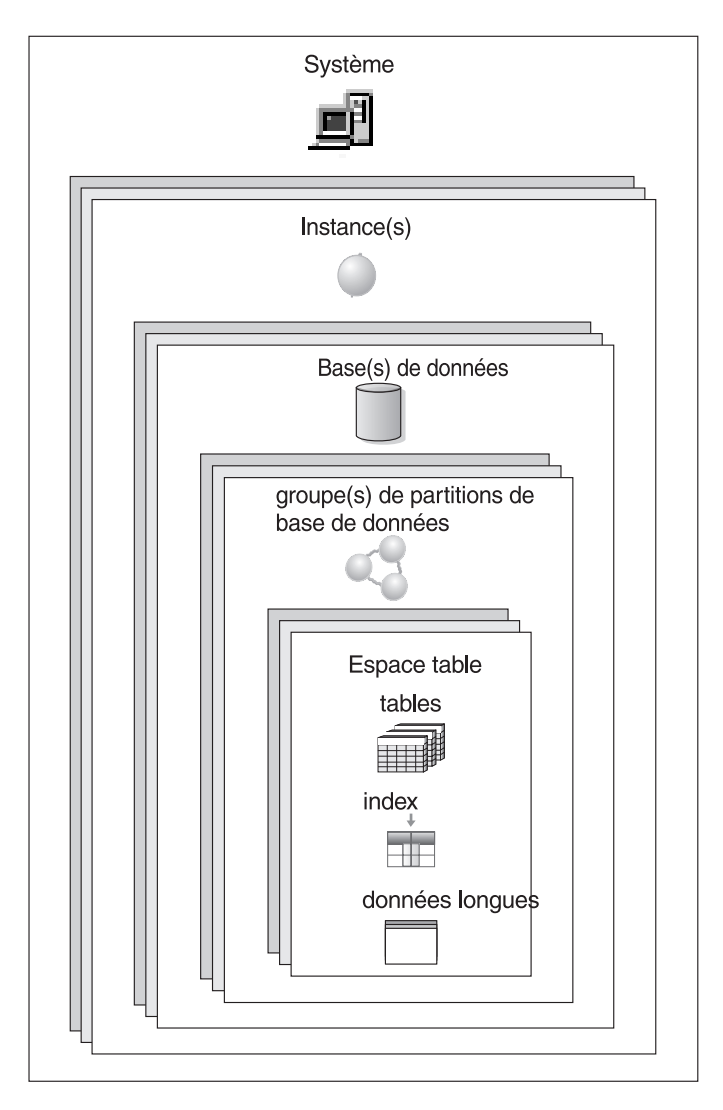

*Figure 1. Hiérarchie des objets de base de données*

#### **Systèmes**

Dans la hiérarchie DB2, l'objet qui se trouve au plus haut niveau est le système. Un système représente une installation de DB2. Chaque système peut comprendre une ou plusieurs instances DB2, lesquelles peuvent gérer une ou plusieurs bases de données. Celles-ci peuvent être partitionnées, leurs espaces table résidant alors dans des groupes de partitions de base de données. Les espaces table contiennent des données de type table.

<span id="page-14-0"></span>Le Centre de contrôle gère une liste de systèmes qui contient les informations requises pour communiquer avec chaque système (adresse réseau, système d'exploitation et protocole de communication, notamment).

Ce que vous pouvez faire :

- v Ajouter un système à l'aide de l'assistant de configuration.
- v Ajouter un système dans le Centre de contrôle.
- v Supprimer un système à l'aide de l'assistant de configuration.
- v Supprimer un système du Centre de contrôle.

#### **Concepts connexes :**

- [«Assistant de configuration» à](#page-68-0) la page 57
- [«Centre de contrôle» à](#page-35-0) la page 24
- «Instances» à la page 3
- v [«Groupes de partitions de base de données» à](#page-16-0) la page 5
- [«Espaces table» à](#page-17-0) la page 6

#### **Instances**

Une instance est un environnement logique de gestion de bases de données. Dans cet environnement, vous cataloguez des bases et définissez des paramètres de configuration. Vous pouvez créer plusieurs instances sur un même serveur physique. Dans ce cas, chaque instance dispose d'un environnement serveur qui lui est propre. Créer plusieurs instances offre les possibilités suivantes :

- v Exploitation d'une instance pour un environnement de développement et d'une autre instance pour un environnement de production.
- Optimisation d'une instance pour un environnement particulier.
- v Contrôle de l'accès aux informations sensibles.
- v Contrôle de l'attribution des droits SYSADM, SYSCTRL et SYSMAINT pour chaque instance.
- v Optimisation de la configuration du gestionnaire de bases de données pour chaque instance.
- v Limitation des conséquences liées à la défaillance d'une instance. En cas de défaillance, seule l'instance concernée est affectée. Les autres instances peuvent continuer de fonctionner normalement.

Cela implique également les contraintes suivantes :

- v des ressources système supplémentaires pour chaque instance (mémoire virtuelle et espace disque) ;
- v un plus grand nombre de tâches d'administration.

Sous Windows\*, assurez-vous qu'aucune instance ne porte le même nom qu'un service.

<span id="page-15-0"></span>Ce que vous pouvez faire :

- v Ajouter une instance à l'aide du Centre de contrôle ou de l'assistant de configuration.
- v Supprimer une instance à l'aide du Centre de contrôle ou de l'assistant de configuration.
- v Configurer une instance à l'aide du Centre de contrôle ou de l'assistant de configuration.

#### **Concepts connexes :**

- v [«Assistant de configuration» à](#page-68-0) la page 57
- [«Centre de contrôle» à](#page-35-0) la page 24
- [«Systèmes» à](#page-13-0) la page 2
- v [«Gestionnaire de bases de données» à](#page-18-0) la page 7
- v [«Paramètres de configuration» à](#page-23-0) la page 12

#### **Bases de données**

Une base de données relationnelle est une base dans laquelle les données se présentent sous la forme d'un ensemble de tables. Une table comporte un nombre défini de colonnes et un nombre variable de lignes. Dans chaque table, les données ont des relations logiques. Des relations peuvent également être définies entre les tables. Les données peuvent être consultées et manipulées à partir de principes et d'opérations mathématiques appelés ″relations″ (INSERT, SELECT et UPDATE, par exemple).

Toute base de données comporte, outre des données, sa propre description, c'est-à-dire une description de sa structure. Il existe un ensemble de tables de catalogue système, qui décrivent la structure logique et physique des données, un fichier de configuration, qui contient les paramètres associés à la base, et un journal de récupération, qui consigne les transactions courantes et celles qui peuvent être archivées.

Une base de données peut être locale ou éloignée. Une base locale est une base qui se trouve physiquement sur le poste de travail utilisé ; une base éloignée est une base qui se trouve sur un autre ordinateur.

Ce que vous pouvez faire :

- v Créer une base de données à l'aide du Centre de contrôle.
- v Ajouter une base de données à l'aide du Centre de contrôle ou de l'assistant de configuration.
- v Supprimer une base de données à l'aide du Centre de contrôle.
- Sauvegarder une base de données à l'aide du Centre de contrôle.
- v Restaurer une base de données à l'aide du Centre de contrôle.
- Configurer une base de données à l'aide du Centre de contrôle.
- <span id="page-16-0"></span>v Etablir une connexion avec une base de données à l'aide du Centre de contrôle.
- v Surveiller une base de données à l'aide du moniteur d'événements.
- v Surveiller l'état d'une base de données à l'aide du Centre de santé.

- [«Assistant de configuration» à](#page-68-0) la page 57
- v [«Centre de contrôle» à](#page-35-0) la page 24
- [«Centre de santé» à](#page-53-0) la page 42
- [«Paramètres de configuration» à](#page-23-0) la page 12
- [«Catalogues» à](#page-19-0) la page 8

#### **Groupes de partitions de base de données**

Dans un environnement de base de données qui comporte une seule partition, il existe un groupe de partitions de base de données, mais celui-ci est transparent. Dans un environnement qui comporte plusieurs partitions, les groupes de partitions ont beaucoup plus d'importance.

Un groupe de partitions de base de données (ou groupe de noeuds dans les versions antérieures) est un ensemble identifié de partitions de base de données qui appartiennent à une base. Une base peut correspondre à une seule partition sur un seul serveur, ou à une multiplicité de partitions réparties sur un certain nombre de serveurs. Chaque partition dispose de ses propres données utilisateur, index, fichiers de configuration et journaux de transactions.

Un groupe de partitions de base de données peut comprendre une seule partition, ou toutes les partitions qui constituent une base. Pour des raisons pratiques, un groupe de partitions par défaut réunissant toutes les partitions est créé dans chaque nouvelle base partitionnée.

Lorsqu'un groupe de partitions est créé ou modifié, une mappe de partitionnement lui est associée. Cette mappe, utilisée avec une clé de partitionnement et un algorithme de calcul adresse, permet au gestionnaire de bases de données d'identifier la partition du groupe qui va recevoir telle ou telle ligne de données.

Vous pouvez utiliser le Centre de contrôle pour effectuer les tâches suivantes :

- Créer un groupe de partitions.
- v Ajouter des partitions à un groupe de partitions.
- Supprimer des partitions d'un groupe de partitions.
- v Redistribuer des données de type table au sein d'un groupe de partitions.

- <span id="page-17-0"></span>• [«Centre de contrôle» à](#page-35-0) la page 24
- v [«Gestionnaire de bases de données» à](#page-18-0) la page 7
- «Espaces table» à la page 6
- v [«Bases de données» à](#page-15-0) la page 4

#### **Espaces table**

Au sein d'une base de données, l'espace physique est organisé au moyen d'un ensemble d'espaces table. Chaque espace table correspond à un ensemble de conteneurs qui sont autant d'éléments de mémoire physique (un répertoire sur un ordinateur, un fichier physique ou une unité de disque, par exemple). Le système tâche de répartir les données dans les conteneurs des espaces table.

Chaque table est associée à un espace table. Pour améliorer les performances, ou pour disposer de sauvegardes d'espaces table, vous pouvez enregistrer les index d'une table dans un deuxième espace et les objets volumineux de la table dans un troisième espace. Plusieurs tables peuvent être associées à un même espace table. Dans l'environnement d'une base de données partitionnée, les espaces table résident dans des groupes de partitions de base de données.

En associant des tables à des espaces table et en représentant les espaces par des éléments de mémoire physique, vous pouvez contrôler l'efficacité de votre base dans une certaine mesure. Par exemple, vous pouvez exploiter les unités de stockage les plus rapides pour les tables les plus sollicitées et réserver les unités les plus lentes aux données les moins sollicitées.

Il existe deux types d'espace table :

- v L'espace table SMS Le gestionnaire du système de fichiers du système d'exploitation attribue et gère l'espace dans lequel une table est stockée. L'utilisateur choisit l'emplacement des fichiers, DB2\* contrôle leurs noms, et le système de fichiers gère les fichiers. La taille des conteneurs est dynamique ; elle dépend de l'espace disponible sur l'unité.
- v L'espace DMS Le gestionnaire de bases de données gère l'espace de stockage. Ce modèle de stockage comprend un nombre limité d'unités dont l'espace est géré par DB2. L'administrateur de base de données choisit les unités à exploiter et DB2 gère l'espace sur ces dernières. L'administrateur indique en outre l'espace maximal à attribuer et DB2 veille à ne pas dépasser cette limite.

Depuis le Centre de contrôle, vous pouvez effectuer les tâches suivantes :

- Créer un espace table.
- Supprimer un espace table.
- Modifier les caractéristiques d'un espace table.
- <span id="page-18-0"></span>• Octroyer et retirer des droits sur un espace table.
- Afficher les objets associés à un espace table.
- v Contrôler un espace table à l'aide du moniteur d'événements.
- v Surveiller l'état d'un espace table à l'aide du Centre de santé.

- [«Centre de contrôle» à](#page-35-0) la page 24
- [«Centre de santé» à](#page-53-0) la page 42
- v [«Groupes de partitions de base de données» à](#page-16-0) la page 5

#### **Données longues**

Les données de champ de type LONG (type de données LONG VARCHAR ou LONG VARGRAPHIC) et les objets LOB (type de données BLOB, CLOB ou DBCLOB) sont généralement stockés dans un objet table séparé au sein d'un espace table. Cette table n'est pas structurée de la même façon que l'espace de stockage d'autres types de données. Des limitations particulières s'appliquent aux expressions SQL qui font référence à ces types de données spéciaux.

#### **Concepts connexes :**

- [«Centre de contrôle» à](#page-35-0) la page 24
- [«Espaces table» à](#page-17-0) la page 6

#### **Références connexes :**

- v «Character strings» dans le manuel *SQL Reference, Volume 1*
- v «Graphic strings» dans le manuel *SQL Reference, Volume 1*

#### **Objets DB2**

#### **Gestionnaire de bases de données**

Le gestionnaire de bases de données comprend le moteur de base de données, ainsi que les outils qui permettent d'accéder aux données, comme le processeur de ligne de commande et les interfaces d'application.

Le moteur de base de données fournit les services suivants : gestion des données, contrôle des accès aux données, génération de modules, génération de chemins optimisés, gestion des transactions, contrôle de l'intégrité et de la sécurité des données, et contrôle des accès concurrents.

Une instance DB2\* est un environnement logique de gestion de bases de données. Dans cet environnement, vous pouvez cataloguer des bases et définir des paramètres de configuration. Un même serveur peut héberger plusieurs

<span id="page-19-0"></span>instances du gestionnaire de bases de données, destinées à des usages distincts. Par exemple, une instance peut servir d'environnement de test, tandis qu'une autre peut servir d'environnement de production.

Les fichiers programmes DB2 sont enregistrés physiquement à un seul emplacement sur un ordinateur particulier. Les instances de gestionnaire créées partagent ces fichiers. Ceux-ci ne sont donc pas dupliqués pour chaque nouvelle instance.

Vous pouvez vous servir de l'assistant de configuration et du Centre de contrôle pour examiner, mettre à jour et réinitialiser les paramètres de configuration du gestionnaire de bases de données.

#### **Concepts connexes :**

- [«Assistant de configuration» à](#page-68-0) la page 57
- [«Centre de contrôle» à](#page-35-0) la page 24
- [«Instances» à](#page-14-0) la page 3
- [«Paramètres de configuration» à](#page-23-0) la page 12
- [«Modules» à](#page-20-0) la page 9

#### **Catalogues**

Les catalogues sont des tables spéciales qui contiennent des informations relatives à tous les objets faisant partie d'une base de données. Ces objets sont les tables, les vues et les index notamment, mais aussi les moyens de sécurité tels que les contraintes et les droits propres aux bases de données. Des catalogues sont créés chaque fois qu'une base de données est créée.

Quand un objet est créé, modifié ou supprimé, DB2 insère, met à jour ou supprime les lignes du catalogue qui décrivent l'objet et ses relations avec d'autres objets. Par exemple, lorsque vous utilisez le Centre de contrôle pour créer une table, DB2\* ajoute des lignes dans les catalogues système.

Les catalogues s'emploient principalement en lecture seule car ils sont gérés par DB2. Les données qu'ils renferment sont disponibles par l'intermédiaire de fonctions de requête SQL normales. Il existe toutefois un ensemble particulier de vues de catalogue qui peuvent être mises à jour. Cet ensemble est défini sur les catalogues qui servent à actualiser les statistiques relatives aux bases de données. Une mise à jour manuelle de ces vues permet de modifier le fonctionnement de l'optimiseur du système ou d'effectuer des tests sur des bases de données prévues à cet effet.

Ce que vous pouvez faire :

• Utiliser le Centre de contrôle pour mettre à jour les statistiques des catalogues système sur les données d'une table et ses index.

<span id="page-20-0"></span>• Utiliser Visual Explain pour examiner les résultats de mises à jour manuelles lors de tests d'optimisation.

#### **Concepts connexes :**

- [«Centre de contrôle» à](#page-35-0) la page 24
- [«Visual Explain» à](#page-65-0) la page 54

#### **Modules**

Un module est un objet généré lors de la préparation d'un programme. Cet objet contient l'ensemble des instructions SQL et des structures de contrôle compilées qui sont utilisées au stade de l'exécution dans un fichier source unique. Chaque module est constitué de sections. Une section contient une instruction SQL sous forme compilée. Bien que chaque section corresponde à une instruction, les instructions ne possèdent pas toutes une section. Les sections créées pour le code SQL statique sont comparables à la forme liée, ou opérationnelle, des instructions SQL. Celles créées pour le code SQL dynamique sont comparables à des structures de contrôle de type marque de réservation, utilisées au stade de l'exécution.

Vous pouvez vous servir du Centre de contrôle pour octroyer ou retirer des privilèges sur un module.

#### **Alias**

Un alias est un nom de substitution pour une base de données, une table, une vue ou même un autre alias.

#### **Alias de base de données**

Les alias de base de données sont des synonymes locaux attribués à des bases locales ou éloignées.

Vous ne pouvez pas créer une base sur un serveur DB2 si le nom de la base existe déjà sur le serveur. Un client DB2 peut toutefois se connecter à deux bases distinctes portant le même nom, mais résidant sur des serveurs distincts, à condition que chaque base possède son propre alias.

Chaque alias doit être unique dans le répertoire système des bases de données, où sont consignés tous les alias enregistrés pour l'instance correspondante du gestionnaire de bases de données. Lorsque vous créez une base sans définir d'alias pour son nom, l'alias par défaut est le nom de la base.

Vous pouvez attribuer un alias à une base quand vous ajoutez celle-ci à l'aide de l'assistant de configuration ou du Centre de contrôle.

#### <span id="page-21-0"></span>**Alias associés aux tables**

Les alias associés aux tables présentent quelques différences par rapport aux alias des bases de données. Ces derniers permettent d'éviter les risques d'erreur de connexion client dans les environnements où des serveurs distincts peuvent héberger des bases portant le même nom. L'utilisation d'un alias de table ou de vue permet quant à elle de faire référence à un objet de façon indirecte, de sorte que l'instruction SQL puisse être indépendante du véritable nom de l'objet. Utiliser un alias dans une instruction SQL revient à utiliser le nom de l'objet correspondant. L'avantage est de pouvoir facilement changer l'objet auquel l'alias s'applique. Dans les programmes qui font référence à des alias, le remplacement d'un objet par un autre s'effectue ainsi aisément, sans modification du code.

Ce que vous pouvez faire :

- v Créer un alias pour une table ou une vue, à l'aide du Centre de contrôle.
- v Supprimer un alias pour une table ou une vue, à l'aide du Centre de contrôle.
- v Afficher les associations des alias pour les tables et les vues, dans le Centre de contrôle.

#### **Concepts connexes :**

- [«Assistant de configuration» à](#page-68-0) la page 57
- [«Centre de contrôle» à](#page-35-0) la page 24

#### **Droits**

Les droits permettent d'une part de réunir des privilèges, et d'autre part de contrôler les opérations de gestion et les opérations des utilitaires sur les instances, les bases de données et les objets de base de données. Un utilisateur peut disposer des droits d'administration, ce qui lui confère tous les privilèges sur un ensemble d'objets de base de données. Il peut également disposer des droits système, qui lui confèrent tous les privilèges de gestion du système, mais ne l'autorisent pas à accéder aux données.

SYSADM correspond au plus haut niveau des droits d'administration. Ce niveau confère tous les privilèges sur toutes les bases faisant partie de l'instance DB2\*, ainsi que le droit d'octroyer et de retirer tous les autres droits et privilèges.

DBADM confère les droits d'administration sur une base particulière. L'utilisateur est autorisé à accéder à tous les objets qui font partie de la base, ainsi qu'à les modifier. Il peut en outre octroyer et retirer des privilèges sur la base, mais il ne peut pas octroyer ou retirer les droits DBADM.

<span id="page-22-0"></span>SYSCTRL confère les droits de gestion des ressources exploitées par le gestionnaire de bases de données (création ou suppression de bases, par exemple). SYSCTRL ne permet cependant pas d'accéder aux données que contiennent les bases.

SYSMAINT confère les droits d'exécution des opérations de gestion, telles que le démarrage et l'arrêt du serveur DB2, ou la sauvegarde et la restauration de bases. SYSMAINT ne permet pas non plus d'accéder aux données que contiennent les bases.

Associé au droit de chargement au niveau des bases (LOAD), le privilège INSERT appliqué à une table permet à l'utilisateur de charger des données dans la table.

Les droits propres aux bases de données sont consignés dans les catalogues des bases. Les droits système sont consignés dans le fichier de configuration du gestionnaire de bases de données pour l'instance correspondante.

Vous pouvez vous servir du Centre de contrôle pour octroyer ou retirer des droits sur des bases.

#### **Concepts connexes :**

- [«Centre de contrôle» à](#page-35-0) la page 24
- [«Instances» à](#page-14-0) la page 3

#### **Eléments DB2 en rapport avec les performances**

Les performances indiquent la façon dont un ordinateur réagit durant le traitement d'une charge de travail donnée. Elles se mesurent en termes de temps de réponse, de débit et de disponibilité du système. Cette section présente quelques éléments DB2 qui ont une incidence sur les performances.

#### **Pools de mémoire tampon**

Un pool de mémoire tampon est un espace mémoire dans lequel les pages d'une base de données sont lues, modifiées et conservées durant un traitement.

Les pools de mémoire tampon améliorent les performances d'une base de données. En effet, quand une page de données requise se trouve déjà dans un pool, il faut moins de temps pour y accéder que s'il faut lire la page directement à partir d'un disque. Le gestionnaire de bases de données dispose d'agents qui ont pour tâche de récupérer des pages sur un disque et de les introduire dans le pool (utilitaires de lecture anticipée), tandis que d'autres agents écrivent sur le disque les pages modifiées dans le pool (rafraîchisseurs de pages).

<span id="page-23-0"></span>Les opérations de lecture et d'écriture de pages sur un disque s'appellent les entrées-sorties sur disque. La principale façon d'accroître les performances de la base de données consiste à éviter l'attente liée à ces opérations. La façon de créer le pool ainsi que de configurer le gestionnaire de bases de données et les agents associés au pool ont également une incidence sur les performances. A l'aide du langage SQL et de paramètres de configuration, vous pouvez définir la taille du pool, le nombre d'utilitaires de lecture anticipée et de rafraîchisseurs, qui gèrent les entrées-sorties pour les pages, la taille des pages et le nombre de pages pouvant être déplacées en une seule opération.

Il doit toujours exister au moins un pool pour une base de données. Un pool par défaut, IBMDEFAULTBP, est disponible dans DB2\*. Vous pouvez l'utiliser tel quel ou le modifier.

Vous pouvez vous servir du Centre de contrôle pour effectuer les tâches suivantes :

- Créer un pool de mémoire tampon.
- Modifier un pool de mémoire tampon.
- Supprimer un pool de mémoire tampon, excepté le pool par défaut.

#### **Concepts connexes :**

- [«Centre de contrôle» à](#page-35-0) la page 24
- [«Gestionnaire de bases de données» à](#page-18-0) la page 7
- v «Paramètres de configuration» à la page 12

#### **Paramètres de configuration**

Les paramètres de configuration modifient les caractéristiques de fonctionnement d'une base de données ou d'un gestionnaire de bases de données. Ils sont enregistrés dans des fichiers de configuration.

Le fichier de configuration du gestionnaire de bases de données est créé lorsqu'une instance DB2\* est créée. Les paramètres qu'il contient influent sur les ressources système au niveau de l'instance, indépendamment des bases qui font partie de celle-ci. Vous pouvez remplacer les valeurs par défaut attribuées à un grand nombre de ces paramètres, afin d'accroître les performances ou la capacité, selon la configuration de votre système. Il existe des paramètres de configuration de gestionnaire de bases de données sur les serveurs et sur les clients. Les paramètres disponibles sur un client représentent un sous-ensemble de ceux qui peuvent être définis sur le serveur.

Un fichier de configuration de base de données est créé lorsqu'une base de données est créée ; il réside au même emplacement que la base. Il existe un fichier de configuration par base, ou par partition de base dans l'environnement d'une base partitionnée. Les paramètres que contient ce fichier déterminent notamment la quantité de ressources à allouer à la base.

<span id="page-24-0"></span>Vous pouvez remplacer les valeurs attribuées à un grand nombre de ces paramètres, afin d'accroître les performances ou la capacité. Les modifications à apporter peuvent varier selon le type d'utilisation d'une base.

Ce que vous pouvez faire :

- v Consulter, mettre à jour ou réinitialiser les paramètres de configuration d'un gestionnaire de bases de données pour un serveur, à l'aide du Centre de contrôle, de l'assistant de configuration et du Centre de commande.
- v Consulter, mettre à jour ou réinitialiser les paramètres de configuration d'un gestionnaire de bases de données pour un client, à l'aide de l'assistant de configuration et du Centre de commande.
- v Consulter, mettre à jour ou réinitialiser les paramètres de configuration d'une base de données, à l'aide du Centre de contrôle.

#### **Concepts connexes :**

- v [«Assistant de configuration» à](#page-68-0) la page 57
- [«Centre de commande» à](#page-48-0) la page 37
- [«Centre de contrôle» à](#page-35-0) la page 24
- [«Instances» à](#page-14-0) la page 3
- [«Gestionnaire de bases de données» à](#page-18-0) la page 7

#### **Données élémentaires**

Les données élémentaires servent à enregistrer les informations relatives au fonctionnement et aux performances du gestionnaire de bases de données et des applications qui le sollicitent. Ces informations peuvent permettre d'ajuster les performances et d'identifier des incidents. L'activité courante du gestionnaire pour un objet ou un groupe d'objets particulier peut être enregistrée sous forme d'instantané. Il est également possible de collecter des informations sur les événements transitoires difficiles à contrôler au moyen d'un instantané, comme un interblocage ou l'achèvement d'une transaction.

Pour gérer les données élémentaires, vous pouvez vous servir du moniteur d'événements, disponible dans le Centre de contrôle.

#### **Concepts connexes :**

- [«Centre de contrôle» à](#page-35-0) la page 24
- v [«Gestionnaire de bases de données» à](#page-18-0) la page 7

#### <span id="page-25-0"></span>**Variables de la base de registres**

Les variables de la base de registres définissent l'environnement d'exploitation DB2. Elles sont enregistrées dans les registres de profils DB2\*. Ces variables existent à deux niveaux :

**Global**

Variables s'appliquant au système.

**Instance**

Variables s'appliquant à une instance particulière. Les valeurs définies pour une instance se substituent aux valeurs correspondantes au niveau global.

Il existe quatre registres de profils :

- v Registre de profils au niveau des instances DB2 La plupart des variables DB2 sont introduites dans ce registre. Celui-ci contient les variables qui s'appliquent à une instance particulière. Les valeurs définies à ce niveau se substituent aux valeurs correspondantes au niveau global.
- v Registre de profils au niveau global DB2 Ce registre est consulté si une variable n'a pas été définie pour une instance particulière. Il contient les variables qui s'appliquent au système tout entier. Dans DB2 UDB Enterprise Server Edition (ESE), il existe un profil au niveau global pour chaque système.
- v Registre de profils au niveau des noeuds d'instances DB2 Ce registre contient les variables qui s'appliquent à un serveur de partitions de bases de données (noeud) dans un environnement de bases partitionnées. Les valeurs définies à ce niveau se substituent aux valeurs correspondantes au niveau des instances et au niveau global.
- v Registre de profils d'instance DB2 Ce registre contient la liste des noms d'instance reconnus par le système.

Dans un environnement LDAP (Lightweight Directory Access Protocol), les variables des registres de profils peuvent être définies au niveau des utilisateurs. Cela permet à chaque utilisateur de personnaliser son environnement DB2.

Vous pouvez vous servir de l'assistant de configuration pour gérer les variables des registres au niveau global et au niveau des instances.

#### **Concepts connexes :**

- [«Assistant de configuration» à](#page-68-0) la page 57
- [«Instances» à](#page-14-0) la page 3

#### <span id="page-26-0"></span>**Bases de données réparties**

Cette section présente certaines fonctions de DB2 dans le cadre de l'utilisation de bases de données réparties.

#### **Réplication**

La réplication est un processus qui consiste à gérer un ensemble de données défini dans plusieurs emplacements. Elle implique de reporter à un emplacement B (cible) certaines modifications apportées à un emplacement A (source), ainsi que de synchroniser les données dans les deux emplacements. La source et la cible peuvent se trouver sur des serveurs logiques (base de données DB2\*, sous-système DB2 pour z/OS\* et OS/390\* ou groupe de partage de données, par exemple) hébergés sur le même ordinateur, ou sur des ordinateurs distincts au sein d'un réseau d'ordinateurs répartis.

L'environnement de réplication dont vous avez besoin dépend de la fréquence de mise à jour des données et du mode de traitement des transactions.

Vous pouvez vous servir du Centre de réplication pour administrer des environnements de réplication.

#### **Concepts connexes :**

• [«Centre de réplication» à](#page-43-0) la page 32

#### **Tâches connexes :**

- [«Réplication de données» à](#page-81-0) la page 70
- v «Setting up for replication» dans le manuel *Replication Guide and Reference*

#### **Systèmes fédérés**

Un système fédéré DB2\* est un type particulier de système de gestion de bases de données réparties. Ce système comprend une instance DB2 qui fonctionne comme serveur, une base de données exploitée comme base fédérée, une ou plusieurs sources de données, ainsi que des clients (utilisateurs et applications) qui accèdent à la base fédérée et aux sources de données. Un système fédéré permet de transmettre dans une même instruction SQL des requêtes réparties à plusieurs sources de données.

Pour les clients, à savoir les utilisateurs et les applications, les sources de données se présentent comme une seule base collective dans DB2. Ces derniers communiquent avec la base fédérée au sein du serveur fédéré.

Ce que vous pouvez faire :

- Utiliser le Centre de contrôle pour configurer un système fédéré.
- v Utiliser le Centre de commande pour configurer des sources de données.

- v [«Centre de commande» à](#page-48-0) la page 37
- v [«Instances» à](#page-14-0) la page 3
- v [«Systèmes fédérés dans le Centre de contrôle» à](#page-40-0) la page 29
- v «Federated systems» dans le manuel *Federated Systems Guide*

## <span id="page-28-0"></span>**Chapitre 2. Utilisation de l'interface graphique**

Les outils à interface graphique facilitent votre travail. Avant de vous en servir toutefois, vous devez savoir comment fonctionne l'interface graphique et vous familiariser avec ses fonctions. Ce chapitre décrit les caractéristiques principales de cette interface.

#### **Notions élémentaires pour l'utilisation de l'interface graphique**

Voici quelques notions élémentaires sur l'interface graphique, que nous vous conseillons d'assimiler.

#### **Menu Démarrer :**

C'est à partir du *menu Démarrer* que vous pouvez utiliser les outils d'administration à interface graphique dans les environnements d'exploitation Windows\*. Dans le menu **Démarrer**, choisissez **IBM DB2** —> **Outils d'administration générale** —> **Centre de contrôle**. Ce menu permet également de lancer d'autres centres ou d'autres outils, tels que le journal de bord, le Centre de réplication ou le Centre de gestion des tâches, ainsi que d'accéder aux outils pour ligne de commande, aux outils de développement, aux outils de surveillance et au Centre d'aide et d'information.

Pour lancer les outils d'administration à interface graphique depuis un environnement Linux, ouvrez le dossier *IBM\* DB2\** sur votre bureau Gnome ou KDE, puis choisissez **Centre de contrôle**. Sous UNIX, entrez la commande **db2cc** sur une ligne de commande.

#### **Fenêtres :**

Les *fenêtres* sont des panneaux qui s'ouvrent pour vous permettre d'entrer des informations relatives aux opérations que vous désirez effectuer. Par exemple, vous pouvez saisir des informations dans les zones d'une fenêtre. Dans l'interface DB2, les zones à renseigner comportent une épaisse bordure rouge.

#### **Blocs-notes :**

Un *bloc-notes* permet de réunir des informations de façon logique lorsque celles-ci sont trop nombreuses pour tenir sur une seule page. Les pages d'un bloc-notes comportent des onglets qui indiquent leur contenu.

#### **Assistants :**

Les *assistants* sont intégrés aux outils d'administration. Ils vous aident à accomplir une tâche particulière en vous faisant procéder par étapes. Pour sélectionner un assistant dans la fenêtre du Centre de contrôle, choisissez **Outils** —> **Assistants**. La fenêtre **Assistants** s'ouvre. Sélectionnez l'assistant que vous voulez utiliser. Sélectionnez ensuite l'objet pour lequel vous avez besoin d'une assistance, puis suivez les instructions d'exécution de la tâche. La première page de l'assistant présente la tâche avec les éventuelles étapes préalables. En outre, elle décrit succinctement chaque page. D'autres pages de l'assistant peuvent contenir des liens vers des notions ou des informations de référence qui doivent vous permettre de comprendre la fonction de l'assistant. A partir d'un assistant, vous pouvez lancer d'autres assistants, des fenêtres ou des blocs-notes.

#### **Conseillers :**

Les *conseillers* sont intégrés aux outils d'administration. Ils vous aident à accomplir des tâches plus complexes, telles qu'une optimisation. Pour cela, ils recueillent des informations et recommandent des options auxquelles vous n'avez pas nécessairement pensé. Vous avez le choix d'appliquer ou d'ignorer les recommandations présentées. Les conseillers sont disponibles à partir de l'interface graphique, ainsi qu'à partir des API et de l'interface ligne de commande. Pour sélectionner un conseiller depuis la fenêtre du Centre de contrôle, choisissez **Outils** —> **Assistants**. La fenêtre **Assistants** s'ouvre. Sélectionnez le conseiller que vous voulez utiliser. Sélectionnez ensuite l'objet pour lequel vous avez besoin de conseils, puis suivez les instructions d'exécution de la tâche. Des notions et des informations de référence sont à votre disposition pour vous permettre de comprendre la fonction du conseiller.

#### **Tableaux de bord :**

Les *tableaux de bord* sont intégrés aux outils d'administration. Ils vous aident à accomplir des tâches pointues en vous faisant exécuter une série de tâches dans l'ordre approprié. Pour cela, ils peuvent appeler des assistants ou d'autres boîtes de dialogue. Pour sélectionner un tableau de bord dans la fenêtre **Centre de contrôle**, choisissez **Outils** —> **Assistants**. La fenêtre **Assistants** s'ouvre. Sélectionnez le tableau de bord que vous voulez utiliser. Sélectionnez ensuite l'objet pour lequel vous avez besoin d'une assistance, puis suivez les instructions d'exécution de la tâche. Certaines pages du tableau de bord peuvent contenir des liens vers des notions ou des informations de référence qui doivent vous permettre de comprendre la fonction du tableau.

#### **Barre de menus :**

La *barre de menus* est un bandeau spécial qui se trouve en haut de la fenêtre.

Eentre de contrôle Centre de contrôle Sélectionné Edition Visualisation Outils Aide

Elle affiche des noms de menu qui permettent d'accéder à des menus déroulants. Dans ces menus, vous pouvez choisir des options. Parmi les options disponibles figurent des commandes qui ont une incidence sur les objets du centre que vous utilisez. Par exemple, les options du menu **Centre de contrôle** comprennent des commandes ayant une incidence sur tout le Centre de contrôle. Les options du menu **Sélectionné** changent de façon dynamique, selon les commandes applicables aux objets sélectionnés dans le panneau du contenu. Les options du menu **Edition** comprennent des commandes qui permettent de gérer les objets présents dans le panneau du contenu. Les options du menu **Vue** comprennent des commandes qui permettent de personnaliser l'affichage des objets présents dans le panneau du contenu. Les options du menu **Aide** comprennent des commandes qui permettent d'afficher des informations d'aide, ainsi que d'utiliser le Centre d'aide et d'information et les tutoriels.

#### **Barres d'outils :**

Les *barres d'outils* sont des bandeaux qui comportent des icônes représentant les fonctions que vous pouvez exécuter. Elles se trouvent sous la barre de menus. Pour afficher une description succincte d'un outil, placez le pointeur sur l'icône correspondante : une info-bulle indique alors la fonction représentée. Les barres d'outils permettent d'accéder rapidement aux fonctions disponibles. Notez que vous pouvez utiliser le menu **Vue** pour sélectionner les fonctions disponibles dans les barres d'outils.

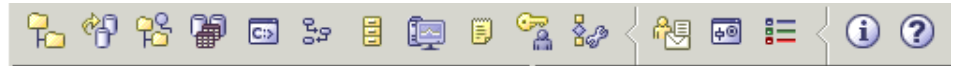

Sous le panneau du contenu figure la barre d'outils *Panneau du contenu*. Vous pouvez vous servir de cette barre pour sélectionner les informations présentées dans ce panneau.

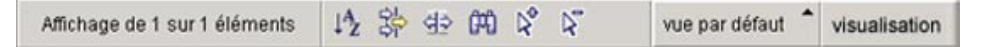

#### **Arborescences d'objets :**

Les *arborescences d'objets* présentent les objets système et les objets de base de données sous forme graphique dans le volet de navigation situé à gauche. Elles permettent d'examiner les relations hiérarchiques entre les divers objets et de gérer ceux-ci. Vous pouvez développer une arborescence pour faire apparaître les objets que contient un objet. Les objets ainsi affichés sont matérialisés par des dossiers sous l'objet correspondant. Chaque dossier représente un type d'objet. Si vous réduisez l'arborescence, les dossiers que contient l'objet ne sont plus affichés dans la vue de l'arborescence.

Les objets auxquels il est possible de se connecter sur le poste de travail local ou sur les ordinateurs éloignés sont affichés dans l'arborescence. Certains, tels que les tables et les vues, ne contiennent pas d'autres objets. Ils figurent en bas de l'arborescence.

Quand vous sélectionnez un objet dans une arborescence d'objets, les objets qu'il contient apparaissent dans le panneau du contenu. Pour exécuter une opération sur un objet, cliquez avec le bouton droit de la souris sur l'objet. Vous accédez alors à un menu en incrustation qui présente les opérations disponibles. Vous pouvez également exécuter une opération sur un objet en sélectionnant l'objet, puis en cliquant sur **Sélection** dans la barre de menus.

#### **Panneau du contenu (vue Détails) :**

Le *panneau du contenu* est également appelé *vue Détails*. Il permet de représenter de gros volumes de données complexes sous forme de tableaux variés. Depuis le Centre de contrôle, vous pouvez créer et enregistrer des vues personnalisées en cliquant sur le bouton de visualisation dans la barre d'outils du panneau du contenu, située en bas de ce dernier. Le menu déroulant **Afficher** vous permet de filtrer, trier et personnaliser les colonnes, puis d'enregistrer les vues résultantes en tant que vue par défaut ou en leur attribuant un nom de votre choix. Vous pouvez ainsi réunir les principaux éléments et les enregistrer en vue d'un usage ultérieur. Vous pouvez également grouper les lignes de données qui contiennent la même valeur dans une colonne particulière.

#### **Info-incrustations :**

Une *info-incrustation* est une fenêtre qui s'affiche en incrustation lorsque vous appuyez sur la touche F1 alors qu'un contrôle est mis en évidence dans une fenêtre ou un bloc-notes. Ce type de fenêtre s'affiche aussi quand vous maintenez le pointeur sur un contrôle dans une fenêtre ou un bloc-notes. Les info-incrustations contiennent une description de la zone ou du contrôle correspondant. Elles peuvent également signaler des restrictions et des conditions, ou fournir des instructions. Vous pouvez les désactiver et les réactiver sur la page **Général** du bloc-notes **Paramètres des outils**. Afin de désactiver ou d'activer les info-incrustations pour l'assistant de configuration, choisissez l'option d'affichage des info-incrustations dans le menu **Aide** de l'outil Assistant de configuration.

#### **Zones obligatoires :**

Les *zones obligatoires* sont des zones dans lesquelles vous devez entrer des informations. Elles sont matérialisées par une épaisse bordure rouge. Une fois que vous avez entré les informations demandées, la bordure rouge n'apparaît plus.

#### **Filtrage :**

Le *filtrage* est une fonction qui s'emploie pour gérer un sous-ensemble des objets affichés dans le Centre de contrôle. Il existe deux types de filtrage. Le premier type vous permet de créer une vue personnalisée des objets que vous souhaitez voir dans le panneau du contenu du Centre de contrôle. Vous sélectionnez un sous-ensemble d'objets en cliquant avec le bouton droit de la souris sur un dossier dans l'arborescence des objets, puis en choisissant **Filtrage** —> **Création**. Dans le bloc-notes Filtrage qui s'affiche, vous sélectionnez les colonnes à introduire dans la vue personnalisée. Une fois que vous avez créé une vue filtrée des objets dans le panneau du contenu, l'icône du filtre apparaît sous l'objet filtré dans l'arborescence des objets, afin de signaler qu'un filtre a été défini. Pour supprimer le filtre, et afficher ainsi tous les objets dans le panneau du contenu, cliquez avec le bouton droit de la souris sur le dossier de l'objet et choisissez **Filtrage** —> **Retrait**.

Après avoir filtré les objets du panneau du contenu, vous pouvez affiner votre personnalisation en cliquant sur l'icône de filtrage dans la barre d'outils du panneau (en bas de ce dernier).

## 詅

La **fenêtre Filtrage** qui s'affiche montre les colonnes sur lesquelles vous pouvez effectuer un filtrage. Indiquez celles que vous souhaitez voir en entrant les informations appropriées dans le bloc-notes Filtrage. Pour activer le filtre, cochez la **case Activation du filtre**.

#### **Aide :**

L'*aide* est disponible en cliquant sur l'une des icônes correspondantes dans la barre d'outils ou en utilisant le menu Aide.

affiche l'aide à consulter pour débuter avec le Centre de contrôle.

ouvre le Centre d'aide et d'information pour vous permettre de rechercher des informations d'aide sur des tâches, des commandes ou d'autres éléments dans la bibliothèque DB2.

Le menu Aide donne accès à des options qui permettent d'afficher l'index de l'aide en ligne, des informations générales sur le Centre de contrôle et l'aide relative aux touches du clavier. Il contient en outre la liste des tutoriels disponibles pour DB2.

## <span id="page-34-0"></span>**Chapitre 3. Outils DB2 à interface graphique**

Ce chapitre décrit les outils DB2 à interface graphique. Il présente les usages de chaque outil et les raisons pour lesquelles vous pouvez avoir besoin de vous en servir. Vous y apprendrez comment accéder à un outil et utiliser ses principales fonctions.

Les outils suivants sont disponibles sur la barre d'outils :

- v [«Centre de contrôle» à](#page-35-0) la page 24
- [«Centre de réplication» à](#page-43-0) la page 32
- v [«Centre d'administration des satellites» à](#page-45-0) la page 34
- [«Data Warehouse Center» à](#page-47-0) la page 36
- [«Centre de commande» à](#page-48-0) la page 37
- v [«Centre de gestion des tâches» à](#page-50-0) la page 39
- v [«Centre de gestion des catalogues d'informations» à](#page-52-0) la page 41
- [«Centre de santé» à](#page-53-0) la page 42
- [«Journal de bord» à](#page-55-0) la page 44
- v [«Centre de gestion des licences» à](#page-57-0) la page 46
- [«Centre de développement» à](#page-58-0) la page 47
- v [«Centre d'aide et d'information» à](#page-60-0) la page 49

Les outils suivants sont accessibles à partir d'un autre outil :

- v [«Visualiseur de mémoire» à](#page-61-0) la page 50
- [«Extension Spatiale» à](#page-63-0) la page 52
- v [«Assistant SQL \(SQL Assist\)» à](#page-64-0) la page 53
- [«Visual Explain» à](#page-65-0) la page 54

Vous pouvez accéder aux outils suivants en entrant une commande ou, sous Windows, en choisissant une commande dans un menu :

- v [«Assistant de configuration» à](#page-68-0) la page 57
- v [«Gestionnaire de transactions en attente de validation» à](#page-69-0) la page 58

Les outils suivants sont accessibles à partir d'un navigateur :

- v [«Centre de commande Web» à](#page-70-0) la page 59
- [«Centre de santé](#page-72-0) Web» à la page 61

#### <span id="page-35-0"></span>**Centre de contrôle**

Vous pouvez lancer le Centre de contrôle de plusieurs façons :

v Choisissez Centre de contrôle dans le menu Outils d'un autre outil.

- Cliquez sur l'icône  $H \Box$  dans la barre d'outils d'un autre outil.
- v Entrez la commande **db2cc**.
- v Sous Windows\*, cliquez sur le bouton **Démarrer**, puis choisissez **Programmes —> IBM DB2 —> Outils d'administration générale —> Centre de contrôle**.
- v Sous Linux, ouvrez le dossier **IBM DB2** qui se trouve sur le bureau, puis choisissez **Centre de contrôle**.

Vous pouvez vous servir du Centre de contrôle pour gérer des systèmes, des instances DB2\* Universal Database, des sous-systèmes DB2 Universal Database\* pour OS/390\* et z/OS\*, des bases de données, ainsi que des objets de base de données tels que des tables et des vues.

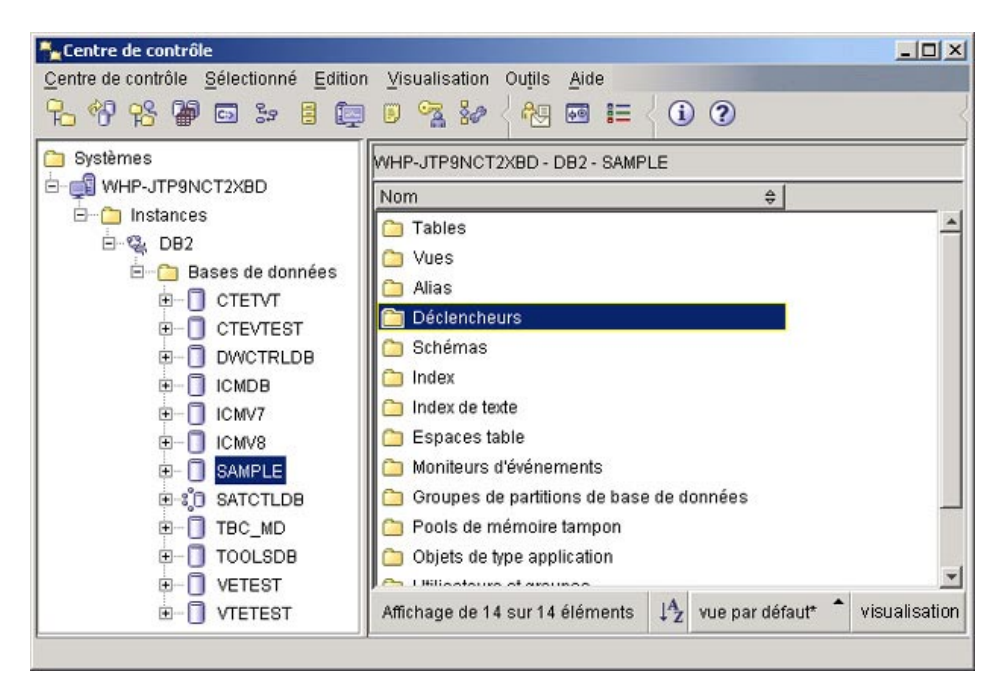

*Figure 2. Fenêtre du Centre de contrôle*

Depuis le Centre de contrôle, vous pouvez administrer l'ensemble de vos systèmes, instances, bases de données et objets de base de données. Vous pouvez également accéder à d'autres centres et à d'autres outils afin
d'optimiser des requêtes, des travaux ou des scripts, d'exécuter des tâches de data warehousing (entreposage de données), de créer des procédures mémorisées, ou encore de manipuler des commandes DB2.

Voici quelques-unes des principales tâches que le Centre de contrôle permet d'accomplir :

- v Ajouter dans l'arborescence des objets des systèmes DB2, des systèmes fédérés, des systèmes DB2 pour z/OS et OS/390, des instances, des bases de données, ou encore des objets de base de données.
- v Gérer des objets de base de données. Vous pouvez ainsi créer, modifier ou supprimer des bases, des espaces table, des vues, des index, des déclencheurs ou des schémas. Vous pouvez aussi gérer des utilisateurs.
- v Gérer des données. Vous pouvez charger, importer, exporter ou réorganiser des données. Vous pouvez aussi produire des statistiques.
- v Effectuer des tâches de maintenance préventive, en sauvegardant et en restaurant des bases ou des espaces table.
- Configurer et optimiser des instances et des bases.
- v Gérer les connexions à des bases. Il s'agit par exemple des serveurs et des sous-systèmes DB2 Connect\*.
- Gérer des sous-systèmes DB2 pour z/OS et OS/390.
- Gérer des applications.
- Analyser des requêtes en utilisant Visual Explain pour examiner des plans d'accès.
- v Lancer d'autres outils tels que le Centre de commande et le Centre de santé.

Dans bien des cas, des assistants et des tableaux de bord sont à votre disposition pour vous permettre d'exécuter ces tâches plus vite et plus facilement.

**Remarque :** Avant de planifier des tâches depuis le Centre de contrôle, vous devez créer un catalogue d'outils. Si vous ne l'avez pas fait lors de l'installation de DB2, choisissez **Outils —> Paramètres des outils —> Paramètres du planificateur**, puis créez un catalogue.

## **Accès aux outils**

Vous pouvez accéder aux outils suivants en cliquant sur l'icône correspondante dans la barre d'outils :

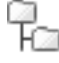

Centre de contrôle

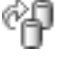

Centre de réplication

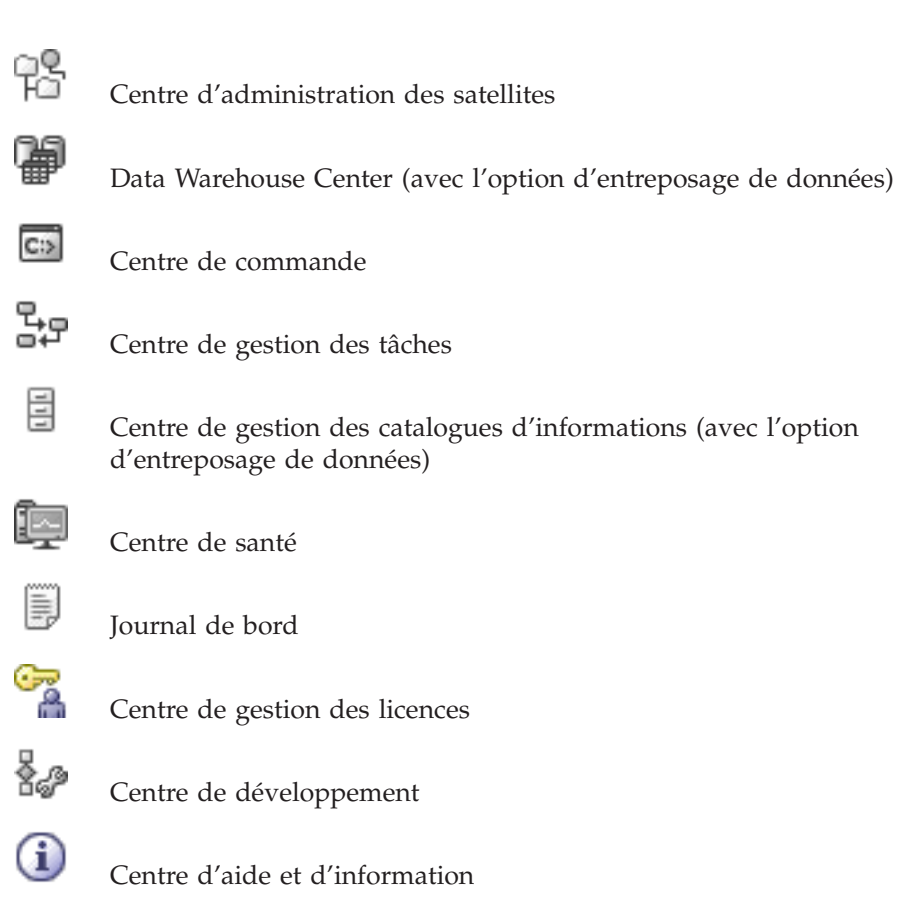

Pour lancer l'outil Visual Explain, cliquez avec le bouton droit de la souris sur le nom d'une base de données et choisissez **Affichage de l'historique des instructions explicitées** ou **Exécution d'un Explain**.

Pour lancer le visualiseur de mémoire, cliquez avec le bouton droit de la souris sur une instance et choisissez **Visualisation de l'utilisation de la mémoire**.

## **Vue de gestion de la mémoire**

Pour accéder à la vue de gestion de la mémoire, cliquez avec le bouton droit de la souris sur une base, un groupe de partitions de base ou un espace table, puis choisissez l'option de gestion de la mémoire.

Cette vue permet de contrôler l'état d'une base sur le plan du stockage. Elle constitue l'interface graphique des tables et des procédures mémorisées. Vous pouvez l'utiliser pour enregistrer un instantané d'une base, d'un groupe de partitions de base ou d'un espace table.

Lorsque vous enregistrez un instantané d'un espace table, des statistiques sont recueillies à partir des catalogues système et du moniteur de base de données pour les tables, les index et les conteneurs définis dans l'environnement de cet espace. Lorsque vous enregistrez un instantané d'une base ou d'un groupe de partitions de base, des statistiques sont recueillies pour tous les espaces table définis dans la base ou le groupe de partitions de base. Dans le cas d'une base, des statistiques sont recueillies pour tous les groupes de partitions de base faisant partie de la base.

Vous avez le choix entre différents types d'instantanés afin d'examiner différents aspects du stockage :

- v Pour contrôler l'emploi de l'espace de stockage, utilisez un instantané des espaces table.
- v Avec une base partitionnée (uniquement), vous pouvez contrôler au mieux le défaut d'alignement des données en utilisant un instantané des groupes de partitions de base.
- Pour connaître le ratio de désorganisation des index, effectuez un instantané des groupes de partitions de base et des espaces table.

Le ratio de classification des index est présenté dans la vue détaillée du dossier des index. Dans la vue de gestion de la mémoire, vous pouvez également définir des seuils pour la fragmentation des données, l'emploi de l'espace de stockage et le ratio de classification des index. Si un objet cible dépasse un seuil spécifié, les icônes en regard de l'objet et de son parent apparaissent avec un drapeau d'avertissement ou d'alerte dans la vue.

## **Objets administrables**

Vous pouvez administrer un grand nombre d'objets depuis le Centre de contrôle :

- systèmes
- instances
- bases de données
- espaces table
- tables
- vues
- index
- schémas
- déclencheurs
- procédures mémorisées
- types UDT
- fonctions UDF (User-Defined Function)
- v méthodes utilisateur
- modules
- $\cdot$  alias
- moniteurs d'événements
- v pools de mémoire tampon
- utilisateurs et groupes

Pour savoir quelles opérations vous pouvez appliquer à un objet, sélectionnez celui-ci et cliquez avec le bouton droit de la souris. Les opérations disponibles apparaissent dans le menu en incrustation.

## **Concepts connexes :**

- [«Centre de commande» à](#page-48-0) la page 37
- [«Data Warehouse Center» à](#page-47-0) la page 36
- [«Centre de santé» à](#page-53-0) la page 42
- [«Centre de développement» à](#page-58-0) la page 47
- v [«Centre d'aide et d'information» à](#page-60-0) la page 49
- [«Journal de bord» à](#page-55-0) la page 44
- [«Centre de gestion des licences» à](#page-57-0) la page 46
- v [«Visualiseur de mémoire» à](#page-61-0) la page 50
- [«Centre de réplication» à](#page-43-0) la page 32
- v [«Centre de gestion des tâches» à](#page-50-0) la page 39
- [«Visual Explain» à](#page-65-0) la page 54
- v [«Systèmes fédérés dans le Centre de contrôle» à](#page-40-0) la page 29
- v [«Objets z/OS et OS/390 dans le Centre de contrôle» à](#page-41-0) la page 30
- v [«Centre d'administration des satellites» à](#page-45-0) la page 34
- «Notions [élémentaires pour l'utilisation de l'interface graphique» à](#page-28-0) la page [17](#page-28-0)

## **Tâches connexes :**

- [«Première sauvegarde en ligne d'une base de données» à](#page-76-0) la page 65
- «Getting started with the Control Center: Control Center help»
- v «Using wizards to perform tasks quickly and easily: Control Center help»

# **Administration des objets éloignés depuis le Centre de contrôle**

Les sections suivantes expliquent comment administrer des systèmes éloignés à l'aide du Centre de contrôle :

- v [«Systèmes fédérés dans le Centre de contrôle» à](#page-40-0) la page 29
- v [«Objets z/OS et OS/390 dans le Centre de contrôle» à](#page-41-0) la page 30

# <span id="page-40-0"></span>**Systèmes fédérés dans le Centre de contrôle**

Le Centre de contrôle permet de configurer un système fédéré. Vous pouvez l'employer pour créer les encapsuleurs, les définitions de serveur, les mappages utilisateur, ainsi que les alias pour les objets de source de données.

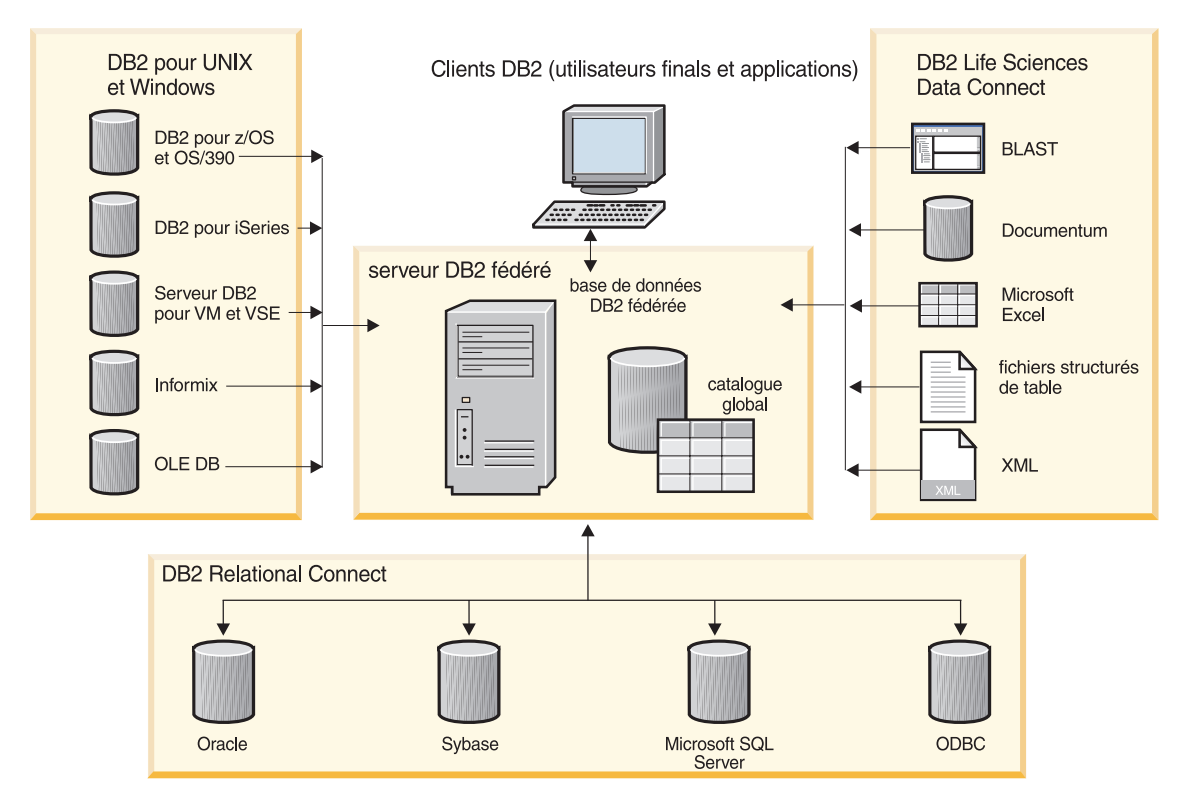

*Figure 3. Composants d'un système fédéré*

Vous pouvez également l'employer pour effectuer les tâches suivantes :

- v Créer une table éloignée sur une source de données, à l'aide d'un DDL transparent.
- v Ajouter des colonnes à une table éloignée créée à l'aide d'un DDL transparent.
- v Afficher toutes les tables éloignées disponibles sur une source de données, qu'elles aient été créées à l'aide d'un DDL transparent ou en mode natif sur la source.

Les tâches ci-dessous, facultatives, peuvent être effectuées à l'aide du processeur de ligne de commande :

• Création de mappages pour des types de données

- <span id="page-41-0"></span>• Création de mappages pour des fonctions
- v Création de spécifications d'index

Pour ajouter une source de données à un système fédéré, procédez comme suit :

- 1. Connectez-vous à la base de données DB2\* fédérée.
- 2. Créez un encapsuleur pour chaque type de source à introduire dans le système fédéré.
- 3. Créez une définition de serveur pour chaque source éloignée à laquelle vous souhaitez accéder. Vous définissez ainsi la source pour le système fédéré.
- 4. Créez un mappage utilisateur entre l'ID utilisateur utilisé pour l'accès à la base de données fédérée et l'ID utilisateur utilisé pour l'accès à la source de données.
- 5. Créez un alias pour chaque objet (table ou vue, par exemple) auquel vous souhaitez accéder dans la source à l'aide de DB2.
- 6. Interrogez l'objet à l'aide du langage SQL pour les bases de données DB2.

## **Concepts connexes :**

- [«Centre de commande» à](#page-48-0) la page 37
- [«Centre de contrôle» à](#page-35-0) la page 24
- [«Systèmes fédérés» à](#page-26-0) la page 15
- v «Federated systems» dans le manuel *Federated Systems Guide*

## **Objets z/OS et OS/390 dans le Centre de contrôle**

Depuis le Centre de contrôle, vous pouvez gérer les objets DB2\* Universal Database pour  $OS/390^*$  et z/OS<sup>\*</sup> suivants :

- alias
- v objets d'application (collections, types distincts, modules, plans, procédures et fonctions UDF)
- v pools de mémoire tampon
- tables de catalogue
- v utilisateurs de base de données
- bases de données
- fichiers
- index
- positions
- schémas
- groupes de stockage
- synonymes
- espaces table
- tables
- déclencheurs
- v objets de type utilitaire (modèles de fichiers, listes d'objets et procédures d'appel d'utilitaires)
- vues

Afin d'ajouter un sous-système DB2 pour OS/390 et z/OS Version 6 (ou version plus récente), utilisez l'assistant de configuration ou le processeur de ligne de commande (CLP) pour configurer une connexion. Avec l'assistant de configuration, vous pouvez utiliser l'assistant d'ajout de base de données, ajouter une connexion manuellement ou importer une connexion au moyen d'un profil.

Pour créer un objet, cliquez avec le bouton droit de la souris sur le dossier des objets dans l'arborescence des objets. Pour savoir quelles opérations sont applicables à un objet particulier, cliquez avec le bouton droit de la souris sur le nom de l'objet dans le panneau du contenu. Les opérations disponibles apparaissent dans le menu en incrustation. Par exemple, vous pouvez créer, modifier ou supprimer une vue, afficher son contenu, changer les droits sur la vue et afficher la liste des objets qui lui sont associés.

Vous pouvez exécuter un grand nombre de commandes DB2 pour OS/390 et z/OS sur vos bases. Voici par exemple quelques-unes des opérations que vous pouvez effectuer sur un espace table :

- création
- suppression
- localisation
- chargement/déchargement
- réorganisation
- récupération
- vérification des données
- collecte de statistiques
- copie
- mise au repos
- attribution de droits

L'assistant de création de session de clonage permet de générer des travaux JCL en vue de copier (cloner) de façon homogène tout un sous-système DB2 pour OS/390 et z/OS Version 7 (ou version plus récente). Il suffit ensuite de commander manuellement l'exécution de ces travaux.

<span id="page-43-0"></span>Vous pouvez aussi accomplir beaucoup d'autres tâches, notamment :

- v démarrer ou arrêter un sous-système ;
- v générer, modifier et enregistrer des travaux JCL pour des tâches courantes telles que la réorganisation d'un espace table ;
- v créer et gérer des fonctions UDF et des procédures mémorisées ;
- v mettre à jour les statistiques relatives à un espace table.

#### **Concepts connexes :**

- [«Assistant de configuration» à](#page-68-0) la page 57
- [«Centre de contrôle» à](#page-35-0) la page 24

#### **Tâches connexes :**

v «Getting started with DB2 Universal Database for z/OS and OS/390 objects: CC390 help»

## **Centre de réplication**

Vous pouvez lancer le Centre de réplication de plusieurs façons :

- v Choisissez Centre de réplication dans le menu Outils d'un autre outil.
	-
- Cliquez sur l'icône  $\Box$  dans la barre d'outils d'un autre outil.
- v Entrez la commande **db2rc**.
- v Sous Windows\*, cliquez sur le bouton **Démarrer**, puis choisissez **Programmes —> IBM DB2 —> Outils d'administration générale —> Centre de réplication**.

Le Centre de réplication permet d'administrer la réplication entre une base de données DB2\* et une autre base relationnelle (DB2 ou autre). Vous pouvez l'utiliser pour définir des environnements de réplication, appliquer des modifications d'un site vers un autre site, ou synchroniser des données entre deux sites.

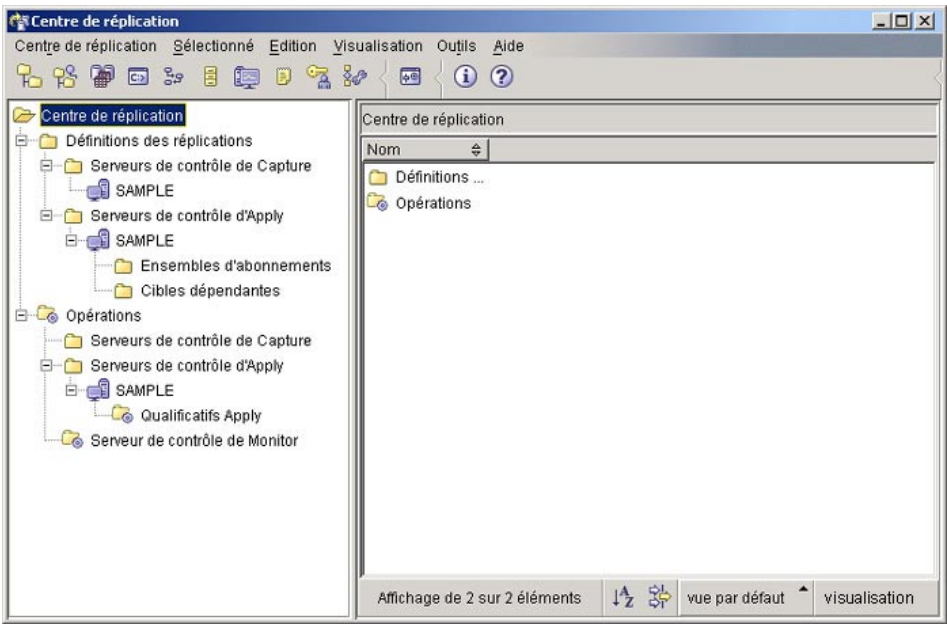

*Figure 4. Fenêtre du Centre de réplication*

Le tableau de bord du Centre de réplication vous aide à utiliser certaines des fonctions de réplication élémentaires.

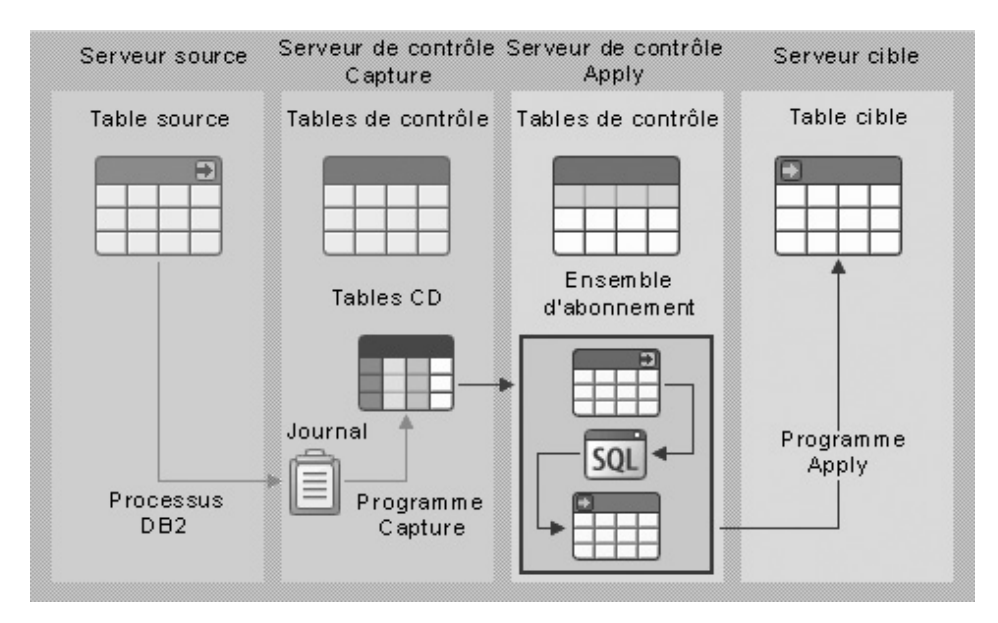

*Figure 5. Fonctions de réplication*

<span id="page-45-0"></span>Voici quelques-unes des principales tâches que le Centre de réplication permet d'accomplir :

- v Créer des tables de contrôle de réplication.
- v Enregistrer des sources de réplication.
- v Créer des ensembles d'abonnements.
- v Exécuter le programme Capture.
- v Exécuter le programme Apply.
- v Surveiller le processus de réplication.
- v Effectuer des opérations de dépannage élémentaires.

#### **Concepts connexes :**

• [«Réplication» à](#page-26-0) la page 15

#### **Tâches connexes :**

- [«Réplication de données» à](#page-81-0) la page 70
- v «Setting up for replication» dans le manuel *Replication Guide and Reference*
- v «Getting started with the Replication Center: Replication Center help»

## **Centre d'administration des satellites**

Vous pouvez lancer le Centre d'administration des satellites de plusieurs façons :

- v Choisissez Centre d'administration des satellites dans le menu Outils d'un autre outil.
- **v** Cliquez sur l'icône  $\overline{P}^{\mathbb{Q}}$  dans la barre d'outils d'un autre outil.

Le Centre d'administration des satellites permet de configurer et d'administrer un groupe de serveurs DB2 qui ont la même fonction au niveau d'une entreprise. Ces serveurs, ou satellites, exécutent tous la même application et possèdent la même configuration DB2 (définition de base de données) pour la prise en charge de cette application.

Dans le Centre d'administration des satellites, vous créez un groupe, puis vous désignez les satellites membres du groupe. Vous pouvez ainsi administrer le groupe en tant qu'entité unique, plutôt que d'administrer chaque satellite séparément. Si par la suite vous installez d'autres serveurs DB2 remplissant la même fonction pour l'entreprise, vous pouvez les ajouter au groupe en tant que satellites supplémentaires. La solution d'administration qu'offre l'environnement des satellites répond totalement à l'évolution de vos besoins.

Les informations relatives à l'environnement des satellites sont enregistrées dans la base de données de contrôle des satellites (SATCTLDB). Cette base enregistre notamment les satellites qui font partie de l'environnement, ainsi que le groupe auquel chaque satellite appartient. Le serveur DB2 qui héberge la base s'appelle le serveur de contrôle des satellites.

L'administration d'un groupe de satellites s'effectue au moyen de lots, créés dans le Centre d'administration des satellites. Ces lots contiennent des scripts qui paramètrent et gèrent la définition de base de données prenant en charge l'application exécutée sur les satellites. Chaque satellite se connecte régulièrement au serveur de contrôle des satellites afin de récupérer les scripts qui lui sont applicables. Il exécute les scripts localement, puis télécharge les résultats dans la base de données de contrôle des satellites.

Le processus qui consiste à récupérer les scripts, à les exécuter et à transmettre les résultats de l'exécution s'appelle la synchronisation. Chaque satellite effectue cette synchronisation pour rester en phase avec les autres satellites du groupe auquel il appartient.

Si tous les satellites d'un groupe exécutent la même application, il ne s'agit pas nécessairement de la même version. Par exemple, si vous êtes en train d'installer la version 4 d'une application, certains satellites peuvent exécuter la version 3 et d'autres, la version 4.

La version de l'application est définie sur chaque satellite. Lorsque vous voulez déployer une nouvelle version, vous devez créer un nouveau jeu de lots destinés à paramétrer et à gérer la nouvelle définition de base de données prenant en charge la nouvelle version. En installant la nouvelle version sur chaque satellite, vous mettez à jour le numéro de version.

Quand un satellite effectue sa synchronisation, il transmet le numéro de sa version de l'application. Le serveur de contrôle des satellites vérifie que le satellite peut récupérer et exécuter uniquement les lots qui correspondent à sa version. Cela permet d'échelonner le déploiement d'une nouvelle version. Ainsi, les satellites qui disposent de la nouvelle version ne peuvent pas récupérer et exécuter les lots de la version antérieure, tandis que ceux qui disposent de la version antérieure ne peuvent pas récupérer et exécuter les lots de la nouvelle version. Chaque satellite reçoit la définition de base de données nécessaire à la prise en charge de sa version de l'application.

Pour pouvoir utiliser le Centre d'administration des satellites, vous devez préalablement effectuer les tâches suivantes :

- v Installation du serveur de contrôle des satellites.
- v Création de la base de données de contrôle des satellites.

<span id="page-47-0"></span>v Catalogage de la base de données de contrôle des satellites dans le Centre de contrôle, si cela n'a pas déjà été fait.

**Remarque :** Veillez à administrer l'environnement des satellites à partir du Centre d'administration des satellites uniquement.

#### **Concepts connexes :**

- v «Satellite Control Server» dans le manuel *Installing and Administering a Satellite Environment*
- v «Satellites» dans le manuel *Installing and Administering a Satellite Environment*
- [«Centre de contrôle» à](#page-35-0) la page 24

#### **Tâches connexes :**

• «Getting started with the Satellite Administration Center : Satellite Administration Center help»

# **Data Warehouse Center**

Si vous avez choisi l'option d'entreposage de données, vous pouvez lancer Data Warehouse Center comme suit :

- v Choisissez Data Warehouse Center dans le menu Outils d'un autre outil.
- Cliquez sur l'icône dans la barre d'outils d'un autre outil.
- v Entrez la commande **db2dwc**.
- v Sous Windows\*, cliquez sur le bouton **Démarrer**, puis choisissez **Programmes —> IBM DB2 —> Outils Business Intelligence —> Data Warehouse Center**.

Data Warehouse Center permet d'automatiser les opérations d'extraction et de transformation de données pour un entrepôt de données. Vous pouvez l'utiliser pour définir des processus de transfert et de transformation de vos données. Vous pouvez aussi vous en servir pour planifier, gérer et contrôler ces processus.

Voici quelques-unes des principales tâches que Data Warehouse Center permet d'accomplir :

- Configurer un entrepôt de données.
- Créer un schéma en étoile.
- v Définir des sources de données DB2\* et non DB2.
- Configurer l'accès à l'entrepôt de données.
- Définir et exécuter des processus.
- <span id="page-48-0"></span>• Charger et transformer des données.
- Produire des statistiques.
- v Gérer des métadonnées et la base de données de contrôle.

Pour en savoir plus sur l'entreposage de données, consultez les tutoriels suivants :

- v *Tutoriel Business Intelligence : Introduction à Data Warehouse*
- v *Tutoriel Business Intelligence : Extended Lessons in Data Warehousing*

## **Concepts connexes :**

- v «What is data warehousing?» dans le manuel *Data Warehouse Center Administration Guide*
- [«Tutoriels DB2» à](#page-110-0) la page 99

## **Tâches connexes :**

v «Getting Started with the Data Warehouse Center: Data Warehouse Center help»

## **Centre de commande**

Vous pouvez lancer le Centre de commande de plusieurs façons :

- v Choisissez Centre de commande dans le menu Outils d'un autre outil.
- Cliquez sur l'icône  $\overline{c}$  dans la barre d'outils d'un autre outil.
- v Sous Windows\*, cliquez sur le bouton **Démarrer**, puis choisissez **Programmes —> IBM DB2 —> Outils ligne de commande —> Centre de commande**.

Vous pouvez vous servir du Centre de commande pour les tâches suivantes : exécution de commandes DB2\* et d'instructions SQL, exécution de commandes de la console MVS, gestion de scripts de commandes, affichage d'une représentation graphique du plan d'accès des instructions SQL explicitées.

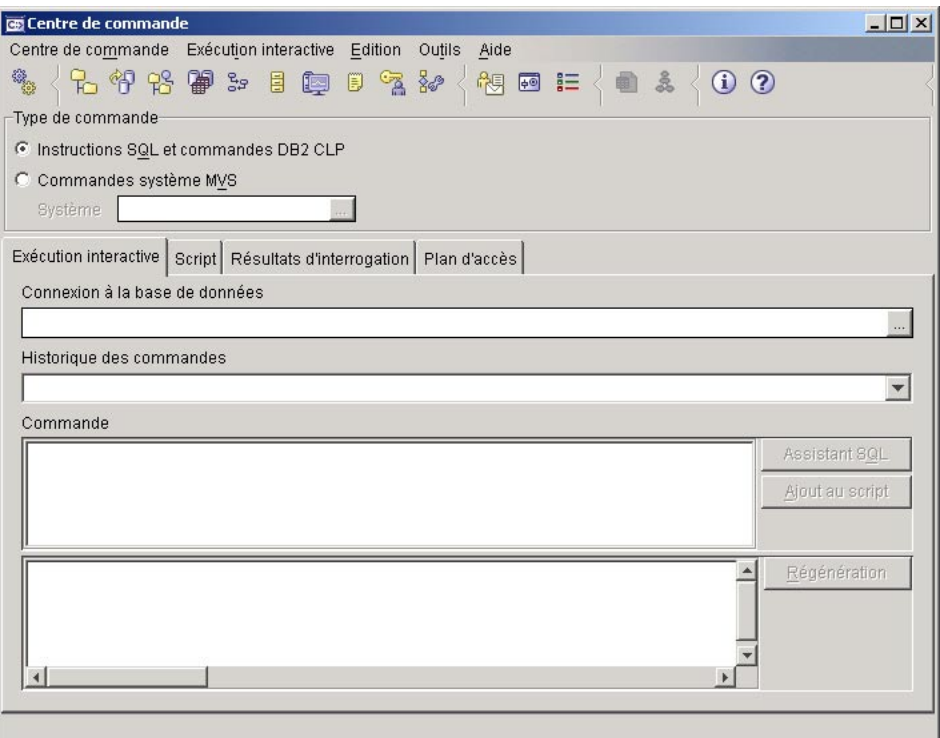

*Figure 6. Fenêtre du Centre de commande*

Sur la page **Exécution interactive**, vous pouvez effectuer les tâches suivantes :

- v Exécuter une instruction SQL ou une commande DB2 CLP. Notez qu'il n'est pas nécessaire de saisir *DB2* avant la commande.
- v Exécuter une commande ou une instruction, en cliquant sur l'icône (première icône sur la gauche de la barre d'outils).

Sur la page **Script**, vous pouvez effectuer les tâches suivantes :

- v Exécuter des commandes en séquence.
- v Créer un script, puis l'enregistrer. Vous avez la possibilité d'introduire un script enregistré dans le Centre de gestion des tâches, afin de planifier son exécution.
- v Exécuter un script existant.
- Planifier une tâche.

Sur la page **Résultats d'interrogation**, vous pouvez examiner les résultats de vos requêtes. Vous pouvez en outre les enregistrer, ou modifier le contenu de la table correspondante.

<span id="page-50-0"></span>Sur la page **Plan d'accès**, vous pouvez examiner le plan d'accès des instructions SQL explicitables que vous avez spécifiées sur la page Interactive ou Script. DB2 génère le plan d'accès lors de la compilation de l'instruction. Vous pouvez vous servir de ces informations pour affiner vos requêtes afin d'accroître leur efficacité.

**Remarque :** Si vous entrez plusieurs instructions sur la page Script, DB2 crée un plan d'accès pour la première uniquement.

Pour appeler l'assistant SQL (SQL Assist), cliquez sur le bouton correspondant dans la page Interactive. Pour appeler l'outil Visual Explain, exécutez une instruction explicitable sur la page Interactive ou Script.

La version Web du Centre de commande comprend actuellement la plupart des fonctions ci-dessus, *à l'exception* de Visual Explain et de l'assistant SQL (SQL Assist), actuellement.

## **Concepts connexes :**

- [«Assistant SQL \(SQL Assist\)» à](#page-64-0) la page 53
- v «Centre de gestion des tâches» à la page 39
- [«Visual Explain» à](#page-65-0) la page 54
- [«Centre de commande Web» à](#page-70-0) la page 59

## **Centre de gestion des tâches**

Vous pouvez lancer le Centre de gestion des tâches de plusieurs façons :

- v Choisissez Centre de gestion des tâches dans le menu Outils d'un autre outil.
- v Cliquez sur l'icône  $\Box$  dans la barre d'outils d'un autre outil.
- v Entrez la commande **db2tc**.
- v Sous Windows\*, cliquez sur le bouton **Démarrer**, puis choisissez **Programmes —> IBM DB2 —> Outils d'administration générale —> Centre de gestion des tâches**.

**Remarque :** Avant d'utiliser le Centre de gestion des tâches, vous devez créer un catalogue d'outils. Si vous ne l'avez pas fait lors de l'installation de DB2, choisissez **Outils —> Paramètres des outils —> Paramètres du planificateur**, puis créez un catalogue.

Le Centre de gestion des tâches permet d'exécuter des tâches immédiatement ou selon un calendrier, ainsi que d'informer des utilisateurs de l'état des

tâches achevées. Il comprend des fonctions propres au Centre de gestion des scripts, disponible dans les versions antérieures de DB2, ainsi que d'autres fonctions.

Une tâche est un script auquel sont associés des conditions d'achèvement, des calendriers et des notifications. Vous pouvez créer une tâche dans le Centre de gestion des tâches, créer un script dans un autre outil, puis l'enregistrer dans le Centre de gestion des tâches, importer un script existant, ou encore enregistrer les options d'une boîte de dialogue DB2\* ou d'un assistant tel que l'assistant de chargement. Un script peut contenir des commandes DB2, des instructions SQL ou des commandes du système d'exploitation.

Pour chaque tâche, vous pouvez effectuer ceci :

- Planifier la tâche.
- v Définir les conditions de réussite et les conditions d'échec.
- v Définir les opérations à effectuer en cas de réussite ou en cas d'échec de l'exécution de la tâche.
- v Indiquer les adresses électroniques (messagers de poche inclus) auxquelles un message doit être transmis en cas de réussite ou en cas d'échec de la tâche.

Vous pouvez définir les conditions de réussite et d'échec en créant des opérations de tâche. Chaque opération de tâche se compose d'une tâche et de l'opération à effectuer en rapport avec la tâche. Par exemple, la tâche 1 peut être associée aux opérations de tâche suivantes :

- v Si la tâche 1 réussit, l'opération de tâche A active le calendrier pour la tâche 2.
- v Si la tâche 1 échoue, l'opération de tâche B exécute la tâche 3.

Vous pouvez aussi créer une tâche de groupage, c'est-à-dire une tâche réunissant plusieurs tâches dans une unité de travail logique unique. Si cette tâche satisfait aux conditions de réussite ou d'échec que vous avez définies, DB2 exécute les tâches suivantes, le cas échéant. Par exemple, vous pouvez introduire trois scripts de sauvegarde dans une tâche de groupage, puis définir comme tâche suivante une réorganisation qui s'effectue à condition que tous les scripts de sauvegarde aboutissent.

Pour afficher les informations les plus récentes, cliquez sur le bouton Vous obtenez les résultats des exécutions comme suit :

v Pour examiner le résultat de la dernière exécution d'une tâche, cliquez avec le bouton droit de la souris sur la tâche et choisissez l'option d'affichage des résultats.

v Pour examiner le résultat de chaque exécution d'une tâche, ouvrez le journal de bord. Dans ce dernier, cliquez avec le bouton droit de la souris sur l'exécution qui vous intéresse et choisissez l'option d'affichage des résultats.

Pour afficher l'aide relative à un message figurant dans le résultat d'une exécution, ouvrez le Centre de commande, puis entrez la référence du message d'erreur précédée d'un point d'interrogation. Par exemple, entrez **? SQL0100** pour obtenir des informations supplémentaires sur le message SQL0100W.

Notez que plusieurs vues personnalisables sont disponibles dans le menu déroulant qui se trouve en bas de la fenêtre du Centre de gestion des tâches.

## **Concepts connexes :**

- [«Centre de commande» à](#page-48-0) la page 37
- [«Journal de bord» à](#page-55-0) la page 44

## **Tâches connexes :**

• «Getting started with the Task Center: Task Center help»

## **Centre de gestion des catalogues d'informations**

Si vous avez choisi l'option d'entreposage de données et initialisé un catalogue, vous pouvez lancer le Centre de gestion des catalogues d'informations comme suit :

- v Choisissez Centre de gestion des catalogues d'informations dans le menu Outils d'un autre outil.
- Cliquez sur l'icône  $\Box$  dans la barre d'outils d'un autre outil.
- v Entrez la commande **db2icc**.
- v Sous Windows\*, cliquez sur le bouton **Démarrer**, puis choisissez **Programmes —> IBM DB2 —> Outils Business Intelligence —> Centre de gestion des catalogues d'informations**.
- **Remarque :** Avant d'utiliser le Centre de gestion des catalogues d'informations, vous devez créer un catalogue d'outils. Si vous ne l'avez pas fait lors de l'installation de DB2, choisissez **Outils —> Paramètres des outils —> Paramètres du planificateur**, puis créez un catalogue.

Le Centre de gestion des catalogues d'informations permet de structurer et rechercher des informations. Il facilite les recherches dans la mesure où il

<span id="page-53-0"></span>existe un seul catalogue d'informations, doté de fonctions de recherche efficaces. Pour une entreprise, il rend les mêmes services qu'un catalogue électronique dans une bibliothèque, et il fait même plus.

Le catalogue d'informations contient des renseignements sur les informations source. Par exemple, il peut fournir les renseignements suivants sur les informations : type, description, contenu, propriétaire, responsable de la mise à jour, emplacement et mode d'accès.

Vous pouvez l'utiliser pour rechercher des objets, examiner les relations auxquelles un objet participe, examiner le lignage d'un objet, ou encore saisir des commentaires sur des objets. Si vous disposez des droits appropriés, vous pouvez également créer des objets dans le catalogue d'informations.

Une fois que vous avez trouvé les informations dont vous avez besoin, vous pouvez lancer à partir du Centre de gestion des catalogues d'informations un tableur, un logiciel de traitement de texte, un logiciel graphique, ou tout autre logiciel. Le Centre demeure en arrière-plan pendant que vous utilisez les informations dans l'application qui a servi à les créer.

Pour en savoir plus sur le Centre de gestion des catalogues d'informations, consultez le *tutoriel du Centre de gestion des catalogues d'informations*.

## **Concepts connexes :**

- [«Tutoriels DB2» à](#page-110-0) la page 99
- [«Data Warehouse Center» à](#page-47-0) la page 36

## **Tâches connexes :**

- v «Getting started with the Information Catalog Center» dans le manuel *Information Catalog Center Administration Guide*
- «Information Catalog Center -- Overview : Information Catalog Center help»

## **Centre de santé**

Vous pouvez lancer le Centre de santé de plusieurs façons :

- v Choisissez Centre de santé dans le menu Outils d'un autre outil.
- Cliquez sur l'icône dans la barre d'outils d'un autre outil.
- v Entrez la commande **db2hc**.
- v Sous Windows\*, cliquez sur le bouton **Démarrer**, puis choisissez **Programmes —> IBM DB2 —> Outils de contrôle —> Centre de santé**.

v Cliquez sur la balise d'état du Centre de santé lorsqu'elle apparaît dans une fenêtre DB2\*. Dans la fenêtre Paramètres des outils, vous pouvez configurer cette balise de sorte qu'elle s'affiche dans chaque fenêtre DB2 lorsqu'une alerte est émise.

Le Centre de santé permet de surveiller l'état de l'environnement des bases de données et d'apporter les modifications qui s'imposent.

Lorsque vous travaillez dans DB2, un moniteur de santé contrôle en permanence un ensemble d'indicateurs. Si la valeur courante d'un indicateur dépasse les limites d'exploitation acceptables, définies par les seuils d'avertissement et d'alerte, le moniteur déclenche une alerte. DB2 est fourni avec un ensemble de seuils prédéfinis, que vous pouvez personnaliser ultérieurement. Par exemple, vous pouvez personnaliser les seuils d'avertissement et d'alerte pour la place occupée par un espace table.

Selon la configuration de l'instance DB2, les opérations ci-dessous peuvent avoir lieu lorsque le moniteur de santé déclenche une alerte :

- v Une entrée est enregistrée dans le journal de notification de l'administrateur. Vous pouvez la consulter à partir du journal de bord.
- v La balise d'état du Centre de santé apparaît dans l'angle inférieur droit de la fenêtre des outils DB2 à interface graphique.
- v DB2 exécute un script ou une tâche.
- v Un courrier électronique ou un message de téléappel est transmis aux contacts désignés pour l'instance correspondante.

Voici quelques-unes des principales tâches que le Centre de santé permet d'accomplir :

- v Consulter l'état de l'environnement des bases de données. Dans l'arborescence de navigation, une icône en regard de chaque objet indique l'alerte la plus importante pour l'objet (ou pour les objets qu'il contient). Par exemple, un diamant vert en regard d'une instance signifie qu'il n'existe aucune alerte pour l'instance et les bases de données qu'elle contient.
- v Afficher les alertes existantes pour une instance ou une base de données. Quand vous sélectionnez un objet dans l'arborescence de navigation, les alertes qui existent pour cet objet s'affichent dans le volet droit.
- v Afficher les détails d'une alerte, ainsi que les opérations recommandées. Quand vous cliquez deux fois sur une alerte, un bloc-notes s'affiche. Sur la première page de ce bloc-notes figurent les détails de l'alerte. La page suivante présente les opérations recommandées.
- v Définir les paramètres du moniteur de santé pour un objet particulier, ainsi que les paramètres par défaut pour un type d'objet ou pour tous les objets faisant partie d'une instance.
- <span id="page-55-0"></span>v Sélectionner les contacts auxquels les alertes doivent être notifiées par courrier électronique ou par message de téléappel.
- v Consulter l'historique des alertes pour une instance.

Vous pouvez vous servir des boutons à bascule situés en haut de la barre de navigation pour filtrer les alertes en fonction de leur importance :

- **value Affiche les alarmes uniquement (type d'alerte le** plus important)
- OΔ  $\frac{24}{\sqrt{24}}$   $\frac{24}{\sqrt{24}}$  Affiche les alarmes et les avertissements
- ٥Ą  $\frac{24}{100}$   $\frac{24}{100}$  Affiche les alarmes, les avertissements et les informations

OΔ  $\frac{24}{100}$   $\frac{24}{100}$  Affiche toutes les alertes

La version Web du Centre de santé comprend une partie des fonctions ci-dessus.

## **Concepts connexes :**

- «Journal de bord» à la page 44
- v [«Visualiseur de mémoire» à](#page-61-0) la page 50
- [«Centre de santé](#page-72-0) Web» à la page 61
- v [«Gestionnaire de transactions en attente de validation» à](#page-69-0) la page 58

## **Tâches connexes :**

• [«Gestion des alertes» à](#page-79-0) la page 68

## **Journal de bord**

Vous pouvez lancer le journal de bord de plusieurs façons :

- v Choisissez Journal de bord dans le menu Outils d'un autre outil.
- Cliquez sur l'icône  $\Box$  dans la barre d'outils d'un autre outil.
- v Sous Windows\*, cliquez sur le bouton **Démarrer**, puis choisissez **Programmes —> IBM DB2 —> Outils d'administration générale —> Journal de bord**.

Le journal de bord affiche l'historique des éléments suivants : tâches, actions et opérations sur les bases de données, actions du Centre de contrôle, messages et alertes.

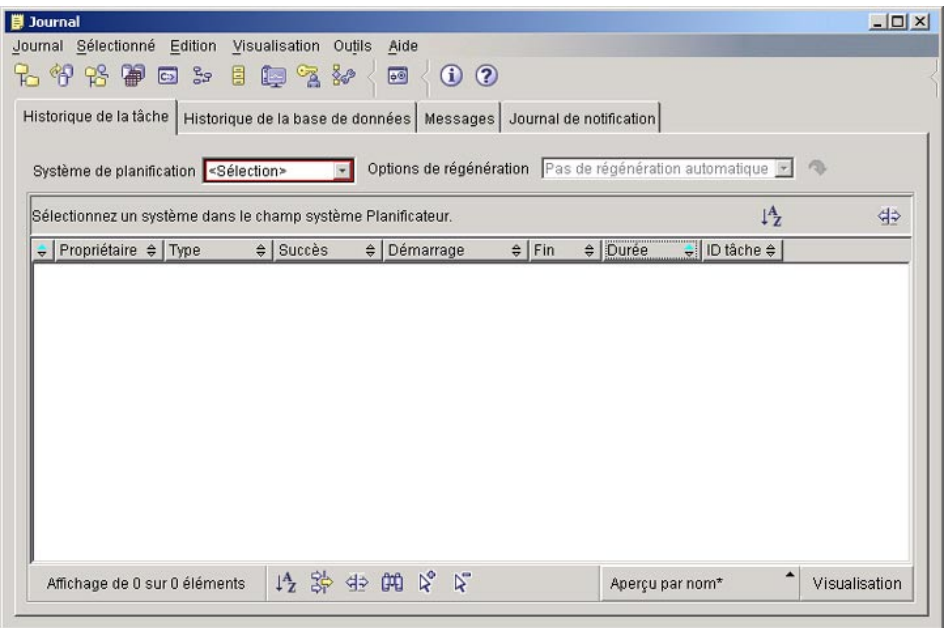

*Figure 7. Fenêtre du journal de bord*

Pour afficher les informations les plus récentes, cliquez sur le bouton

La page **Historique de la tâche** présente le résultat des tâches exécutées précédemment. Sur la base de ces informations, vous pouvez évaluer le temps que prendront les tâches à venir.

Cette page comporte une ligne pour chaque exécution d'une tâche. Dans le Centre de gestion des tâches, une seule ligne apparaît pour chaque tâche, indépendamment du nombre d'exécutions de la tâche. Ainsi, chaque ligne présentée dans ce centre peut correspondre directement à plusieurs lignes sur la page Historique de la tâche du journal de bord.

Pour chaque exécution achevée d'une tâche, vous pouvez effectuer les opérations suivantes :

- v Consulter le résultat de l'exécution.
- Afficher la tâche exécutée.
- Modifier la tâche exécutée.
- v Consulter les statistiques d'exécution de la tâche.
- Supprimer du journal de bord l'objet exécution de tâche.

<span id="page-57-0"></span>Pour effectuer l'une de ces opérations, cliquez avec le bouton droit de la souris sur une exécution achevée, puis choisissez l'opération dans le menu en incrustation.

La page **Historique de la base de données** présente les informations issues du fichier historique de récupération. Ce fichier est mis à jour lors de l'exécution d'opérations diverses :

- sauvegarde
- restauration
- récupération aval
- chargement
- réorganisation

Ces informations peuvent vous être utiles si vous avez besoin de restaurer une base de données ou un espace table.

La page **Messages** présente les messages qui ont été émis précédemment par le Centre de contrôle et d'autres outils à interface graphique.

La page **Journal de notification** présente les informations issues du journal de notification de l'administrateur. Vous pouvez filtrer ces informations. Par exemple, vous pouvez afficher uniquement les alertes émises par le moniteur de santé.

Notez que plusieurs vues personnalisables sont disponibles dans le menu déroulant qui se trouve en bas de la fenêtre du journal de bord.

## **Concepts connexes :**

- [«Centre de santé» à](#page-53-0) la page 42
- v [«Centre de gestion des tâches» à](#page-50-0) la page 39

## **Centre de gestion des licences**

Vous pouvez lancer le Centre de gestion des licences de plusieurs façons :

v Choisissez Centre de gestion des licences dans le menu Outils d'un autre outil.

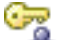

• Cliquez sur l'icône dans la barre d'outils d'un autre outil.

Le Centre de gestion des licences permet d'afficher des informations sur l'état et l'utilisation des licences pour les produits DB2\* installés sur un ordinateur. Il permet également de configurer l'ordinateur en vue d'un contrôle des licences.

<span id="page-58-0"></span>Voici quelques-unes des principales tâches que le Centre de gestion des licences permet d'accomplir :

- v Ajouter ou supprimer des licences ou des utilisateurs enregistrés.
- v Changer la procédure de contrôle ou les règles relatives aux types de licence, le nombre d'utilisateurs simultanés, le nombre de processeurs autorisés ou le nombre de licences processeur Internet.
- v Afficher des informations sur l'état des processeurs, sur les règles concernant les utilisateurs simultanés et sur les licences ou encore afficher des statistiques ou des informations détaillées sur les utilisateurs.

La page Licence présente les informations suivantes :

- nom du produit
- informations sur la version
- date d'expiration
- v règles s'appliquant aux utilisateurs enregistrés
- v nombre d'utilisateurs DB2 Connect\* autorisés
- v nombre courant d'utilisateurs DB2 Connect
- v procédure de contrôle
- v nombre de processeurs et nombre de processeurs autorisés (édition DB2 Universal Database\* Enterprise Server Edition)

#### **Tâches connexes :**

• «Getting started with the License Center : License Center help»

#### **Centre de développement**

Vous pouvez lancer le Centre de développement de plusieurs façons :

- v Choisissez Centre de développement dans le menu Outils d'un autre outil.
- Cliquez sur l'icône dans la barre d'outils d'un autre outil.
- v Entrez la commande **db2dc**.
- v Sous Windows\*, cliquez sur le bouton **Démarrer**, puis choisissez **Programmes —> IBM DB2 —> Outils de développement —> Centre de développement**.

Le Centre de développement permet de développer des procédures mémorisées, des fonctions UDF (User-Defined Functions) et des types structurés. Il comprend des fonctions propres à l'outil Stored Procedure Builder, tel qu'il existait dans les versions antérieures de DB2, ainsi que d'autres fonctions.

Un ensemble d'assistants facilite les tâches de développement. Le Centre de développement constitue un environnement de développement unique pour toute la famille DB2\*, depuis le poste de travail jusqu'à z/OS.

Les tâches qu'il permet d'accomplir sont les suivantes :

- v Créer, compiler et déployer des procédures mémorisées en langage Java\* ou SQL.
- v Créer, compiler et déployer des fonctions UDF :
	- fonctions scalaires SQL
	- fonctions de table SQL
	- fonctions lisant des messages MQSeries\*
	- fonctions accédant à des sources de données OLE DB
	- fonctions extrayant des données de documents XML
- v Déboguer des procédures mémorisées en langage SQL, à l'aide du programme de débogage intégré.
- Créer et compiler des types structurés.
- v Examiner le contenu du serveur pour chaque connexion à une base de données incluse dans un projet ou explicitement ajoutée à la vue du serveur.
- v Examiner et gérer d'autres objets de base de données, tels que des tables, des déclencheurs et des vues.
- v Exporter ou importer des routines et des informations sur des projets.

Le Centre de développement comprend également une extension de développement pour chacun des environnements de développement suivants :

- Microsoft\* Visual C++
- Microsoft Visual Basic
- Microsoft Visual InterDev

Ces extensions facilitent l'accès aux fonctions du Centre de développement et d'autres centres DB2 depuis l'environnement de développement Microsoft. Vous pouvez ainsi développer et intégrer plus facilement des procédures mémorisées et des fonctions UDF dans le développement de vos applications DB2.

## **Concepts connexes :**

• [«Assistant SQL \(SQL Assist\)» à](#page-64-0) la page 53

## **Tâches connexes :**

v «Getting started with the Development Center: Development Center help»

# <span id="page-60-0"></span>**Centre d'aide et d'information**

Vous pouvez lancer le Centre d'aide et d'information de plusieurs façons :

- Cliquez sur l'icône  $\Box$  dans la barre d'outils d'un autre outil.
- v Entrez la commande **db2ic**.
- v Sous Windows\*, cliquez sur le bouton **Démarrer**, puis choisissez **Programmes —> IBM DB2 —> Informations —> Centre d'aide et d'information**.

Le Centre d'aide et d'information permet de rechercher des informations sur DB2 Universal Database. Vous pouvez sélectionner des sujets traités dans la documentation DB2, ou des rubriques de l'aide en ligne DB2. Vous pouvez en outre mettre à jour la documentation HTML locale (voir la section [«Mise](#page-103-0) à [jour de la documentation HTML installée sur votre machine» à](#page-103-0) la page 92).

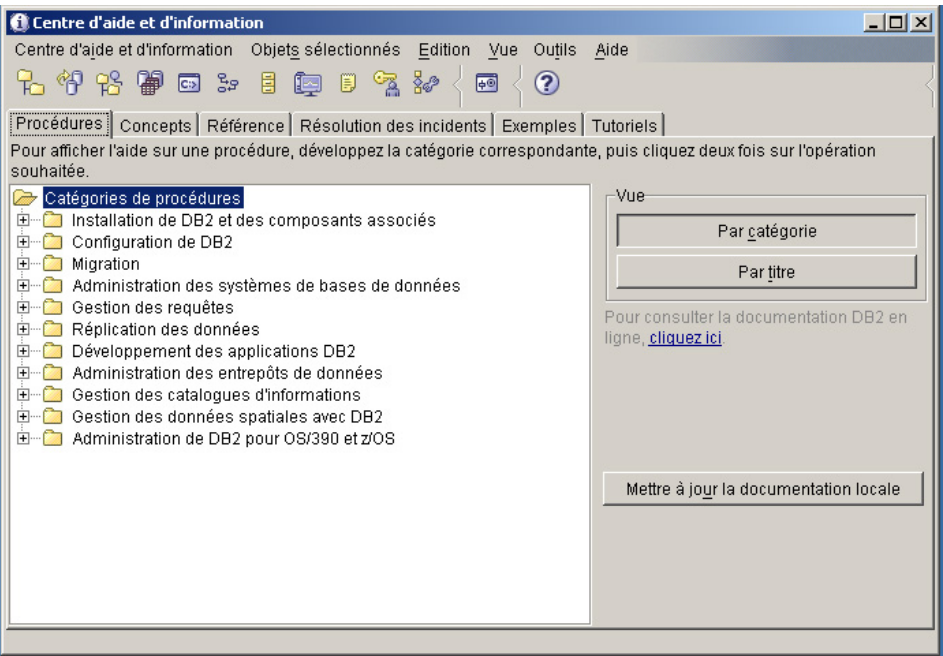

*Figure 8. Fenêtre du Centre d'aide et d'information*

Quand vous sélectionnez un sujet traité dans la documentation DB2, la page correspondante s'affiche dans une fenêtre de navigateur.

<span id="page-61-0"></span>

| Affichage<br>Fichier<br>Edition<br>Favoris<br>Outils<br>$\overline{?}$<br>an.<br>Rechercher <b>M</b> Favoris <b>Alistorique</b><br>$\implies$<br>$\vert \psi \vert$<br>⋒<br>$\boxtimes \cdot \oplus \boxtimes \cdot \boxminus \boxtimes$<br>← Précédente →<br>$\circ$                                                                                                    |
|----------------------------------------------------------------------------------------------------|
|                                                                                                    |
|                                                                                                    |
| $\partial^2$ OK<br>Liens<br>Adresse<br>file:///E:/Program%20files/IBM/SOLLIB/doc/htmlcd/fr FR/index.htm                                                                                                    |
| majeurs<br>Centre d'aide et d'information DB2<br>Concepts du Centre de<br>© Copyright IBM Corporation 1992-2002. All rights reserved.<br>contrôle                                                                                                    |
| Concepts de DB2 Universal<br>Database pour z/OS et OS/390                                                                                                    |
| Concepts Visual Explain<br>Initiation au Centre d'aide et d'information<br>$\blacksquare$ Tâches<br>Utilisation de l'aide de DB2<br>Le Centre d'aide et d'information permet de rechercher des instructions, des                                                                                                    |
| Hniversal Database<br>Initiation au Centre d'aide et<br>informations conceptuelles, des réponses et d'autres informations sur DB2<br>d'information<br>Universal Database<br>Utilisation du Centre d'aide et<br>d'information                                                                                                    |
| Le Centre d'aide et d'information permet également de mettre à jour la<br>Mise à jour de la<br>documentation locale à l'aide<br>documentation locale.<br>du Centre d'aide et.<br>d'information                                                                                                    |
| <b>Procédures</b><br>Accès aux instructions pas à<br>pas pour l'exécution de<br>procédures<br>Utilisation du Centre d'aide et d'information<br>Recherche d'informations<br>Accès aux instructions pas à pas pour l'exécution de procédures<br>conceptuelles<br>Recherche d'informations conceptuelles<br>Accès aux informations de<br>Accès aux informations de référence<br>référence |
| Accès aux informations d'aide<br>. Mise à iour de la documentation locale au moven du Centre d'aide et<br>à la résolution des incidents<br>el Terminé<br>Poste de travail                                                                                                    |

*Figure 9. Page HTML du Centre d'aide et d'information*

Depuis une page du Centre d'aide et d'information, affichée dans une fenêtre de navigateur, vous pouvez rechercher des informations de plusieurs façons :

- v Développez la catégorie d'informations appropriée dans l'arborescence de navigation.
- v Sélectionnez une entrée d'index dans l'arborescence de navigation, puis sélectionnez la page que vous souhaitez consulter.
- v Cliquez sur **Rechercher** dans la barre de navigation, puis saisissez un ou plusieurs mots clés.

## **Visualiseur de mémoire**

Vous pouvez lancer le visualiseur de mémoire de plusieurs façons :

- v Dans le Centre de contrôle, cliquez avec le bouton droit de la souris sur une instance et choisissez **Visualisation de l'utilisation de la mémoire**.
- Sous Windows<sup>\*</sup>, cliquez sur le bouton **Démarrer**, puis choisissez **Programmes —> IBM DB2 —> Outils de contrôle —> Visualiseur de mémoire**.

Le visualiseur de mémoire permet de contrôler l'attribution de mémoire pour une instance de DB2\* Version 8.

Le volet supérieur de la fenêtre présente des blocs de mémoire structurés dans une arborescence de navigation. A droite de chaque bloc figurent des valeurs historiques, ainsi que des seuils d'alarme et d'avertissement. Le volet inférieur contient une représentation graphique de l'utilisation de la mémoire.

Les blocs de mémoire de haut niveau sont les suivants :

- v mémoire partagée du gestionnaire de bases de données
- v mémoire globale des bases de données
- mémoire globale des applications
- v mémoire partagée des agents et des applications
- mémoire privée des agents

Chaque bloc de mémoire de haut niveau est divisé en blocs de niveau inférieur qui déterminent le mode d'attribution et de retrait de l'espace mémoire. Par exemple, un espace mémoire est attribué et retiré quand le gestionnaire de bases de données démarre, quand une base de données est activée et quand une application se connecte à une base.

Si vous souhaitez afficher une représentation graphique de l'utilisation de la mémoire, cochez la case Affichage du tracé pour le ou les blocs de votre choix. Des couleurs et des formes distinctes sont utilisées lorsqu'il faut représenter plusieurs blocs à la fois. Pour chaque modification apportée à un paramètre de configuration, le graphique montre la valeur initiale, la nouvelle valeur et l'heure à laquelle la modification a eu lieu.

Voici quelques-unes des principales tâches que le visualiseur de mémoire permet d'accomplir :

- Visualiser l'utilisation globale de la mémoire.
- v Indiquer les informations à afficher et les informations à masquer pour une instance DB2 et les bases de données qui en dépendent.
- v Mettre à jour les paramètres de configuration pour un bloc de mémoire, afin d'éviter qu'il utilise trop ou trop peu de mémoire.
- Enregistrer les données d'attribution de mémoire.
- Charger des données d'attribution de mémoire dans une fenêtre du visualiseur de mémoire, à partir d'un fichier.

## **Concepts connexes :**

- [«Centre de santé» à](#page-53-0) la page 42
- v [«Gestionnaire de transactions en attente de validation» à](#page-69-0) la page 58

## **Extension Spatiale**

Le module Extension Spatiale de DB2 permet d'étendre les fonctions d'aide à la décision en ajoutant des données spatiales dans une base de données. Vous pouvez ainsi rechercher et analyser, en plus de vos données standard, des données de localisation et des données sur des caractéristiques géographiques. Un agent immobilier, par exemple, peut ainsi déterminer la distance qui sépare une habitation de l'école la plus proche. Une chaîne de magasins peut quant à elle déterminer le meilleur emplacement pour un nouveau magasin sur la base de données démographiques et de l'emplacement des magasins concurrents.

Vous pouvez analyser plusieurs types de données géographiques :

- v les contours d'éléments naturels comme les fleuves, les lacs et les montagnes ;
- v des zones définies par l'utilisateur, comme le secteur que prend en charge une équipe de commerciaux ;
- v des endroits particuliers, comme l'intersection où un accident de voiture s'est produit.

Pour utiliser le module Extension Spatiale, procédez comme suit :

- 1. Achetez le produit Extension Spatiale de DB2, puis installez-le.
- 2. Dans le Centre de contrôle, cliquez avec le bouton droit de la souris sur une base de données et choisissez **Extension Spatiale —> Activation**. Cette opération prépare la base à accepter des types de données spatiaux et à gérer des systèmes d'information géographique.
- 3. Dans le Centre de contrôle, cliquez avec le bouton droit de la souris sur une base, une table ou une vue préparée pour le module Extension Spatiale. Choisissez **Extension Spatiale**, puis la fonction que vous souhaitez exécuter. Vous pouvez aussi appeler des fonctions du module Extension Spatiale directement depuis le processeur de ligne de commande.

#### **Concepts connexes :**

- [«Centre de contrôle» à](#page-35-0) la page 24
- v «Spatial data» dans le manuel *Spatial Extender User's Guide and Reference*

# <span id="page-64-0"></span>**Assistant SQL (SQL Assist)**

Pour appeler l'assistant SQL (SQL Assist), cliquez sur le bouton correspondant dans un autre outil. Ce bouton est disponible à différents endroits dans le Centre de contrôle, le Centre de commande, le Centre de réplication, le Centre de développement et Data Warehouse Center.

Chaque outil permet de définir des instructions SQL appropriées au contexte de l'outil. Ainsi, vous pouvez définir uniquement des instructions SELECT dans certains outils. Dans d'autres, vous pouvez également définir des instructions INSERT, UPDATE et DELETE.

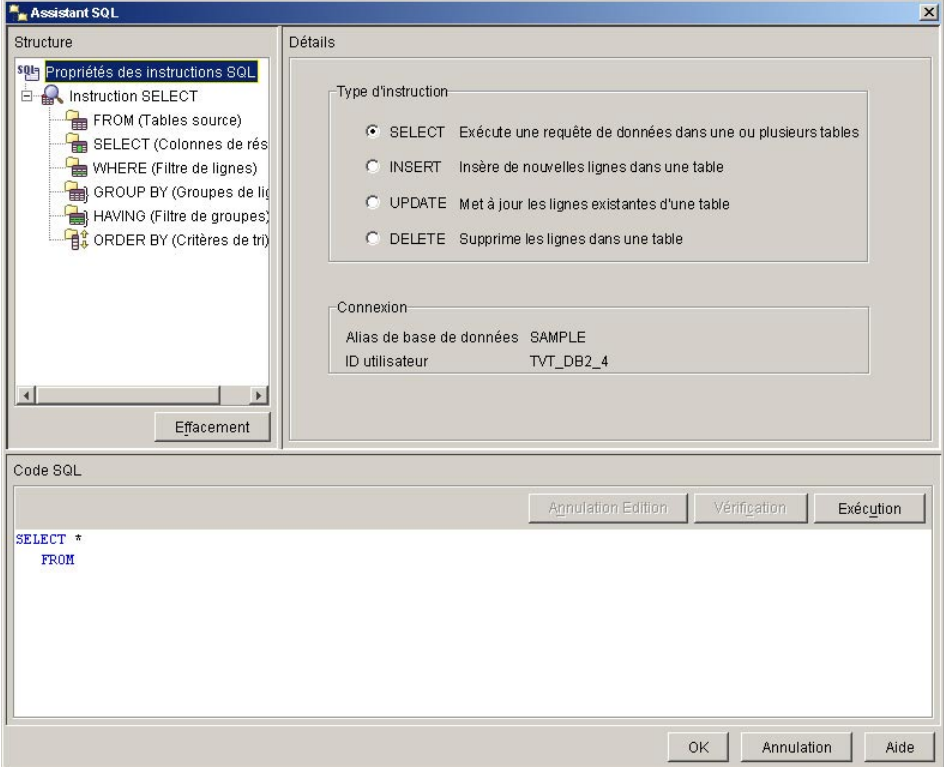

*Figure 10. Fenêtre de l'assistant SQL*

La zone de structure de la fenêtre contient une représentation de haut niveau du type d'instruction SQL courant. Sélectionnez un élément de l'instruction.

La zone de détails présente les détails correspondant à l'élément sélectionné. C'est dans cette zone que vous définissez votre instruction. Les modifications que vous apportez sont reproduites dans la zone de code SQL.

<span id="page-65-0"></span>La zone de code SQL présente l'instruction SQL courante. La syntaxe est mise en évidence à l'aide de couleurs. Vous pouvez modifier l'instruction directement ou coller une instruction existante. Si vous apportez des modifications dans cette zone, vous ne pouvez pas effectuer des opérations dans la zone de détails tant que vous n'avez pas validé la syntaxe de l'instruction.

Pour valider la syntaxe, cliquez sur le bouton de vérification. Si la syntaxe est correcte, la zone de détails est réactivée et son contenu est mis à jour afin de refléter les modifications apportées. Pour exécuter l'instruction SQL, cliquez sur le bouton d'exécution.

**Remarque :** Actuellement, Data Warehouse Center appelle une version antérieure de l'assistant SQL (issue de la version 7 de DB2\*). Or cette version ne prend pas en charge toutes les fonctions décrites dans le présent manuel. Pour plus de détails sur cette dernière, consultez l'aide en ligne à partir de l'outil.

## **Concepts connexes :**

- [«Centre de commande» à](#page-48-0) la page 37
- [«Centre de contrôle» à](#page-35-0) la page 24
- [«Data Warehouse Center» à](#page-47-0) la page 36
- [«Centre de développement» à](#page-58-0) la page 47
- [«Centre de réplication» à](#page-43-0) la page 32

# **Visual Explain**

Vous pouvez lancer Visual Explain de plusieurs façons :

- v Dans le Centre de contrôle, cliquez avec le bouton droit de la souris sur le nom d'une base de données et choisissez **Affichage de l'historique des instructions explicitées** ou **Exécution d'un Explain**.
- v Dans le Centre de commande, exécutez une instruction explicitable sur la page Interactive ou Script.

Visual Explain permet d'examiner sous forme graphique le plan d'accès des instructions SQL explicitées. Les informations que fournit le graphique peuvent servir à affiner les requêtes SQL, afin de les rendre plus efficaces.

La représentation graphique d'un plan d'accès contient des informations détaillées sur les éléments suivants :

- v tables (et colonnes associées) et index
- v opérateurs (de lecture, de tri et de jointure, par exemple)
- espaces table et fonctions

• coût (exprimé en timerons)

Vous pouvez utiliser Visual Explain pour accomplir les tâches suivantes :

- v Examiner les statistiques employées lors de l'optimisation. Vous pouvez comparer ces statistiques aux statistiques de catalogue courantes, afin de déterminer si une redéfinition des accès pour le module peut améliorer les performances.
- v Déterminer si un index a été utilisé pour accéder à une table. Si ce n'est pas le cas, Visual Explain permet de savoir s'il est intéressant d'indexer certaines colonnes.
- v Examiner les effets de divers types d'ajustement, en comparant les versions avant et après du graphique d'un plan d'accès pour une requête.
- v Obtenir des informations sur chaque opération dans un plan d'accès, y compris le coût global estimé et le nombre de lignes extraites (cardinalité).

## **Plan d'accès**

Certaines données sont nécessaires pour résoudre une instruction SQL explicitable. Un plan d'accès définit un ordre pour les opérations permettant d'accéder à ces données. Le plan permet d'examiner les éléments d'information suivants : statistiques pour les tables, index ou colonnes sélectionnés, propriétés pour les opérateurs, informations générales, telles que les statistiques sur les espaces table et les fonctions, paramètres de configuration en rapport avec l'optimisation. Visual Explain vous permet d'examiner sous forme graphique le plan d'accès d'une instruction SQL.

L'optimiseur produit un plan d'accès chaque fois qu'une instruction SQL explicitable est compilée. Pour les instructions statiques, cette opération a lieu au stade de la préparation ou de la définition des accès ; pour les instructions dynamiques, elle a lieu au stade de l'exécution.

Ce plan est une estimation obtenue à partir des informations disponibles, notamment :

- les statistiques figurant dans les tables du catalogue système (que vous pouvez mettre à jour à l'aide de la commande RUNSTATS) ;
- les paramètres de configuration ;
- les options de définition d'accès ;
- la classe d'optimisation des requêtes.

Le coût correspondant à un plan d'accès constitue pour l'optimiseur le meilleur indice de l'utilisation des ressources pour une requête. Le temps effectif que demande la requête peut varier selon des facteurs qui ne dépendent pas de DB2\* (le nombre d'applications exécutées en même temps, par exemple).

# **Graphique du plan d'accès**

Le graphique d'un plan d'accès comporte des informations qui proviennent de plusieurs sources, comme le montre l'illustration suivante. L'optimiseur détermine le plan à partir de divers éléments en entrée. Visual Explain affiche ce plan sous forme de graphique. Chaque noeud du graphique représente une table, un index, ou une opération sur une table ou un index. Les liens entre les noeuds représentent le flot des données.

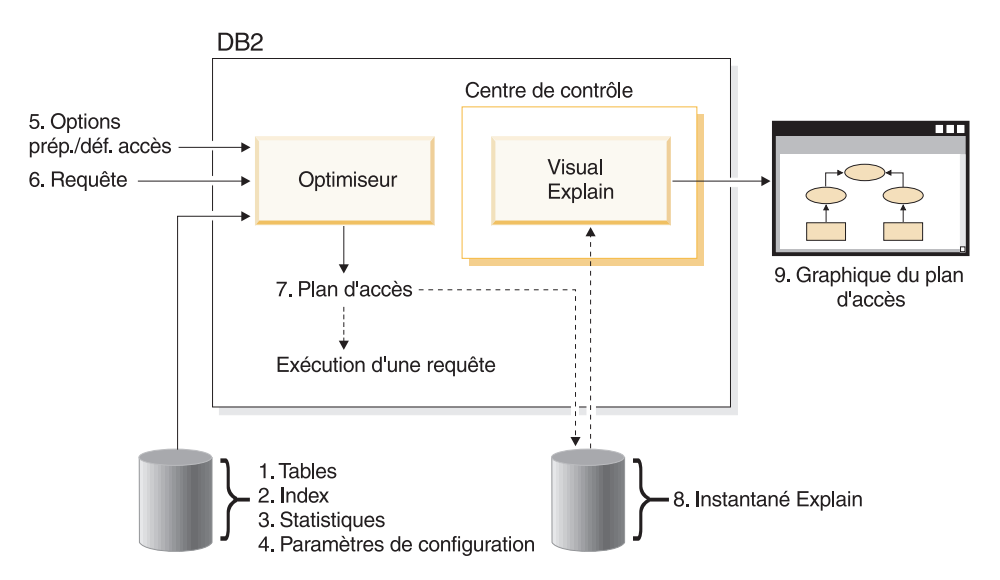

*Figure 11. Procédure Visual Explain*

L'illustration ci-dessus représente les étapes ci-dessous. Les pointillés indiquent les étapes nécessaires pour Visual Explain.

- 1. Optimisez la structure des tables et réorganisez les données de type table.
- 2. Créez les index appropriés.
- 3. Exécutez la commande RUNSTATS pour fournir à l'optimiseur des statistiques actualisées.
- 4. Choisissez les paramètres de configuration appropriés.
- 5. Choisissez les options de définition d'accès appropriées.
- 6. Définissez des requêtes visant à extraire uniquement les données nécessaires.
- 7. Créez un plan d'accès.
- 8. Créez des images instantanées d'EXPLAIN.
- 9. Affichez un graphique de plan d'accès et exploitez-le.

Par exemple, commencez par mettre à jour les statistiques courantes en exécutant la commande RUNSTATS sur les tables et les index que l'instruction <span id="page-68-0"></span>sollicite. L'optimiseur utilise ces statistiques, ainsi que les paramètres de configuration, les options de définition d'accès et la requête elle-même, pour créer un plan d'accès et une image instantanée d'EXPLAIN au moment de la définition des accès pour le module. Visual Explain utilise l'image instantanée d'EXPLAIN obtenue afin d'afficher le graphique du plan d'accès pour l'instruction.

Pour plus d'informations sur Visual Explain, consultez le *Tutoriel Visual Explain*.

## **Concepts connexes :**

- v «Explain tools» dans le manuel *Administration Guide : Performance*
- v [«Tutoriels DB2» à](#page-110-0) la page 99
- [«Centre de commande» à](#page-48-0) la page 37
- [«Centre de contrôle» à](#page-35-0) la page 24

## **Assistant de configuration**

Vous pouvez lancer l'assistant de configuration de plusieurs façons :

- v Entrez la commande **db2ca**.
- v Sous Windows\*, cliquez sur le bouton **Démarrer**, puis choisissez **Programmes —> IBM DB2 —> Outils de configuration —> Assistant de configuration**.
- v Sous Linux, ouvrez le dossier **IBM DB2** qui se trouve sur le bureau, puis choisissez **Assistant de configuration**.

Servez-vous de l'assistant de configuration pour configurer vos clients. Vous pouvez également l'utiliser en tant que solution de remplacement partielle du Centre de contrôle, si vous ne voulez pas installer le jeu complet des outils à interface graphique.

Vous devez configurer vos clients DB2 afin qu'ils puissent gérer les objets disponibles :

- v Pour pouvoir accéder à une instance ou à une base de données sur un autre serveur ou dans un autre système, DB2\* doit cataloguer le système concerné dans le répertoire des noeuds du client.
- v Pour pouvoir accéder à une base de données, DB2 doit cataloguer les informations relatives à celle-ci dans le répertoire de bases de données du client.

L'assistant de configuration permet d'effectuer diverses tâches :

v Ajouter de nouveaux objets de base de données.

- <span id="page-69-0"></span>v Gérer des objets de base de données existants.
- Lier des applications.
- v Définir les paramètres de configuration du gestionnaire de bases de données.
- v Importer et exporter des informations de configuration.
- v Définir les paramètres de la base de registres DB2.
- Changer des mots de passe.
- Tester des connexions.
- v Définir les paramètres CLI.

L'interface graphique simplifie l'exécution de ces tâches complexes :

- v Des assistants vous aident à accomplir certaines tâches.
- v Des zones dynamiques sont activées en fonction des choix que vous faites.
- v Des suggestions facilitent vos décisions de configuration.
- v La fonction Reconnaissance permet de rechercher des informations sur des objets de base de données sélectionnés.

L'assistant de configuration affiche la liste des bases de données auxquelles vos applications peuvent se connecter. Chaque base est identifiée par son alias. L'assistant d'ajout de base de données permet d'ajouter des bases à la liste. L'assistant de modification de base de données permet de modifier les informations associées aux bases listées.

Le menu Vue permet d'afficher un bloc-notes dans lequel les paramètres de connexion sont présentés par objet : systèmes, noeuds d'instances, bases de données, services de connexion aux bases de données (DCS) et sources de données. Vous pouvez utiliser les pages de ce bloc-notes pour exécuter des opérations sur des objets.

#### **Tâches connexes :**

v «Getting started with the Configuration Assistant: Configuration Assistant help»

## **Gestionnaire de transactions en attente de validation**

Vous pouvez lancer le gestionnaire de transactions en attente de validation de plusieurs façons :

- v Entrez la commande **db2indbt**.
- v Sous Windows\*, cliquez sur le bouton **Démarrer** et choisissez **Programmes —> IBM DB2 —> Outils de contrôle —> Gestionnaire de transactions en attente de validation**.

<span id="page-70-0"></span>Le gestionnaire de transactions en attente de validation permet de gérer les transactions globales qui sont en attente de validation. Par exemple, la coupure d'une ligne de transmission peut avoir pour effet de laisser une transaction à l'état de préparation, sans que celle-ci ait été validée ou annulée.

Dans la plupart des cas, il suffit d'attendre que le gestionnaire de transactions effectue une resynchronisation. Si vous ne pouvez pas attendre, vous pouvez utiliser le gestionnaire de transactions en attente de validation. Nous vous conseillons toutefois de le faire avec beaucoup de précautions et en dernier recours.

Vous pouvez exécuter les opérations suivantes sur une transaction :

- validation
- annulation
- abandon (annulation d'une opération de validation ou d'annulation antérieure)

#### **Concepts connexes :**

- [«Centre de santé» à](#page-53-0) la page 42
- v [«Visualiseur de mémoire» à](#page-61-0) la page 50

#### **Outils pour le Web**

Les outils DB2 suivants, destinés au Web, donnent accès à l'environnement DB2 au travers d'une interface compatible Web sécurisée :

- «Centre de commande Web»
- [«Centre de santé](#page-72-0) Web» à la page 61

## **Centre de commande Web**

La version Web du Centre de commande permet d'exécuter des instructions SQL, des commandes DB2 et des commandes du système d'exploitation sur un serveur DB2 éloigné, de façon interactive ou à l'aide de scripts. Elle est particulièrement utile pour les administrateurs de base de données et les utilisateurs expérimentés qui ont besoin de pouvoir intervenir sur une base à tout moment et en tout lieu. Cette version comprend actuellement la plupart des fonctions du Centre de commande, *à l'exception de* Visual Explain et de l'assistant SQL (SQL Assist).

Pour accéder au serveur DB2, il faut disposer d'un navigateur Web compatible avec la version 4.0 du langage HTML, qui peut être installé sur un appareil informatique tel qu'un ordinateur de bureau ou un simple assistant personnel (PDA). Le navigateur est un client qui communique avec un serveur d'applications intermédiaire. Ce dernier communique avec le serveur DB2. Toutes les communications s'effectuent au moyen du protocole SSL (Secure

Socket Layer), exploité dans le cadre de la plupart des transactions bancaires et commerciales sécurisées sur l'Internet.

Tout appareil informatique prenant en charge un navigateur Web compatible avec la version 4.0 du langage HTML peut servir de client. Il n'est pas nécessaire que le navigateur prenne en charge Java, JavaScript ou les cookies. Les outils Web DB2\* doivent être installés sur le serveur intermédiaire. Ces outils nécessitent un serveur d'applications tel que IBM\* WebSphere\* ou BEA WebLogic.

Si vous êtes administrateur de base de données dans un grand centre informatique, les outils Web DB2 peuvent vous être utiles de la façon suivante :

- v Absent de votre bureau pour participer à une conférence, vous recevez sur votre assistant personnel un message urgent qui vous signale un incident sur une base de données.
- v A l'aide de votre assistant, vous vous connectez en toute sécurité à un portail sur lequel les outils Web DB2 sont installés.
- v Vous utilisez la version Web du Centre de santé et du Centre de commande pour identifier l'incident.
- v Vous vous servez de la version Web du Centre de commande pour exécuter des commandes SQL, des commandes DB2 et des commandes du système d'exploitation, afin de remédier à l'incident.

## **Concepts connexes :**

- v «DB2 Web Command Center (DB2 Web Tools)» dans le manuel *Installation et configuration - Informations complémentaires*
- [«Centre de commande» à](#page-48-0) la page 37
- [«Centre de santé](#page-72-0) Web» à la page 61

## **Tâches connexes :**

- «Deploying DB2 Web Tools on WebSphere application servers» dans le manuel *Installation et configuration - Informations complémentaires*
- «Deploying DB2 Web Tools on WebLogic application servers» dans le manuel *Installation et configuration - Informations complémentaires*
- v «Deploying DB2 Web Tools on other application servers» dans le manuel *Installation et configuration - Informations complémentaires*
### **Centre de santé Web**

La version Web du Centre de santé permet de surveiller l'état de bases de données éloignées. Elle est particulièrement utile pour les administrateurs de base de données et les utilisateurs expérimentés qui ont besoin de pouvoir intervenir sur une base à tout moment et en tout lieu.

La version Web du Centre de santé comprend une partie des fonctions du Centre de santé. Elle permet de visualiser les alertes actives pour une instance, de consulter les détails, l'historique et les recommandations pour une alerte, ainsi que d'appliquer certaines recommandations au moyen de la version Web du Centre de commande.

Pour accéder au serveur DB2, il faut disposer d'un navigateur Web compatible avec la version 4.0 du langage HTML, qui peut être installé sur un appareil informatique tel qu'un ordinateur de bureau ou un simple assistant personnel (PDA). Le navigateur est un client qui communique avec un serveur d'applications intermédiaire. Ce dernier communique avec le serveur DB2. Toutes les communications s'effectuent au moyen du protocole SSL (Secure Socket Layer), exploité dans le cadre de la plupart des transactions bancaires et commerciales sécurisées sur l'Internet.

Tout appareil informatique prenant en charge un navigateur Web compatible avec la version 4.0 du langage HTML peut servir de client. Il n'est pas nécessaire que le navigateur prenne en charge Java, JavaScript ou les cookies. Les outils Web DB2\* doivent être installés sur le serveur intermédiaire. Ces outils nécessitent un serveur d'applications tel que IBM\* WebSphere\* ou BEA WebLogic.

Si vous êtes administrateur de base de données dans un grand centre informatique, les outils Web DB2 peuvent vous être utiles de la façon suivante :

- v Absent de votre bureau pour participer à une conférence, vous recevez sur votre assistant personnel un message urgent qui vous signale un incident sur une base de données.
- v A l'aide de votre assistant, vous vous connectez en toute sécurité à un portail sur lequel les outils Web DB2 sont installés.
- v Vous utilisez la version Web du Centre de santé et du Centre de commande pour identifier l'incident.
- v Vous vous servez de la version Web du Centre de commande pour exécuter des commandes SQL, des commandes DB2 et des commandes du système d'exploitation, afin de remédier à l'incident.

### **Concepts connexes :**

- v «DB2 Web Health Center (DB2 Web Tools)» dans le manuel *Installation et configuration - Informations complémentaires*
- [«Centre de santé» à](#page-53-0) la page 42
- v [«Centre de commande Web» à](#page-70-0) la page 59

### **Tâches connexes :**

- v «Deploying DB2 Web Tools on WebSphere application servers» dans le manuel *Installation et configuration - Informations complémentaires*
- «Deploying DB2 Web Tools on WebLogic application servers» dans le manuel *Installation et configuration - Informations complémentaires*
- v «Deploying DB2 Web Tools on other application servers» dans le manuel *Installation et configuration - Informations complémentaires*

# **Chapitre 4. Utilisation des outils**

Dans son introduction, le présent manuel évoque le passage des entreprises à la technologie Internet et la façon dont DB2\* facilite cette transition. Les chapitres précédents vous ont préparé à la mettre en oeuvre :

- v Dans le [chapitre 1,](#page-12-0) vous avez découvert les concepts propres à DB2.
- v Dans le [chapitre 2,](#page-28-0) vous avez appris à vous servir de l'interface graphique de DB2.
- v Dans le [chapitre 3,](#page-34-0) vous avez découvert les différents outils DB2 à interface graphique.

Ce nouveau chapitre tire parti des connaissances acquises et vous présente quelques tâches concrètes que votre entreprise peut être amenée à accomplir dans le cadre de son évolution.

Ces tâches ne sont pas détaillées sous la forme d'un tutoriel, mais elles vous invitent à découvrir l'interface graphique de façon active. N'hésitez pas à tester une fonction qui vous intrigue. Si vous avez besoin d'une assistance, vous pouvez avoir recours à l'aide en ligne exhaustive.

#### **Sauvegarde et restauration**

Une base de données peut devenir inutilisable à la suite d'une défaillance matérielle ou logicielle (ou des deux à la fois). Nous vous conseillons de mettre en oeuvre une procédure de sauvegarde et de restauration afin de protéger votre base contre le risque d'une telle défaillance.

#### **Sauvegarde**

La notion de *sauvegarde* dans le contexte d'une base de données est la même que dans tout autre contexte de données. Il s'agit d'effectuer une copie des données sur un support distinct, en prévention d'une défaillance du système ou d'une altération des données originales.

Une opération de sauvegarde peut s'effectuer soit *en ligne*, soit *hors connexion*. Si l'opération s'effectue en ligne, d'autres applications ou processus peuvent se connecter à la base, ou lire et modifier des données tandis que la sauvegarde a lieu. Si elle s'effectue hors connexion, les autres applications *ne peuvent pas* se connecter à la base.

DB2 utilise des journaux pour le suivi des modifications apportées à une base de données. S'il faut restaurer une base dans un état postérieur à celui de la

dernière sauvegarde complète effectuée hors connexion, des journaux sont nécessaires pour rétablir les données dans l'état où elles se trouvaient au moment de la défaillance.

Il existe deux types de journalisation dans DB2 : la journalisation *avec réutilisation automatique des journaux* et la journalisation *avec conservation des journaux*. A chaque type correspondent des possibilités de restauration distinctes :

- v La journalisation *avec réutilisation automatique des journaux* s'effectue par défaut pour toute base créée. (Les [paramètres de configuration](#page-23-0) de base de données *logretain* et *userexit* ont la valeur NO.) Dans ce contexte, seules les sauvegardes complètes et hors connexion d'une base sont autorisées. Un ensemble de journaux en ligne est employé pour enregistrer les modifications apportées à la base. Les journaux sont exploités et conservés uniquement dans le but d'assurer l'intégrité des transactions courantes. Ce type de journalisation ne permet pas de rétablir les transactions effectuées après la dernière sauvegarde complète (récupérations aval). Toutes les modifications qui ont lieu à la suite de cette sauvegarde sont donc perdues.
- v La journalisation *avec conservation des journaux* s'emploie pour pouvoir effectuer des récupérations aval. Vous l'activez en attribuant au paramètre de configuration *logretain* ou *userexit* (ou aux deux) la valeur YES. Cette journalisation présente l'avantage de pouvoir reconstituer une base dans le dernier état enregistré dans les journaux, ou à un point chronologique donné. Les fichiers journaux peuvent servir à récupérer les modifications intervenues depuis la dernière sauvegarde. Ils permettent également d'annuler une opération à l'origine d'un problème entre le moment où a eu lieu la dernière sauvegarde et la fin de la phase de traitement des journaux.

Les sauvegardes en ligne sont prises en charge uniquement si la base de données concernée est configurée en vue de la journalisation avec conservation des journaux. Durant une opération de sauvegarde en ligne, toutes les activités impliquant la base sont consignées. En cas de restauration de l'image d'une sauvegarde en ligne, les informations consignées dans les journaux doivent être récupérées au moins jusqu'au point d'achèvement de la sauvegarde. Pour cela, il faut archiver les journaux et les rendre disponibles au moment de la restauration. A la fin d'une sauvegarde en ligne, DB2 impose la fermeture du journal actif, ce qui permet de l'archiver. Il existe ainsi un jeu complet de journaux archivés, disponibles pour une récupération de données.

### **Restauration**

La fonction de restauration permet de reconstituer une base de données sauvegardée, suite à un endommagement ou à une altération de cette dernière. Une fois reconstituée, la base se trouve dans l'état qui était le sien au moment de la sauvegarde.

<span id="page-76-0"></span>Si vous effectuez la restauration dans une base *existante*, vous ne devez pas vous connecter à celle-ci. La fonction de restauration établit automatiquement une connexion avec la base concernée et y met fin lorsque l'opération de restauration est terminée. En cas de restauration dans une *nouvelle* base, une connexion à une instance est nécessaire pour créer la base. Si la restauration s'effectue dans une base *nouvelle et éloignée*, il faut commencer par se connecter à l'instance dans laquelle la base va résider. Après cela, il faut créer la base.

Toute opération de restauration d'une base de données nécessite une connexion exclusive. Cela signifie qu'aucune application ne doit être en train d'exploiter la base au moment où l'opération débute. En outre, la fonction de restauration empêche les autres applications d'accéder à la base tant que l'opération ne s'est pas achevée normalement.

Si, lorsque la sauvegarde a eu lieu, la base était configurée pour une récupération aval (journalisation avec conservation des journaux), vous pouvez rétablir la base dans l'état où elle se trouvait avant l'endommagement ou l'altération. Pour cela, exécutez l'utilitaire de récupération aval après avoir achevé la restauration normalement.

### **Première sauvegarde en ligne d'une base de données**

Le scénario présenté ci-dessous vous apprend à effectuer une sauvegarde en ligne pour une base de données qui n'a jamais été sauvegardée, ou qui a été sauvegardée hors connexion uniquement.

#### **Contexte du scénario**

Dans votre entreprise, une sauvegarde intégrale de la base de données d'exploitation a lieu chaque semaine, le dimanche. Cette sauvegarde a toujours été effectuée hors connexion et de nuit, lorsque la base est peu sollicitée.

Au fur et à mesure que la base s'est développée, il a fallu de plus en plus de temps pour la sauvegarder. Aujourd'hui, le temps nécessaire pour la sauvegarde dépasse le créneau prévu pour l'exécuter. Vous désirez commencer à effectuer la sauvegarde intégrale hebdomadaire en ligne, et non plus hors connexion, de sorte que la base soit disponible durant l'opération de sauvegarde. Pour plus de sécurité, vous souhaitez également effectuer une sauvegarde intégrale chaque mois, hors connexion.

**Avant de commencer :** Evaluez les besoins en termes d'espace et de temps pour la sauvegarde, afin de vous assurer que vous pouvez bien accomplir la tâche dans le cadre des contraintes existantes. Ce type de travail s'effectue généralement en dehors de l'environnement DB2.

### **Etape 1 : Changement du type de journalisation**

La journalisation qui s'applique aux nouvelles bases de données est par défaut la journalisation avec réutilisation automatique des journaux. Vous devez la remplacer par la journalisation avec conservation des journaux.

En effectuant ce changement, vous pouvez également avoir besoin de changer l'unité de stockage que vous utilisez pour vos journaux. En effet, les journaux archivés occupent à long terme davantage d'espace que les journaux circulaires.

Prévoyez de procéder au changement de journalisation durant la nuit, car cette opération entraîne une sauvegarde de la base de données hors connexion. Pensez également à prévenir les utilisateurs qu'ils n'auront pas accès à la base durant cette sauvegarde.

Vous pouvez accomplir cette tâche depuis le Centre de contrôle, à l'aide de l'**assistant de configuration de la fonction de journalisation de la base de données** (assistant disponible pour chaque base).

### **Etape 2 : Création d'un travail de sauvegarde en ligne**

Une fois que vous avez changé le type de journalisation et que le système a exécuté la sauvegarde hors connexion requise, vous pouvez planifier votre première sauvegarde en ligne.

Pour cela, vous pouvez vous servir de l'**assistant de sauvegarde** dans le Centre de contrôle (assistant disponible pour chaque base).

### **Etape 3 : Sauvegarde de la base de données**

Une fois que vous avez planifié votre sauvegarde en ligne, vous pouvez consulter l'ordre d'exécution de la tâche dans le Centre de gestion des tâches. Les tâches associées à chaque exécution de l'**assistant de sauvegarde** possèdent le même préfixe. Ce dernier correspond au nom de l'assistant, suivi des date et heure de création de la tâche (par exemple, Backup - Mar5, 2002 3:49:28 PM).

Les administrateurs de base de données doivent savoir que les opérations de création, de suppression et de modification de table ne peuvent pas s'effectuer durant une sauvegarde en ligne.

Vous pouvez examiner le résultat de la sauvegarde dans le Centre de gestion des tâches. Les informations qu'il vous procure peuvent vous servir à affiner vos futures sauvegardes hebdomadaires.

### **Concepts connexes :**

v «Developing a Backup and Recovery Strategy» dans le manuel *Data Recovery and High Availability Guide and Reference*

- [«Centre de contrôle» à](#page-35-0) la page 24
- v [«Centre de gestion des tâches» à](#page-50-0) la page 39

#### **Tâches connexes :**

• «Restauration d'une base de données» à la page 67

### **Restauration d'une base de données**

Le scénario présenté ci-dessous montre comment restaurer intégralement une base de données à la suite d'un incident survenu sur une unité de stockage.

#### **Contexte du scénario**

Une sauvegarde intégrale des systèmes a lieu chaque semaine, le dimanche, comme dans le scénario de sauvegarde. Un mercredi, un disque dur tombe en panne sur l'une des unités de stockage exploitées pour l'entrepôt de données. Une fois que l'équipe technique a remplacé le disque, vous décidez d'effectuer une restauration intégrale de la base à partir de la sauvegarde réalisée le dimanche. Sachant que les nouvelles données sont chargées dans la base d'entrepôt le vendredi uniquement, il n'est pas nécessaire d'effectuer une récupération aval.

**Avant de commencer :** Veillez à informer les utilisateurs qu'un incident s'est produit sur la base d'entrepôt et qu'ils ne pourront pas accéder à cette dernière durant l'opération de restauration des données. Sachant que vous avez besoin d'un accès exclusif à la base, prévenez-les également que les applications actives sur la base avant le lancement de la restauration seront arrêtées.

#### **Etape 1 : Création d'un travail de restauration**

Vous allez effectuer une restauration dans une base de données existante. Cette tâche va se traduire par les opérations suivantes :

- v Suppression des données de table, d'index et de zone étendue de la base existante, puis remplacement de celles-ci par les données de l'image de sauvegarde.
- v Remplacement des entrées de table pour chaque espace table restauré.
- v Conservation du fichier historique de récupération, sauf si ce dernier est altéré ou vierge. S'il est altéré, le gestionnaire de bases de données le restaure à partir de l'image de sauvegarde.
- Conservation du type d'authentification pour la base existante.
- v Conservation des répertoires de bases de données pour la base existante. Ces répertoires indiquent où la base réside et comment elle est cataloguée.

Vous pouvez remettre la base en service immédiatement après la restauration, car aucune récupération aval ne doit avoir lieu.

Afin de réduire le temps nécessaire pour une restauration, vous pouvez prendre les mesures suivantes:

- v accroissement de la taille des tampons de restauration ;
- augmentation du nombre de tampons.

Pour plus d'informations, consultez le manuel *Data Recovery and High Availability Guide and Reference*.

Vous pouvez effectuer cette étape dans le Centre de contrôle, à l'aide de l'**assistant de restauration de base de données** (la restauration est une option disponible pour chaque base de données).

#### **Etape 2 : Restauration de la base de données**

Vous pouvez procéder à la restauration immédiatement, ou planifier son exécution à une heure particulière.

Vous pouvez examiner le résultat de la restauration dans le Centre de gestion des tâches. Les informations qu'il vous procure peuvent vous servir à affiner vos futures restaurations.

Nous vous conseillons de tester la base après restauration avant d'informer les utilisateurs qu'elle est de nouveau en service.

#### **Concepts connexes :**

- v «Developing a Backup and Recovery Strategy» dans le manuel *Data Recovery and High Availability Guide and Reference*
- [«Centre de contrôle» à](#page-35-0) la page 24
- v [«Centre de gestion des tâches» à](#page-50-0) la page 39

#### **Tâches connexes :**

• [«Première sauvegarde en ligne d'une base de données» à](#page-76-0) la page 65

### **Etat des bases de données**

DB2 comprend une fonction qui enregistre des informations relatives au fonctionnement et aux performances du logiciel. Des indicateurs signalent les changements de l'état des objets et des ressources liés aux bases de données. Le suivi de ces changements permet de déterminer si l'état des bases est satisfaisant. En cas de changement d'état majeur, des avertissements et des alertes peuvent être générés pour vous signaler d'éventuels problèmes et vous recommander des solutions.

#### **Gestion des alertes**

Le scénario présenté ci-après vous permet de comprendre comment DB2 prévient les risques d'incident sur une base de données et comment vous pouvez accéder aux recommandations destinées à éviter les incidents.

### **Contexte du scénario**

Dans votre entreprise, certaines applications exploitent la base de données FINANCE dans l'instance DB2. Alors que vous travaillez avec cette base, DB2 vous signale des incidents concernant l'espace mémoire sollicité par des opérations de tri.

**Avant de commencer :** Assurez-vous que les indicateurs d'état appropriés sont activés pour la surveillance de l'activité de tri. En l'occurrence, il faut activer l'indicateur **d'utilisation de la mémoire de tri partagée** parmi les **paramètres de l'indicateur de santé de l'objet de base de données** définis pour la base FINANCE.

### **Etape1:Définition des actions à entreprendre en cas d'alertes**

Pour que des actions soient entreprises lorsqu'une alerte se déclenche, vous devez définir ces actions. Dans le cas présent, vous décidez que deux actions doivent avoir lieu en cas d'alerte :

1. Un courrier électronique de notification est transmis à une sélection de correspondants.

Vous utilisez la boîte de dialogue Configuration de la notification du Centre de santé pour créer une liste de personnes à prévenir lorsqu'une alerte est générée pour une instance. Le courrier de notification identifie l'alerte, indique comment en obtenir une description et fournit des recommandations pouvant servir à remédier à l'incident. Chaque instance peut être associée à une sélection de correspondants distincte.

2. Une balise s'affiche pour signaler qu'une alerte a été émise.

Vous utilisez le bloc-notes Paramètres des outils pour indiquer que la balise d'état du Centre de santé doit apparaître sur la ligne d'état de chaque centre DB2 quand une alerte se produit. Ce témoin est censé inviter l'utilisateur à consulter les détails de l'alerte dans le Centre de santé.

### **Etape2:Réaction aux notifications par courrier électronique**

Vous travaillez dans une application qui génère des rapports sur le personnel à partir de la base de données FINANCE dans l'instance DB2. Aucun des outils DB2 à interface graphique n'est ouvert. L'application génère une série de requêtes SQL qui contiennent des clauses ORDER BY. Durant la production des rapports, vous recevez un courrier électronique, émis par le Centre de santé, signalant que l'espace total de mémoire partagée exploitable pour des opérations de tri est limité.

Ce courrier indique en outre comment accéder aux outils à interface graphique et ouvrir le Centre de santé. Après avoir localisé l'instance DB2 et la base de données FINANCE dans l'arborescence des objets, vous consultez les détails de l'alerte et les recommandations. Vous décidez ensuite des mesures à prendre à la lumière de ces informations.

### **Etape3:Réaction aux notifications par balise d'état**

Vous développez une application de génération de rapports qui exploite la base de données FINANCE dans l'instance DB2. Vous vous servez du Centre de commande pour tester l'application (qui exécute des requêtes SQL destinées aux rapports) et configurer la base de façon à obtenir les performances optimales. Vous constatez que la balise d'état du Centre de santé est apparue sur la ligne d'état du Centre de commande, afin de signaler la présence d'un avertissement ou d'une alerte dans le Centre de santé. Vous ouvrez le Centre de santé, localisez l'instance DB2 et la base de données FINANCE dans l'arborescence des objets, puis consultez les détails de l'avertissement et les recommandations. Vous décidez ensuite des mesures à prendre à la lumière de ces informations.

#### **Concepts connexes :**

- [«Centre de commande» à](#page-48-0) la page 37
- [«Centre de santé» à](#page-53-0) la page 42

### **Réplication**

L'environnement de réplication dont vous avez besoin dépend de la fréquence de mise à jour des données et du mode de traitement des transactions.

### **Réplication de données**

Le scénario présenté ci-après vous permet de faire l'apprentissage du Centre de réplication DB2, ainsi que des programmes Capture et Apply associés à ce dernier. Il consiste à copier des modifications apportées à une source de réplication DB2 dans une table cible d'une base de données exploitée sous DB2 pour Windows Enterprise Server Edition (ESE) ou Workgroup Server Edition (WSE).

#### **Contexte du scénario**

Dans votre entreprise, un groupe d'utilisateurs se sert d'une application qui génère des rapports. Cette application requiert des informations qui se trouvent dans la table DEPARTMENT de la base SAMPLE. Afin de préserver l'intégrité des données de la table DEPARTMENT (table source), vous souhaitez copier son contenu dans une table cible qui pourra être lue uniquement par l'application de génération de rapports. Pour faciliter le travail d'administration, vous souhaitez en outre que la table cible réside sur le même ordinateur que la table source.

Vous avez besoin dans ce cas d'une simple configuration de distribution de données, dans laquelle les modifications apportées à une source de réplication sont reportées dans une copie unique en lecture seule.

**Avant de commencer :** Les étapes du scénario sollicitent les données de la table DEPARTMENT dans la base de données SAMPLE. Le nom qualifié complet est *schéma*.DEPARTMENT, *schéma* représentant l'ID de l'utilisateur qui a créé la table.

Si vous désirez appliquer sur votre ordinateur la procédure présentée ci-après, vous devez tenir compte des conditions suivantes :

- 1. Vérifiez que vous avez créé l'instance DB2 par défaut. Dans le scénario, il est admis que toutes les bases de données se trouvent dans la même instance.
- 2. Vérifiez que vous avez accès à la base SAMPLE. Dans le scénario, cette base sert à la fois de serveur source et de serveur de contrôle de Capture.
- 3. Servez-vous du Centre de contrôle DB2 pour créer une base nommée COPYDB. Vous utiliserez cette base comme serveur cible et comme serveur de contrôle d'Apply. Le nom et l'alias de la base doivent tous deux être COPYDB.

Du début à la fin de la procédure, servez-vous de l'ID utilisateur sous lequel vous avez créé les bases SAMPLE et COPYDB. Comme cet identificateur a été employé pour créer les bases, vous disposez des droits requis (DBADM ou SYSADM) pour accomplir des tâches de réplication.

### **Etape1:Définition du plan de réplication**

Avant d'effectuer des tâches de réplication, vous devez concevoir et décrire votre plan de réplication. Vous pouvez ensuite configurer votre environnement de réplication.

Vous savez déjà que la source de réplication est la table *schéma*.DEPARTMENT de la base de données SAMPLE. Avant de configurer votre environnement, vous devez déterminer ce que vous allez répliquer dans cette table. Vous allez enregistrer toutes les colonnes et effectuer un abonnement pour toutes les colonnes. L'enregistrement permet d'indiquer les parties d'une source sont disponibles pour la réplication. L'abonnement indique les parties qui doivent être répliquées dans une cible.

Vous avez décidé de choisir comme cible de réplication la base de données COPYDB. La table dans laquelle vous voulez répliquer les données n'existe pas encore dans cette base. Vous souhaitez que le Centre de réplication crée cette table cible à partir de vos spécifications. La méthode de génération automatique d'une table cible est préférable, car elle garantit la bonne correspondance entre les colonnes de la table source et les colonnes répliquées dans la table cible. Vous pouvez néanmoins employer une table existante comme table cible, mais dans le présent scénario, il est admis que la table cible n'existe pas.

Sachant d'une part que les colonnes de la table cible doivent simplement refléter les données de la table source, et d'autre part qu'il n'existera qu'une ligne dans la table cible pour chaque ligne de la table source, vous pouvez employer une table cible de type *copie utilisateur*.

Pour les besoins du scénario, vous décidez de stocker la table de modification des données, la table cible et les tables de contrôle de réplication dans les espaces table par défaut. Bien que les bases SAMPLE et COPYDB résident sur le même ordinateur, leurs espaces table se trouvent dans des conteneurs distincts.

**Remarque :** La table de modification des données sert à enregistrer toutes les modifications validées sur une source de réplication.

### **Etape 2 : Création de tables de contrôle de réplication pour le programme Capture**

Le programme Capture consulte dans les tables de contrôle de réplication les informations d'enregistrement courantes et consigne l'état résultant dans ces tables. Il consulte également le journal DB2 pour connaître les modifications apportées aux colonnes enregistrées dans les tables enregistrées. Toute base de données exploitée comme serveur de contrôle de Capture doit contenir les tables de contrôle de Capture.

L'option **Création de tables de contrôle de Capture** est disponible dans le dossier **Serveurs de contrôle de Capture**, situé sous le dossier **Définitions des réplications** du Centre de réplication.

### **Etape 3 : Préparation de la base de données source pour la réplication**

Le programme Capture consulte dans le journal DB2 les enregistrements indiquant des modifications apportées aux tables enregistrées. Ce journal doit être un journal archivé, de sorte que le fichier correspondant ne soit pas réutilisé par DB2 avant que le programme Capture puisse le consulter. Dans les environnements UNIX et Windows, l'option de journalisation DB2 par défaut est la journalisation avec réutilisation automatique des journaux. Il faut la remplacer par l'option de conservation des journaux.

Ce changement permet en effet d'exécuter une récupération aval sur une base de données. Il implique d'effectuer une sauvegarde préalable de la base.

L'opération d'**activation de base de données pour la réplication** est applicable à la base SAMPLE dans le dossier **Serveurs de contrôle de Capture**.

### **Etape 4 : Enregistrement d'une source de réplication**

Après avoir créé les tables de contrôle de réplication et préparé la base source pour la réplication, enregistrez la table DEPARTMENT en tant que source de réplication. Notez bien que vous enregistrez toutes les colonnes en vue de la réplication.

Choisissez l'une des options de capture des modifications pour la règle de capture des lignes. Ainsi, seules les données modifiées seront répliquées dans la table cible (réplication par capture des modifications).

L'option d'enregistrement de tables est disponible dans le dossier des tables enregistrées, situé sous la base SAMPLE. Celle-ci apparaît désormais dans le dossier **Serveurs de contrôle de Capture** (si ce n'est pas le cas, régénérez la vue).

Lorsque vous avez désigné la table DEPARTMENT comme source de réplication, le Centre de réplication a créé la table de modification des données et son index pour cette source, puis il a mis à jour les tables de contrôle de réplication.

### **Etape 5 : Création de tables de contrôle de réplication pour le programme Apply**

Le programme Apply consulte dans les tables de contrôle de réplication les informations courantes sur les ensembles d'abonnements. Il consigne son état et l'état des abonnements dans ces tables. Toute base de données exploitée comme serveur de contrôle d'Apply doit contenir les tables de contrôle d'Apply.

L'option **Création de tables de contrôle d'Apply** est disponible dans le dossier **Serveurs de contrôle d'Apply**, situé sous le dossier **Définitions des réplications**.

### **Etape 6 : Création d'un ensemble d'abonnements et d'un membre d'ensemble d'abonnements**

Après avoir enregistré la table source, vous devez créer un ensemble d'abonnements. Cet ensemble définit une relation entre la base de données source de réplication (SAMPLE) et une base cible (COPYDB). Un membre d'ensemble d'abonnements définit une relation entre la table source de réplication (DEPARTMENT) et une table cible (DEPTCOPY, par exemple). L'ensemble d'abonnements permet de s'assurer qu'un groupe de membres d'ensemble d'abonnements est traité en même temps. Si le traitement appliqué à l'un des membres échoue, le programme Apply annule les modifications apportées durant le traitement des autres membres.

L'option **Création** est disponible dans le dossier **Ensembles d'abonnements**, situé sous la base de données COPYDB dans le dossier **Serveurs de contrôle d'Apply** de **Définitions des réplications**.

### **Etape 7 : Création d'un fichier de mots de passe Apply**

Comme le programme Apply doit se connecter au serveur de contrôle de Capture, au serveur de contrôle d'Apply et au serveur cible, vous devez créer un fichier de mots de passe pour l'authentification de l'utilisateur. Le contenu de ce fichier étant chiffré, seul le programme Apply est en mesure de le lire. Vous pouvez toutefois modifier ce contenu à l'aide de la commande **anspwd**.

Créez le fichier des mots de passe de préférence dans le répertoire où vous lancerez le programme Apply. En lançant ce dernier, vous indiquez le nom du fichier des mots de passe et le répertoire dans lequel le programme doit stocker son journal et ses fichiers de travail. Le fichier des mots de passe fait partie des fichiers de travail.

### **Etape8:Réplication des données**

Après avoir enregistré la source de réplication et créé l'ensemble d'abonnements, lancez les programmes Capture et Apply pour exécuter la régénération complète initiale de la table cible et commencer la réplication par capture des modifications.

Vous pouvez vous servir du Centre de réplication pour examiner le résultat de la réplication en comparant le contenu de la table cible à celui de la table source.

### **Concepts connexes :**

- [«Instances» à](#page-14-0) la page 3
- [«Espaces table» à](#page-17-0) la page 6
- «Droits» à [la page 10](#page-21-0)

### **Tâches connexes :**

- [«Première sauvegarde en ligne d'une base de données» à](#page-76-0) la page 65
- v «Setting up for replication» dans le manuel *Replication Guide and Reference*

#### **Références connexes :**

v «asnpwd: Maintaining password files (UNIX and Windows)» dans le manuel *Replication Guide and Reference*

# <span id="page-86-0"></span>**Annexe A. DB2 Universal Database - Informations techniques**

### **Informations techniques DB2 - Généralités**

Les informations techniques DB2 vous sont proposées sous les formes suivantes :

- Manuels (PDF et papier)
- v Ensemble de rubriques (format HTML)
- v Aide sur les outils DB2 (format HTML)
- Programmes exemples (format HTML)
- v Aide sur les lignes de commande
- Tutoriels

Cette section constitue une vue d'ensemble des informations techniques proposées et vous présente les moyens d'y accéder.

## **FixPaks pour la documentation DB2**

IBM propose périodiquement des FixPaks pour la documentation. Ces FixPaks vous permettent de mettre à jour les informations copiées à partir du *CD-ROM de la documentation HTML DB2* à mesure qu'elles sont actualisées.

**Remarque :** Si vous installez les FixPaks, les informations contenues dans votre documentation HTML seront plus à jour que celles figurant dans les manuels PDF DB2 imprimés ou en ligne.

### **Catégories d'informations techniques DB2**

Les informations techniques DB2 sont regroupées sous les titres suivants :

- Informations principales sur DB2
- v Informations sur l'administration
- Informations sur le développement des applications
- Informations Business intelligence
- Informations sur DB2 Connect
- v Informations sur la mise en route
- Informations sur les tutoriels
- v Informations sur les composants optionnels
- Remarques sur le produit

Les tableaux ci-après présentent, pour chaque manuel de la bibliothèque DB2, les informations nécessaires pour commander une copie papier, imprimer ou

visualiser un PDF, ou localiser le répertoire HTML associé. Vous trouverez une description de chaque manuel de la bibliothèque DB2 dans l'IBM Publications Center à l'adresse suivante : [www.ibm.com/shop/publications/order](http://www.ibm.com/shop/publications/order)

Le répertoire d'installation du CD-ROM de documentation HTML change en fonction des catégories d'informations :

*htmlcdpath*/doc/htmlcd/*%L*/*category*

où :

- v *htmlcdpath* représente le répertoire d'installation du CD-ROM de documentation HTML.
- v *%L* est l'ID langue. Par exemple, en\_US.
- v *category* est l'ID catégorie. Par exemple, core pour Informations principales sur DB2.

Dans la colonne comportant les noms de fichiers PDF, le caractère apparaissant en sixième position désigne la langue du manuel associé. Par exemple, le nom de fichier db2d1e80 indique qu'il s'agit de la version anglaise du manuel *Administration Guide : Planning*. De la même façon, le nom de fichier db2d1g80 indique qu'il s'agit de la version allemande du même manuel. Les lettres ci-dessous sont utilisées dans les noms de fichier pour indiquer la langue dans laquelle les manuels sont disponibles.

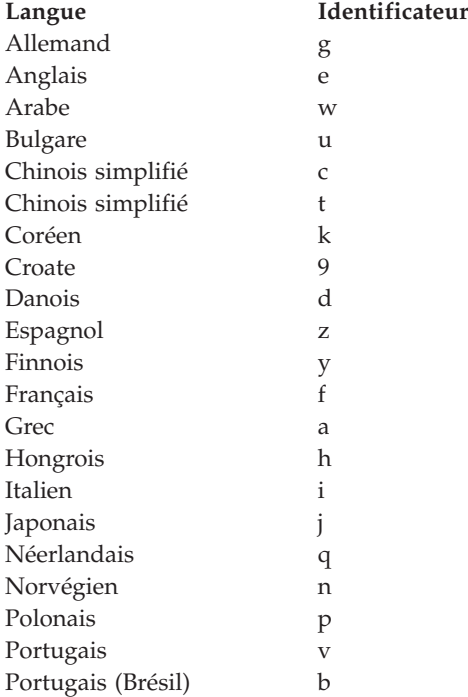

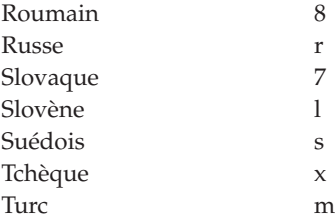

La mention **Aucun numéro de référence** indique que le manuel n'est disponible qu'en ligne et qu'il n'est pas disponible en version papier.

### **Informations principales sur DB2**

Les informations de cette catégorie couvrent l'ensemble des rubriques fondamentales pour tous les utilisateurs de DB2. Ces informations vous seront très utiles, que vous soyez programmeur ou administrateur de base de données, ou bien que vous travailliez avec DB2 Connect, DB2 Warehouse Manager ou d'autres produits DB2.

Le répertoire d'installation de cette catégorie est le suivant : doc/htmlcd/*%L*/core.

| <b>Nom</b>                                                              | <b>Références</b>            | Nom de fichier PDF |
|-------------------------------------------------------------------------|------------------------------|--------------------|
| IBM DB2 Universal Database<br>Command Reference                         | SC09-4828                    | db2n0x80           |
| IBM DB2 Universal Database -<br>Glossaire                               | Aucun numéro de<br>référence | db2t0x80           |
| IBM DB2 Universal Database<br>Master Index                              | SC09-4839                    | db2w0x80           |
| IBM DB2 Universal Database - GC11-1859<br>Guide des messages - Volume 1 |                              | db2m1x80           |
| IBM DB2 Universal Database - GC11-1860<br>Guide des messages - Volume 2 |                              | db2m2x80           |
| IBM DB2 Universal Database - SC11-1857<br><i>Nouveautés</i>             |                              | db2q0x80           |

*Tableau 1. Informations principales sur DB2*

#### **Informations sur l'administration**

Les informations de cette catégorie couvrent toutes les rubriques nécessaires pour concevoir, mettre en oeuvre et gérer efficacement les bases de données DB2, les entrepôts de données et les systèmes fédérés.

Le répertoire d'installation de cette catégorie est le suivant : doc/htmlcd*/%L*/admin.

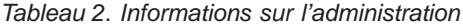

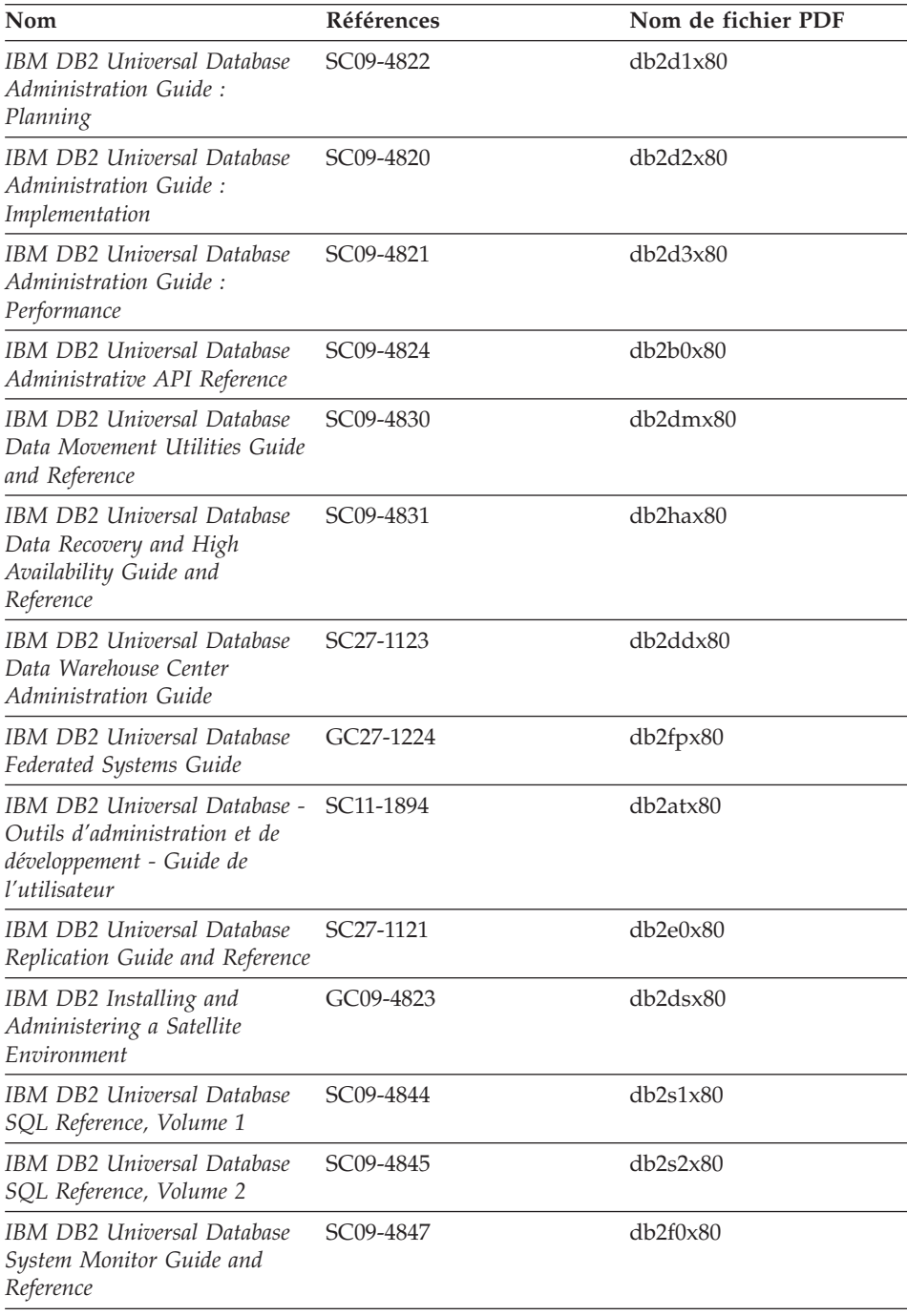

### **Informations sur le développement des applications**

Les informations présentées dans cette section sont particulièrement utiles pour les développeurs d'applications ou les programmeurs travaillant avec DB2. Vous y trouverez des informations concernant les langues prises en charge et les compilateurs, ainsi que la documentation requise pour accéder à DB2 via diverses interfaces de programmation prises en charge (SQL imbriqué, ODBC, JDBC, SQLj et CLI). Si vous visualisez ces informations en ligne au format HTML, vous pouvez également accéder à un ensemble de programmes exemples DB2 au format HTML.

Le répertoire d'installation de cette catégorie est le suivant : doc/htmlcd/*%L*/ad.

| Nom                                                                                                    | <b>Références</b>      | Nom de fichier PDF |
|----------------------------------------------------------------------------------------------------|------------------------|--------------------|
| <b>IBM DB2 Universal Database</b><br>Application Development<br>Guide: Building and Running<br>Applications | SC09-4825              | db2axx80           |
| IBM DB2 Universal Database<br>Application Development<br>Guide: Programming Client<br>Applications          | SC09-4826              | db2a1x80           |
| IBM DB2 Universal Database<br><b>Application Development</b><br>Guide: Programming Server<br>Applications   | SC09-4827              | db2a2x80           |
| IBM DB2 Universal Database<br>Call Level Interface Guide and<br>Reference, Volume 1                         | SC09-4849              | db211x80           |
| <b>IBM DB2 Universal Database</b><br>Call Level Interface Guide and<br>Reference, Volume 2                  | SC09-4850              | db2l2x80           |
| IBM DB2 Universal Database<br>Data Warehouse Center<br>Application Integration Guide                        | SC <sub>27</sub> -1124 | db2adx80           |
| IBM DB2 XML Extender<br>Administration and<br>Programming                                                   | SC <sub>27</sub> -1234 | $db2$ sxx $80$     |

*Tableau 3. Informations sur le développement des applications*

#### **Informations Business intelligence**

Les informations présentées dans cette catégorie vous indiquent comment utiliser les composants qui permettent d'améliorer la création d'entrepôt de données et les capacités d'analyse de DB2 Universal Database.

Le répertoire d'installation de cette catégorie est le suivant : doc/htmlcd/*%L*/wareh.

*Tableau 4. Informations Business intelligence*

| Nom                                                                             | <b>Références</b> | Nom de fichier PDF |
|---------------------------------------------------------------------------------|-------------------|--------------------|
| IBM DB2 Warehouse Manager<br>Information Catalog Center<br>Administration Guide | SC27-1125         | db2dix80           |
| IBM DB2 Warehouse Manager GC11-1868<br>- Guide d'installation                   |                   | db2idx80           |

#### **Informations sur DB2 Connect**

Les informations de cette catégorie vous indiquent comment accéder aux données de l'hôte ou d'iSeries à l'aide de DB2 Connect Enterprise Edition ou de DB2 Connect Personal Edition.

Le répertoire d'installation de cette catégorie est le suivant : doc/htmlcd/*%L*/conn.

*Tableau 5. Informations sur DB2 Connect*

| Nom                                                                    | <b>Références</b>            | Nom de fichier PDF |
|------------------------------------------------------------------------|------------------------------|--------------------|
| APPC, CPI-C, and SNA Sense<br>Codes                                    | Aucun numéro de<br>référence | db2apx80           |
| <b>IBM</b> Connectivity Supplement                                     | Aucun numéro de<br>référence | db2h1x80           |
| IBM DB2 Connect - DB2<br>Connect Enterprise Edition -<br>Mise en route | GC11-1877                    | db2c6x80           |
| IBM DB2 Connect - DB2<br>Connect Personal Edition -<br>Mise en route   | GC11-1878                    | db2c1x80           |
| <b>IBM DB2 Connect User's</b><br>Guide                                 | SC09-4835                    | db2c0x80           |

#### **Informations sur la mise en route**

Les informations de cette catégorie vous seront utiles lors de l'installation et de la configuration de serveurs, de clients et d'autres produits DB2.

Le répertoire d'installation de cette catégorie est le suivant : doc/htmlcd/*%L*/start.

*Tableau 6. Informations sur la mise en route*

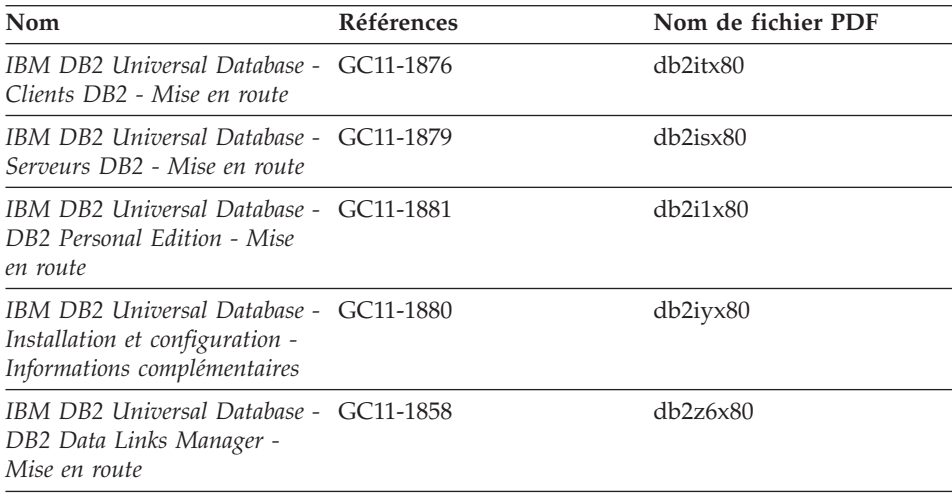

### **Informations sur les tutoriels**

Les informations sur les tutoriels vous permettent de vous familiariser avec les fonctionnalités de DB2 et d'apprendre à effectuer certaines tâches.

Le répertoire d'installation de cette catégorie est le suivant : doc/htmlcd/*%L*/tutr.

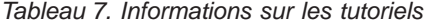

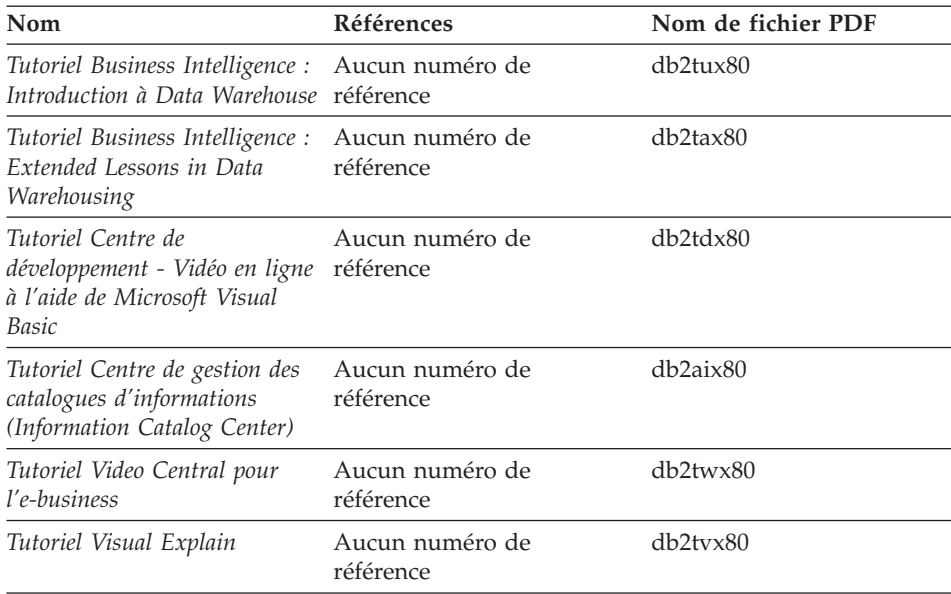

### **Informations sur les composants optionnels**

Les informations de cette catégorie vous indiquent comment travailler avec les composants optionnels de DB2.

Le répertoire d'installation de cette catégorie est le suivant : doc/htmlcd/*%L*/opt.

| Nom                                                                                                    | Références             | Nom de fichier PDF |
|----------------------------------------------------------------------------------------------------|------------------------|--------------------|
| IBM DB2 Life Sciences Data<br>Connect Planning, Installation,<br>and Configuration Guide                                                                                                    | GC <sub>27</sub> -1235 | $db2l$ sx $80$     |
| IBM DB2 Spatial Extender<br>User's Guide and Reference                                                                                                    | SC27-1226              | db2sbx80           |
| IBM DB2 Universal Database<br>Data Links Manager<br>Administration Guide and<br>Reference                                                                                                    | SC <sub>27</sub> -1221 | db2z0x80           |
| IBM DB2 Universal Database<br>Net Search Extender<br>Administration and<br>Programming Guide<br><b>Remarque</b> : La version<br>HTML de ce document ne<br>figure pas sur le CD-ROM<br>de documentation HTML. | SH12-6740              | N/A                |

*Tableau 8. Informations sur les composants optionnels*

#### **Remarques sur le produit**

Cette catégorie contient des informations supplémentaires concernant la version de votre produit et le niveau du FixPak. Vous y trouverez également les résumés des mises à jour de documentation incorporées dans chaque version et dans chaque FixPak.

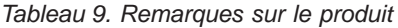

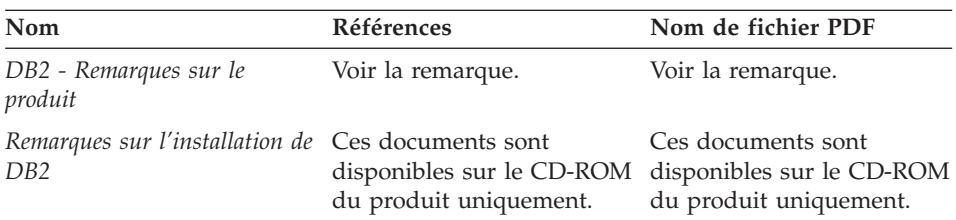

**Remarque :** La version HTML des remarques sur le produit est disponible dans le Centre d'aide et d'information et sur les CD-ROM du produit. Pour afficher le fichier ASCII sur des plateformes UNIX, <span id="page-94-0"></span>reportez-vous au fichier Release.Notes qui se trouve dans le répertoire DB2DIR/Readme/*%L* où *%L* représente le nom d'environnement local et DB2DIR correspond à :

- $\sqrt{usr/opt/db2_08_01}$  sous AIX
- v /opt/IBM/db2/V8.1 sous tous les autres systèmes d'exploitation UNIX

#### **Tâches connexes :**

- v «Impression des manuels DB2 à partir des fichiers PDF» à la page 83
- v [«Commande de manuels imprimés DB2» à](#page-95-0) la page 84
- «Accès à [l'aide en ligne» à](#page-96-0) la page 85
- v [«Recherche d'informations produit via le Centre d'aide et d'information](#page-100-0) DB2 à [partir des outils d'administration» à](#page-100-0) la page 89
- [«Affichage de la documentation technique en ligne directement](#page-102-0) à partir du [CD-ROM de documentation HTML» à](#page-102-0) la page 91

### **Impression des manuels DB2 à partir des fichiers PDF**

Vous pouvez imprimer les manuels DB2 à partir des fichiers PDF se trouvant sur le CD *de documentation PDF de DB2*.Al'aide d'Adobe Acrobat Reader, vous pouvez soit imprimer l'ensemble du manuel, soit imprimer un certain nombre de pages.

#### **Conditions préalables :**

Vérifiez que le logiciel Adobe Acrobat Reader est installé sur votre système. Vous pouvez le télécharger à l'adresse suivante : [www.adobe.com](http://www.adobe.com/)

#### **Procédure :**

Pour imprimer un manuel DB2 à partir d'un fichier PDF, procédez comme suit :

- 1. Insérez le CD de *documentation PDF DB2* dans le lecteur de CD-ROM. Sur les systèmes d'exploitation UNIX, montez le CD-ROM de documentation PDF DB2. Reportez-vous au manuel de *Quick Beginnings (Mise en route)* pour obtenir des détails sur la façon de monter un CD sur un système d'exploitation UNIX.
- 2. Démarrez Adobe Acrobat Reader.
- 3. Ouvrez le fichier PDF à partir de l'un des emplacements suivants :
	- v Sur les systèmes d'exploitation Windows :

dans le répertoire *x*:\doc\*language* , *x* représentant la lettre associée au lecteur de CD-ROM et *language* le code à deux lettres désignant votre langue (par exemple, EN pour anglais).

<span id="page-95-0"></span>• Sur les systèmes d'exploitation UNIX :

Répertoire */cdrom*/doc/*%L* du CD-ROM, où */cdrom* désigne le point de montage du CD-ROM et *%L* le nom de l'environnement local souhaité.

### **Tâches connexes :**

- v «Commande de manuels imprimés DB2» à la page 84
- v [«Recherche d'informations produit via le Centre d'aide et d'information](#page-100-0) DB2 à [partir des outils d'administration» à](#page-100-0) la page 89
- v [«Affichage de la documentation technique en ligne directement](#page-102-0) à partir du [CD-ROM de documentation HTML» à](#page-102-0) la page 91

#### **Références connexes :**

• [«Informations techniques DB2 - Généralités» à](#page-86-0) la page 75

### **Commande de manuels imprimés DB2**

#### **Procédure :**

Pour commander des manuels imprimés, procédez comme suit :

- v Contactez votre revendeur agréé IBM ou votre partenaire commercial IBM. Pour trouver votre partenaire commercial IBM, reportez-vous à l'annuaire international des contacts IBM à l'adresse suivante : [www.ibm.com/planetwide](http://www.ibm.com/planetwide)
- v Téléphonez au 1-800-879-2755 aux Etats-Unis ou au 1-800-IBM-4YOU au Canada.
- v Consultez l'IBM Publications Center à l'adresse suivante : [www.ibm.com/shop/publications/order](http://www.ibm.com/shop/publications/order)

Vous pouvez également obtenir des manuels DB2 en commandant les Doc Packs disponibles pour votre produit DB2 auprès de votre revendeur IBM. Les Doc Packs sont des sous-ensembles de manuels de la bibliothèque DB2 choisis pour vous permettre de vous familiariser avec le produit DB2 que vous avez acheté. Les manuels figurant dans les Doc Packs sont similaires à ceux disponibles au format PDF sur le *CD-ROM de la documentation PDF DB2* et contiennent les mêmes informations que les documents disponibles sur le *CD-ROM de la documentation HTML DB2*.

#### **Tâches connexes :**

- v [«Impression des manuels DB2](#page-94-0) à partir des fichiers PDF» à la page 83
- v [«Recherche de rubriques via le Centre d'aide et d'information DB2](#page-98-0) à partir [d'un navigateur» à](#page-98-0) la page 87

<span id="page-96-0"></span>v [«Affichage de la documentation technique en ligne directement](#page-102-0) à partir du [CD-ROM de documentation HTML» à](#page-102-0) la page 91

#### **Références connexes :**

• [«Informations techniques DB2 - Généralités» à](#page-86-0) la page 75

### **Accès à l'aide en ligne**

L'aide en ligne fournie pour tous les composants DB2 est divisée en trois catégories :

- v Aide sur les fenêtres ou les blocs-notes
- v Aide sur les lignes de commande
- Aide sur les instructions SQL

L'aide sur les fenêtres et les blocs-notes vous présente les tâches que vous pouvez effectuer dans une fenêtre ou dans un bloc-notes et en décrit les commandes. Cette aide se présente sous deux formes :

- v Une aide accessible à partir du bouton **Aide**
- Des info-incrustations

Le bouton **Aide** vous permet d'accéder à des informations générales et aux conditions prérequises. Les info-incrustations décrivent les commandes d'une fenêtre ou d'un bloc-notes. L'aide sur les fenêtres et blocs-notes est disponible pour les centres et composants DB2 dotés d'interfaces utilisateur.

L'aide sur les lignes de commande comprend l'aide sur les commandes et l'aide sur les messages. L'aide sur les commandes explique la syntaxe des commandes dans l'outil de traitement des lignes de commande. L'aide sur les messages décrit les raisons d'un message d'erreur et les actions à entreprendre pour répondre à cette erreur.

L'aide sur les instructions SQL comprend l'aide SQL et l'aide SQLSTATE. DB2 renvoie une valeur SQLSTATE pour les conditions qui pourraient être le résultat d'une instruction SQL. L'aide SQLSTATE explique la syntaxe des instructions SQL (codes d'état et de classe SQL).

**Remarque :** L'aide SQL n'est pas disponible pour les systèmes d'exploitation UNIX.

### **Procédure :**

Pour accéder à l'aide en ligne, procédez comme suit :

v Pour l'aide sur les fenêtres et le bloc-notes, cliquez sur **Aide** ou cliquez sur cette commande, puis appuyez sur **F1**. Si la case **Affichage automatique**

**des info-incrustations** est cochée sur la page **Général** du bloc-notes **Paramètres des outils**, vous pourrez également voir l'info-incrustation d'une commande particulière en positionnant le curseur de la souris sur la commande.

- v Pour accéder à l'aide sur les lignes de commande, ouvrez l'outil de traitement de lignes de commande et tapez :
	- Pour l'aide sur les commandes :
		- ? *commande*

où *commande* correspond à un mot clé ou à la commande complète.

Par exemple, ? catalog permet d'afficher l'aide sur les commandes CATALOG, alors que ? catalog database permet d'afficher l'aide sur la commande CATALOG DATABASE.

v Pour l'aide sur les messages :

? *XXXnnnnn*

où *XXXnnnnn* représente un ID de message correct.

Par exemple, ? SQL30081 permet d'afficher l'aide concernant le message SQL30081.

v Pour accéder à l'aide sur les instructions SQL, ouvrez l'outil de traitement des lignes de commande et tapez :

? *sqlstate* ou ? *code-classe*

où *sqlstate* correspond à un code d'état SQL correct composé de cinq chiffres et *code-classe* aux deux premiers chiffres du code d'état SQL.

Par exemple, ? 08003 permet d'afficher l'aide sur l'état SQL 08003, alors que ? 08 permet de visualiser l'aide sur le code de classe 08.

#### **Tâches connexes :**

- v [«Recherche de rubriques via le Centre d'aide et d'information DB2](#page-98-0) à partir [d'un navigateur» à](#page-98-0) la page 87
- v [«Affichage de la documentation technique en ligne directement](#page-102-0) à partir du [CD-ROM de documentation HTML» à](#page-102-0) la page 91

# <span id="page-98-0"></span>**Recherche de rubriques via le Centre d'aide et d'information DB2 à partir d'un navigateur**

Le Centre d'aide et d'information DB2, auquel vous pouvez accéder par le biais d'un navigateur, vous permet d'obtenir les informations dont vous avez besoin pour tirer pleinement parti de DB2 Universal Database et de DB2 Connect. Le Centre d'aide et d'information DB2 répertorie également toutes les fonctionnalités principales et tous les composants de DB2, y compris la réplication, la création d'entrepôts de données, les métadonnées et les extensions DB2.

Le Centre d'aide et d'information DB2 est constitué des éléments suivants :

### **Fenêtre de navigation**

La fenêtre de navigation se situe dans le cadre gauche de la fenêtre du navigateur. L'arborescence peut être développée ou réduite pour afficher et masquer les rubriques, le glossaire et l'index principal du Centre d'aide et d'information DB2.

### **Barre de navigation**

La barre de navigation se situe dans le cadre supérieur droit du navigateur. La barre de navigation contient des boutons vous permettant de parcourir le Centre d'aide et d'information DB2, de masquer l'arborescence de navigation et de trouver la rubrique actuellement affichée dans l'arborescence de navigation.

### **Cadre de contenu**

Le cadre de contenu se situe dans la partie inférieure droite de la fenêtre de navigation. Le cadre de contenu permet d'afficher les rubriques à partir du Centre d'aide et d'information DB2 lorsque vous cliquez sur un lien de l'arborescence de navigation, sur un résultat de recherche ou lorsque vous suivez un lien à partir d'une autre rubrique ou de l'index principal.

### **Conditions préalables :**

Pour accéder au Centre d'aide et d'information DB2 depuis un navigateur, vous devez utiliser l'un des navigateurs suivants :

- v Microsoft Explorer, version 5 ou ultérieure
- Netscape Navigator, version 6.1 ou ultérieure

### **Restrictions :**

Le Centre d'aide et d'information DB2 ne contient que l'ensemble des rubriques que vous avez choisi d'installer à partir du *CD-ROM de documentation HTML DB2*. Si vous recevez un message d'erreur du type Fichier introuvable lorsque vous essayez de cliquer sur un lien vers une rubrique, vous devez installer un ou plusieurs ensembles de rubriques supplémentaires à partir du *CD-ROM de documentation HTML DB2*.

### **Procédure :**

Pour rechercher une rubrique à l'aide de mots clés, procédez comme suit :

- 1. Dans la barre de navigation, cliquez sur le bouton **Recherche**.
- 2. Dans la première zone de saisie de la fenêtre de recherche, tapez un ou plusieurs termes à rechercher, puis cliquez sur le bouton **Recherche**. Une liste de rubriques classées par ordre de pertinence s'affiche dans la zone **Résultats**. Le classement numérique qui s'affiche en regard des occurrences indique le degré d'exactitude des résultats (les chiffres les plus élevés correspondent aux occurrences les plus exactes).

Plus vous spécifiez de termes, plus votre recherche sera précise et moins il y aura de résultats de recherche.

3. Dans la zone **Résultats**, cliquez sur le titre de la rubrique que vous voulez visualiser. La rubrique s'affiche dans le cadre de contenu.

Pour trouver une rubrique dans l'arborescence de navigation :

- 1. Dans l'arborescence de navigation, cliquez sur l'icône représentant un livre pour la catégorie de rubriques qui vous intéresse. Une liste de sous-catégories s'affiche en dessous de l'icône.
- 2. Continuez à cliquer sur les icônes représentant des livres jusqu'à ce que vous atteigniez la catégorie de rubriques qui vous intéresse. Les catégories associées aux rubriques s'affichent telles des liens soulignés lorsque vous passez le curseur de la souris dessus. Les rubriques sont identifiées par une icône représentant une page dans l'arborescence de navigation.
- 3. Cliquez sur un lien de rubrique. La rubrique s'affiche dans le cadre de contenu.

Pour rechercher une rubrique ou un terme dans l'index principal :

- 1. Dans l'arborescence de navigation, cliquez sur la catégorie «Index». La catégorie se développe dans l'arborescence pour afficher une liste de liens classés par ordre alphabétique.
- 2. Dans l'arborescence de navigation, cliquez sur le lien correspondant à la première lettre du terme recherché. Une liste de termes commençant par la lettre spécifiée s'affiche dans le cadre de contenu. Les termes dotés de plusieurs entrées d'index sont identifiés par une icône représentant un livre.
- 3. Cliquez sur l'icône représentant un livre correspondant au terme recherché. Une liste de sous-termes et de rubriques s'affiche en dessous du terme que vous avez sélectionné. Les rubriques sont identifiées par une icône représentant une page et par un titre souligné.

<span id="page-100-0"></span>4. Cliquez sur le titre de la rubrique souhaitée. La rubrique s'affiche dans le cadre de contenu.

#### **Concepts connexes :**

- [«Accessibilité» à](#page-109-0) la page 98
- v [«Centre d'aide et d'information DB2 accessible](#page-111-0) à partir d'un navigateur» à [la page 100](#page-111-0)

#### **Tâches connexes :**

- v «Recherche d'informations produit via le Centre d'aide et d'information DB2 à partir des outils d'administration» à la page 89
- v «Mise à [jour de la documentation HTML installée sur votre machine» à](#page-103-0) la [page 92](#page-103-0)
- v [«Résolution des problèmes de recherche dans la documentation DB2 avec](#page-106-0) [Netscape 4.x» à](#page-106-0) la page 95
- [«Recherche dans la documentation DB2» à](#page-107-0) la page 96

### **Références connexes :**

• [«Informations techniques DB2 - Généralités» à](#page-86-0) la page 75

# **Recherche d'informations produit via le Centre d'aide et d'information DB2 à partir des outils d'administration**

Centre d'aide et d'information DB2 fournit un accès rapide aux informations sur les produits DB2. Il est disponible pour tous les systèmes d'exploitation dotés des outils d'administration DB2.

Le Centre d'aide et d'information DB2, auquel vous accédez via les outils d'administration, contient six types d'informations.

### **Procédures**

Affiche la liste des tâches pouvant être exécutées à l'aide de DB2.

### **Concepts**

Concepts-clés de DB2.

### **Référence**

Affiche la liste des informations de référence sur DB2 (mots clés, commandes, API, etc.).

#### **Résolution des incidents**

Messages d'erreur et informations pour vous aider à résoudre les problèmes communs de DB2.

### **Programmes exemples**

Liens vers les listes HTML de programmes exemples fournis avec DB2.

### **Tutoriels**

Instructions conçues pour vous aider à vous familiariser avec les fonctionnalités de DB2.

### **Conditions préalables :**

Certains liens du Centre d'aide et d'information DB2 pointent vers des sites Web d'Internet. Pour afficher le contenu associé à ces liens, vous devez tout d'abord vous connecter à Internet.

### **Procédure :**

Pour rechercher des informations sur les produits via le Centre d'aide et d'information DB2 à partir des outils d'administration, procédez comme suit :

- 1. Démarrez le Centre d'aide et d'information en utilisant l'une des deux méthodes suivantes :
	- v A partir des outils d'administration graphiques, cliquez sur l'icône du **Centre d'aide et d'information** dans la barre d'outils. Vous pouvez également la sélectionner à partir du menu **Aide**.
	- v Sur la ligne de commande, tapez **db2ic**.
- 2. Cliquez sur l'onglet correspondant au type d'information recherchée.
- 3. Parcourez l'arborescence et cliquez sur la rubrique voulue. Le Centre d'aide et d'information lance alors un navigateur Web pour afficher les informations.

### **Concepts connexes :**

- [«Accessibilité» à](#page-109-0) la page 98
- v [«Centre d'aide et d'information DB2 accessible](#page-111-0) à partir d'un navigateur» à [la page 100](#page-111-0)

#### **Tâches connexes :**

- v [«Recherche de rubriques via le Centre d'aide et d'information DB2](#page-98-0) à partir [d'un navigateur» à](#page-98-0) la page 87
- [«Recherche dans la documentation DB2» à](#page-107-0) la page 96

# <span id="page-102-0"></span>**Affichage de la documentation technique en ligne directement à partir du CD-ROM de documentation HTML**

Vous pouvez soit installer toutes les rubriques HTML à partir du *CD-ROM de documentation HTML DB2*, soit les lire directement à partir de ce même CD-ROM. Vous pouvez ainsi consulter la documentation sans l'installer sur votre système.

### **Restrictions :**

Comme l'aide sur les outils n'est pas installée à partir du *CD-ROM de documentation HTML DB2* mais à partir du CD-ROM du produit DB2, vous devez installer le produit DB2 pour visualiser cette aide.

### **Procédure :**

- 1. Insérez le CD-ROM de *documentation HTML DB2*. Sur les systèmes d'exploitation UNIX, montez le *CD-ROM de documentation HTML DB2*. Reportez-vous au manuel *Mise en route(Quick Beginnings)* pour obtenir des détails sur le montage d'un CD-ROM sur les systèmes d'exploitation UNIX.
- 2. Lancez votre navigateur HTML et ouvrez le fichier adéquat :
	- v Pour les systèmes d'exploitation Windows : e:\program files\IBM\SQLLIB\doc\htmlcd\%L\index.htm

où *e* désigne la lettre associée au lecteur de CD-ROM et %L la variable locale que vous souhaitez utiliser pour la documentation. Par exemple, **en\_US** pour l'anglais.

• Pour les systèmes d'exploitation UNIX :

/cdrom/program files/IBM/SQLLIB/doc/htmlcd/%L/index.htm

où */cdrom/* désigne l'emplacement où le CD-ROM est monté et %L la variable locale que vous souhaitez utiliser pour la documentation. Par exemple, **en\_US** pour l'anglais.

### **Tâches connexes :**

- v [«Recherche de rubriques via le Centre d'aide et d'information DB2](#page-98-0) à partir [d'un navigateur» à](#page-98-0) la page 87
- v [«Copie des fichiers du CD-ROM de la documentation HTML DB2 sur un](#page-105-0) [serveur Web» à](#page-105-0) la page 94

### **Références connexes :**

• [«Informations techniques DB2 - Généralités» à](#page-86-0) la page 75

## <span id="page-103-0"></span>**Mise à jour de la documentation HTML installée sur votre machine**

Il est maintenant possible de mettre à jour les informations HTML installées à partir du *CD-ROM de documentation HTML DB2* lorsque des mises à jour sont effectuées par IBM. Pour ce faire, vous pouvez procéder de deux façons :

- v Utilisez le Centre d'aide et d'information (si les outils d'administration DB2 sont installés sur votre système).
- Téléchargez et appliquez un FixPak de documentation HTML DB2.

**Remarque :** Le code DB2 NE sera PAS mis à jour par le biais de ces opérations. Seule la documentation HTML installée à partir du *CD-ROM de documentation HTML DB2* sera mise à jour.

### **Restrictions :**

Pour exécuter l'outil de mise à jour HTML Updater à partir de toutes les plateformes UNIX, l'utilisateur doit avoir les droits d'écriture sur le répertoire où le *CD de documentation DB2 au format HTML* est installé. Les commandes suivantes doivent être exécutées avec les droits root à partir de l'invite de commande :

v A l'aide du shell Bourne ou tout autre dérivé : (.~db2inst1/sqllib/db2profile;db2ic)

où db2inst1 représente tout ID propriétaire.

• A l'aide du shell C : (source~db2inst1/sqllib/db2profile;db2ic)

où db2inst1 représente tout ID propriétaire.

### **Procédure :**

Pour utiliser le Centre d'aide et d'information pour mettre à jour votre documentation locale, procédez comme suit :

- 1. Démarrez le Centre d'aide et d'information en utilisant l'une des deux méthodes suivantes :
	- v A partir des outils d'administration graphiques, cliquez sur l'icône du **Centre d'aide et d'information** dans la barre d'outils. Vous pouvez également la sélectionner à partir du menu **Aide**.
	- v Sur la ligne de commande, tapez **db2ic**.
- 2. Vérifiez que votre machine dispose d'un accès à Internet. Le programme de mise à jour procédera au téléchargement du dernier FixPak de documentation à partir du serveur IBM, si cela s'avère nécessaire.
- 3. Sélectionnez **Centre d'aide et d'information** —> **Mise à jour de la documentation locale** dans le menu qui apparaît pour lancer la mise à jour.
- 4. Spécifiez vos informations de proxy (si nécessaire) pour vous connecter à Internet.

Le Centre d'aide et d'information procédera au téléchargement du FixPak de documentation le plus récent, s'il y en a un de disponible, et l'exécutera.

Pour télécharger et exécuter manuellement le FixPak de documentation, procédez comme suit :

- 1. Vérifiez que votre machine est connectée à Internet.
- 2. Ouvrez la page consacrée au support DB2 dans votre navigateur Web à l'adresse suivante : [www.ibm.com/software/data/db2/udb/winos2unix/support.](http://www.ibm.com/software/data/db2/udb/winos2unix/support)
- 3. Suivez le lien correspondant à la version 8 et recherchez un lien concernant les ″FixPaks de documentation″.
- 4. Déterminez si la version de votre documentation locale n'est plus à jour en comparant la version du FixPak avec la version de la documentation dont vous disposez. La version de la documentation dont vous disposez actuellement est la suivante : **DB2 v8.1 GA**.
- 5. S'il existe une version plus récente de la documentation, procédez alors au téléchargement du FixPak applicable à votre système d'exploitation. Il existe un FixPak pour toutes les plateformes Windows et un FixPak pour toutes les plateformes UNIX.
- 6. Appliquez le FixPak :
	- v Pour les systèmes d'exploitation Windows : le FixPak de documentation est un fichier zip auto-extractible. Placez le FixPak de documentation téléchargé dans un répertoire vide, puis exécutez-le. Cela permet de créer une commande **setup** que vous pouvez exécuter pour installer le FixPak de documentation.
	- Pour les systèmes d'exploitation UNIX : le FixPak de documentation est un fichier tar.Z compressé. Décompressez et décompactez le fichier. Cela permet de créer un répertoire nommé delta\_install avec un script appelé **installdocfix**. Exécutez ce script pour installer le FixPak de documentation.

### **Tâches connexes :**

v [«Copie des fichiers du CD-ROM de la documentation HTML DB2 sur un](#page-105-0) [serveur Web» à](#page-105-0) la page 94

### **Références connexes :**

• [«Informations techniques DB2 - Généralités» à](#page-86-0) la page 75

# <span id="page-105-0"></span>**Copie des fichiers du CD-ROM de la documentation HTML DB2 sur un serveur Web**

L'ensemble de la bibliothèque d'informations DB2 est fourni sur le *CD-ROM de documentation HTML DB2* et peut être installé sur un serveur Web pour un accès plus facile. Copiez simplement sur le serveur Web la documentation voulue dans la langue souhaitée.

**Remarque :** Les performances peuvent diminuer si vous accédez à la documentation HTML depuis un serveur Web par le biais d'une connexion lente.

### **Procédure :**

Pour copier les fichiers à partir du *CD-ROM de documentation HTML DB2* sur un serveur Web, utilisez le chemin source approprié.

v Pour les systèmes d'exploitation Windows : *E*:\program files\IBM\SQLLIB\doc\htmlcd\*%L*\\*.\*

où *E* désigne la lettre associée au lecteur de CD-ROM et *%L* l'ID langue.

• Pour les systèmes d'exploitation UNIX : /*cdrom*/program files/IBM/SQLLIB/doc/htmlcd/*%L*/\*.\*

où *cdrom* représente le point de montage du CD-ROM et *%L* l'ID langue.

### **Tâches connexes :**

• [«Recherche dans la documentation DB2» à](#page-107-0) la page 96

### **Références connexes :**

- v «Supported DB2 interface languages, locales, and code pages» dans le manuel *Serveurs DB2 - Mise en route*
- [«Informations techniques DB2 Généralités» à](#page-86-0) la page 75

# <span id="page-106-0"></span>**Résolution des problèmes de recherche dans la documentation DB2 avec Netscape 4.x**

La plupart des problèmes de recherche sont liés à la prise en charge de Java par les navigateurs Web. Cette section vous présente les moyens de résoudre ces problèmes.

### **Procédure :**

Netscape 4.x connaît un problème commun dû à une classe de sécurité manquante ou mal positionnée. Essayez la méthode suivante pour résoudre ce problème, notamment si la ligne suivante s'affiche sur la console Java de votre navigateur :

Cannot find class java/security/InvalidParameterException

v Sur les systèmes d'exploitation Windows :

A partir du *CD-ROM de documentation HTML DB2*, copiez le fichier *x*:program

files\IBM\SQLLIB\doc\htmlcd\*locale*\InvalidParameterException.class dans le répertoire java\classes\java\security\ associé à l'installation de votre navigateur Netscape, où *x* désigne la lettre associée à votre lecteur de CD-ROM et *locale* le nom de l'environnement local souhaité.

**Remarque :** Il se peut que vous ayez à créer une structure de sous-répertoire java\security\.

• Sur les systèmes d'exploitation UNIX :

A partir du *CD-ROM de documentation HTML DB2*, copiez le fichier /*cdrom*/program

files/IBM/SQLLIB/doc/htmlcd/*locale*/InvalidParameterException.class dans le répertoire java/classes/java/security/ associé à l'installation de votre navigateur Netscape, où *cdrom* désigne le point de montage de votre CD-ROM et *locale* le nom de l'environnement local souhaité.

**Remarque :** Il se peut que vous ayez à créer une structure de sous-répertoire java/security/.

Si votre navigateur Netscape ne parvient toujours pas à afficher la fenêtre de saisie de recherche, essayez une des méthodes suivantes :

- v Fermez toutes les fenêtres de navigateur Netscape pour qu'il n'y ait plus de code Netscape fonctionnant sur votre machine. Ouvrez une nouvelle fenêtre Netscape et lancez de nouveau la recherche.
- Videz le cache du navigateur.
- v Essayez une version différente de Netscape ou un navigateur différent.

### **Tâches connexes :**

v «Recherche dans la documentation DB2» à la page 96

### <span id="page-107-0"></span>**Recherche dans la documentation DB2**

Vous pouvez rechercher des informations dans la documentation de la bibliothèque DB2. Une fenêtre en incrustation s'affiche lorsque vous cliquez sur l'icône de recherche dans la barre de navigation du Centre d'aide et d'information DB2, auquel vous accédez à partir d'un navigateur. Le chargement des documents peut prendre quelques minutes, selon la vitesse de votre ordinateur et de votre réseau.

### **Conditions préalables :**

Vous avez besoin de Netscape version 6.1 ou supérieure, ou de Microsoft Internet Explorer version 5 ou supérieure. Vérifiez que le support de Java est activé sur votre navigateur.

#### **Restrictions :**

Les restrictions suivantes s'appliquent lorsque vous effectuez une recherche dans la documentation :

- La distinction majuscules/minuscules ne s'applique pas.
- Les recherches booléennes ne sont pas prises en charge.
- v Les recherches partielles ou utilisant des caractères génériques ne sont pas prises en charge. Une recherche portant sur *java\** (ou *java*) ne renverra que les chaînes contenant le mot *java\** (ou *java*) et ne trouvera pas, par exemple, le mot *javadoc*.

### **Procédure :**

Pour effectuer une recherche dans la documentation DB2 :

- 1. Dans la barre de navigation, cliquez sur l'**icône de recherche**.
- 2. Dans la première zone de saisie de la fenêtre de recherche, entrez un ou plusieurs termes (séparés par un espace) à rechercher et cliquez sur **Recherche**. Une liste de rubriques classées en fonction de leur pertinence s'affiche dans la zone **Résultats**. Le classement numérique qui s'affiche en regard des occurrences indique le degré d'exactitude des résultats (les chiffres les plus élevés correspondent aux occurrences les plus exactes).

Plus vous spécifiez de termes, plus votre recherche sera précise.

3. Dans la liste **Résultats**, cliquez sur le titre de la rubrique que vous souhaitez consulter. La rubrique s'affiche dans le cadre de contenu du Centre d'aide et d'information DB2.
<span id="page-108-0"></span>**Remarque :** Lorsque vous effectuez une recherche, le premier résultat (correspondant au numéro le plus élevé) est automatiquement chargé dans le cadre du navigateur. Pour visualiser les autres résultats de recherche, cliquez sur le résultat de votre choix dans la liste de résultats.

#### **Tâches connexes :**

v [«Résolution des problèmes de recherche dans la documentation DB2 avec](#page-106-0) [Netscape 4.x» à](#page-106-0) la page 95

#### **DB2 - Informations en ligne concernant la résolution d'incidents**

Contrairement aux versions précédentes, la version 8 de DB2\* ne vous est pas fournie avec un *Guide de résolution des incidents (Troubleshooting Guide)*. Les informations concernant la résolution d'incident que présentait ce guide sont désormais intégrées dans les publications DB2. Cela nous permet de vous fournir des informations constamment mises à jour. Pour rechercher des informations sur les fonctionnalités de résolution d'incidents pour DB2, consultez le Centre d'aide et d'information DB2 par le biais d'un des outils d'administration.

Reportez-vous au site de support en ligne DB2 si vous rencontrez des problèmes et si vous souhaitez être aidé pour trouver les causes de ces problèmes et les solutions possibles. Le site de support comprend une importante base de données constamment mise à jour relative aux publications DB2, des remarques techniques, des enregistrements de correctifs APAR, des FixPaks, ainsi que d'autres ressources. Vous pouvez utiliser le site de support pour effectuer des recherches dans cette base de connaissances et pour trouver des solutions concrètes à vos problèmes.

Vous pouvez consulter le site de support en ligne à l'adresse suivante : [www.ibm.com/software/data/db2/udb/winos2unix/support.](http://www.ibm.com/software/data/db2/udb/winos2unix/support) Vous pouvez également cliquer sur le bouton de **support en ligne** dans le Centre d'aide et d'information DB2. Ce site présente également des informations constamment mises à jour, telles que la liste de codes d'erreurs internes DB2.

#### **Concepts connexes :**

v [«Centre d'aide et d'information DB2 accessible](#page-111-0) à partir d'un navigateur» à [la page 100](#page-111-0)

#### **Tâches connexes :**

v [«Recherche d'informations produit via le Centre d'aide et d'information](#page-100-0) DB2 à [partir des outils d'administration» à](#page-100-0) la page 89

### <span id="page-109-0"></span>**Accessibilité**

Des fonctions d'accessibilité permettent aux utilisateurs souffrant de handicaps physiques (mobilité réduite ou vision limitée), d'utiliser sans problème les applications logicielles. Voici les principales fonctions d'accessibilité proposées par DB2\* Universal Database Version 8 :

- v DB2 vous permet d'effectuer toutes les tâches en utilisant le clavier à la place de la souris. Voir «Navigation et saisie via le clavier».
- v DB2 vous permet de personnaliser la taille et la couleur de vos polices. Voir «Affichage accessible».
- v DB2 vous permet de recevoir des alertes visuelles ou audio. Voir [«Alertes» à](#page-110-0) [la page 99.](#page-110-0)
- DB2 prend en charge les applications d'accessibilité utilisant l'API d'accessibilité Java\*. Voir «Compatibilité [avec les technologies d'assistance»](#page-110-0) à [la page 99.](#page-110-0)
- v DB2 est livré avec une documentation fournie dans un format accessible. Voir [«Documentation accessible» à](#page-110-0) la page 99.

### **Navigation et saisie via le clavier**

#### **Saisie via le clavier**

Vous pouvez contrôler les outils DB2 uniquement à l'aide du clavier. Vous pouvez utiliser des touches ou des combinaisons de touches pour effectuer la plupart des opérations habituellement effectuées à l'aide d'une souris.

#### **Fenêtre active**

Sur les systèmes UNIX, la position de la fenêtre active est mise en évidence, indiquant la zone de la fenêtre qui est active et l'endroit où vos frappes auront un effet.

#### **Affichage accessible**

Les outils DB2 disposent de fonctionnalités qui permettent d'améliorer l'interface utilisateur et d'améliorer l'accessibilité pour les utilisateurs mal-voyants. Ces améliorations en termes d'accessibilité comprennent la prise en charge de propriétés de polices personnalisables.

#### **Paramètres de polices**

Les outils d'administration DB2 vous permettent de sélectionner la couleur, la taille et la police du texte des menus et des boîtes de dialogue via le bloc-notes Paramètres des outils.

#### **Non-impact des couleurs**

Vous n'avez pas besoin de distinguer les couleurs pour utiliser les fonctions de ce produit.

#### <span id="page-110-0"></span>**Alertes**

Vous pouvez spécifier si vous souhaitez recevoir des alertes par des signaux visuels ou audio, via le bloc-notes Paramètres des outils.

#### **Compatibilité avec les technologies d'assistance**

L'interface des outils DB2 prend en charge l'API d'accessibilité Java, permettant l'utilisation de lecteurs d'écran ou d'autres technologies d'assistance utiles pour les personnes souffrant de handicaps.

#### **Documentation accessible**

La documentation associée à la famille de produits DB2 est disponible au format HTML. Cela vous permet de visualiser la documentation en fonction de préférences d'affichage définies dans votre navigateur. Cela vous permet d'utiliser des lecteurs d'écran ainsi que d'autres technologies d'assistance.

#### **Tutoriels DB2**

Les tutoriels DB2\* vous permettent de vous familiariser avec divers aspects de DB2 Universal Database. Les tutoriels se composent de leçons présentant des instructions étape par étape dans les domaines du développement d'applications, de l'adaptation de performances de requêtes SQL, du travail avec les entrepôts de données, de la gestion de métadonnées et du développement de services Web à l'aide de DB2.

#### **Avant de commencer :**

Avant d'accéder à ces tutoriels à l'aide des liens ci-dessous, vous devez les installer à partir du CD-ROM de *Documentation DB2 au format HTML*.

Si vous ne voulez pas installer les tutoriels, vous pouvez visualiser la version HTML des tutoriels directement à partir du *CD-ROM de documentation HTML DB2*. Les versions PDF de ces tutoriels sont également disponibles sur le *CD-ROM de documentation PDF DB2*.

Certaines leçons de tutoriels s'appuient sur des exemples de données ou de codes. Reportez-vous à chaque tutoriel pour obtenir une description des conditions prérequises pour les tâches qu'il présente.

#### **DB2 Universal Database - Tutoriels :**

Si vous avez installé les tutoriels à partir du CD-ROM *Documentation DB2 au format HTML*, vous pouvez cliquer sur le titre d'un tutoriel dans la liste suivante.

- <span id="page-111-0"></span>*Tutoriel Business Intelligence : Introduction à Data Warehouse Center* Familiarisation avec les opérations de base pour la création d'entrepôts de données à l'aide de Data Warehouse Center.
- *Business Intelligence Tutorial: Extended Lessons in Data Warehousing* Familiarisation avec les tâches avancées de création d'entrepôt de données à l'aide de Data Warehouse Center. (Non fourni sur le CD. Vous pouvez télécharger ce tutoriel à partir de la section Downloads du site Web Business Intelligence Solutions à l'adresse http://www.ibm.com/software/data/bi/.)
- *Tutoriel Centre de développement Vidéo en ligne à l'aide de Microsoft\* Visual Basic* Assemblage de divers composants d'une application à l'aide de l'extension de Centre de développement pour Microsoft Visual Basic.

*Tutoriel Centre de gestion des catalogues d'informations (Information Catalog Center)*

> Familiarisation avec la création et la gestion de catalogues d'informations, ainsi qu'avec l'utilisation des métadonnées à l'aide du Centre de gestion des catalogues d'informations.

*Tutoriel Video Central pour l'e-business*

Développement et déploiement d'applications évoluées DB2 Web Services à l'aide des produits WebSphere\*.

*Tutoriel Visual Explain*

Analyse, optimisation et ajustement des instructions SQL pour obtenir de meilleures performances à l'aide de Visual Explain.

### **Centre d'aide et d'information DB2 accessible à partir d'un navigateur**

Le Centre d'aide et d'information DB2 vous permet d'accéder à toutes les informations nécessaires pour tirer pleinement parti de DB2 Universal Database et de DB2 Connect dans votre activité. Le Centre d'aide et d'information DB2 répertorie également toutes les fonctionnalités principales et tous les composants de DB2, y compris la réplication, la création d'entrepôts de données, le Centre de gestion des catalogues d'informations, Life Sciences Data Connect et DB2 Extenders.

Le Centre d'aide et d'information DB2 auquel vous pouvez accéder via un navigateur dispose des fonctions ci-dessous si vous utilisez Netscape Navigator version 6.1 ou ultérieure, ou Microsoft Internet Explorer version 5 ou ultérieure. Certaines fonctions requièrent l'activation du support pour Java ou JavaScript :

#### **Documentation régulièrement mise à jour**

Vos rubriques sont continuellement mises à jour en téléchargeant des mises à jour HTML.

#### **Recherche**

Vous pouvez rechercher toutes les rubriques installées sur votre système en cliquant sur le bouton de **recherche** dans la barre de navigation.

#### **Arborescence de navigation intégrée**

Vous pouvez localiser n'importe quelle rubrique de la bibliothèque DB2 grâce à l'arborescence de navigation. Cette arborescence est organisée par types d'information :

- v Les procédures fournissent des instruction étape par étape sur la façon d'atteindre un objectif prédéterminé.
- v Les concepts fournissent une vue générale d'un sujet.
- v Les rubriques de référence fournissent des informations détaillées sur un sujet, y compris la syntaxe des instructions et des commandes, l'aide sur les messages et les conditions requises.

#### **Index principal**

Vous pouvez accéder aux informations installées depuis le *CD-ROM de documentation HTML DB2* à partir de l'index principal. Les termes présents dans cet index sont classés par ordre alphabétique.

#### **Glossaire principal**

Le glossaire principal fournit une définition de tous les termes utilisés dans le Centre d'aide et d'information DB2. Les termes apparaissant dans le glossaire sont classés par ordre alphabétique.

#### **Tâches connexes :**

- v [«Recherche de rubriques via le Centre d'aide et d'information DB2](#page-98-0) à partir [d'un navigateur» à](#page-98-0) la page 87
- v [«Recherche d'informations produit via le Centre d'aide et d'information](#page-100-0) DB2 à [partir des outils d'administration» à](#page-100-0) la page 89
- v «Mise à [jour de la documentation HTML installée sur votre machine» à](#page-103-0) la [page 92](#page-103-0)

# **Annexe B. Remarques**

Le présent document peut contenir des informations ou des références concernant certains produits, logiciels ou services IBM non annoncés dans ce pays. Pour plus de détails, référez-vous aux documents d'annonce disponibles dans votre pays, ou adressez-vous à votre partenaire commercial IBM. Toute référence à un produit, logiciel ou service IBM n'implique pas que seul ce produit, logiciel ou service puisse être utilisé. Tout autre élément fonctionnellement équivalent peut être utilisé, s'il n'enfreint aucun droit d'IBM. Il est de la responsabilité de l'utilisateur d'évaluer et de vérifier lui-même les installations et applications réalisées avec des produits, logiciels ou services non expressément référencés par IBM.

IBM peut détenir des brevets ou des demandes de brevets couvrant les produits mentionnés dans le présent document. La remise de ce document ne vous donne aucun droit de licence sur ces brevets ou demandes de brevet. Si vous désirez recevoir des informations concernant l'acquisition de licences, veuillez en faire la demande par écrit à l'adresse suivante :

IBM EMEA Director of Licensing IBM Europe Middle-East Africa Tour Descartes La Défense 5 2, avenue Gambetta 92066 - Paris-La Défense CEDEX France

Pour le Canada, veuillez adresser votre courrier à :

IBM Director of Commercial Relations IBM Canada Ltd. 3600 Steeles Avenue East Markham, Ontario L3R 9Z7 Canada

Les informations sur les licences concernant les produits utilisant un jeu de caractères à deux octets (DBCS) peuvent être obtenues par écrit à l'adresse suivante :

IBM World Trade Asia Corporation Licensing 2-31 Roppongi 3-chome, Minato-ku Tokyo 106, Japon

**Le paragraphe suivant ne s'applique ni au Royaume-Uni ni dans aucun autre pays dans lequel il serait contraire aux lois locales.** LE PRESENT DOCUMENT EST LIVRE «EN L'ETAT». IBM DECLINE TOUTE RESPONSABILITE, EXPRESSE OU IMPLICITE, RELATIVE AUX INFORMATIONS QUI Y SONT CONTENUES, Y COMPRIS EN CE QUI CONCERNE LES GARANTIES DE QUALITE MARCHANDE OU D'ADAPTATION A VOS BESOINS. Certaines juridictions n'autorisent pas l'exclusion des garanties implicites, auquel cas l'exclusion ci-dessus ne vous sera pas applicable.

Le présent document peut contenir des inexactitudes ou des coquilles. Il est mis à jour périodiquement. Chaque nouvelle édition inclut les mises à jour. IBM peut modifier sans préavis les produits et logiciels décrits dans ce document.

Les références à des sites Web non IBM sont fournies à titre d'information uniquement et n'impliquent en aucun cas une adhésion aux données qu'ils contiennent. Les informations contenues dans ces sites Web ne sont pas associées à ce produit IBM, et l'utilisation de ces sites se fait à vos propres risques et périls.

IBM pourra utiliser ou diffuser, de toute manière qu'elle jugera appropriée et sans aucune obligation de sa part, tout ou partie des informations qui lui seront fournies.

Les licenciés souhaitant obtenir des informations permettant : (i) l'échange des données entre des logiciels créés de façon indépendante et d'autres logiciels (dont celui-ci), et (ii) l'utilisation mutuelle des données ainsi échangées, doivent adresser leur demande à :

IBM Canada Limited Office of the Lab Director 8200 Warden Avenue Markham, Ontario L6G 1C7 CANADA

Ces informations peuvent être soumises à des conditions particulières prévoyant notamment le paiement d'une redevance.

Le logiciel sous licence décrit dans ce document et tous les éléments sous licence disponibles s'y rapportant sont fournis par IBM conformément aux dispositions de l'ICA, des Conditions internationales d'utilisation des logiciels IBM ou de tout autre accord équivalent.

Les données de performance indiquées dans ce document ont été déterminées dans un environnement contrôlé. Par conséquent, les résultats peuvent varier

de manière significative selon l'environnement d'exploitation utilisé. Certaines mesures évaluées sur des systèmes en cours de développement ne sont pas garanties sur tous les systèmes disponibles. En outre, elles peuvent résulter d'extrapolations. Les résultats peuvent donc varier. Il incombe aux utilisateurs de ce document de vérifier si ces données sont applicables à leur environnement d'exploitation.

Les informations concernant des produits non IBM ont été obtenues auprès des fournisseurs de ces produits, par l'intermédiaire d'annonces publiques ou via d'autres sources disponibles. IBM n'a pas testé ces produits et ne peut confirmer l'exactitude de leurs performances ni leur compatibilité. Toute question concernant les performances de produits non IBM doit être adressée aux fournisseurs de ces produits.

Toute instruction relative aux intentions d'IBM pour ses opérations à venir est susceptible d'être modifiée ou annulée sans préavis, et doit être considérée uniquement comme un objectif.

Ce document peut contenir des exemples de données et des rapports utilisés couramment dans l'environnement professionnel. Ces exemples mentionnent des noms fictifs de personnes, de sociétés, de marques ou de produits à des fins illustratives ou explicatives uniquement. Toute ressemblance avec des noms de personnes, de sociétés ou des données réelles serait purement fortuite.

#### LICENCE DE COPYRIGHT :

Le présent logiciel peut contenir des exemples de programmes d'application en langage source destinés à illustrer les techniques de programmation sur différentes plateformes d'exploitation. Vous avez le droit de copier, de modifier et de distribuer ces exemples de programmes sous quelque forme que ce soit et sans paiement d'aucune redevance à IBM, à des fins de développement, d'utilisation, de vente ou de distribution de programmes d'application conformes aux interfaces de programmation des plateformes pour lesquelles ils ont été écrits ou aux interfaces de programmation IBM. Ces exemples de programmes n'ont pas été rigoureusement testés dans toutes les conditions. Par conséquent, IBM ne peut garantir expressément ou implicitement la fiabilité, la maintenabilité ou le fonctionnement de ces programmes.

Toute copie totale ou partielle de ces programmes exemples et des oeuvres qui en sont dérivées doit comprendre une notice de copyright, libellée comme suit :

© (*nom de votre société*) (*année*). Des segments de code sont dérivés des Programmes exemples d'IBM Corp. © Copyright IBM Corp. \_*indiquez l'année ou les années*\_. All rights reserved.

#### **Marques**

Les termes qui suivent sont des marques d'International Business Machines Corporation aux Etats-Unis et/ou dans certains autres pays et ont été utilisées dans au moins un des documents de la bibliothèque DB2 UDB.

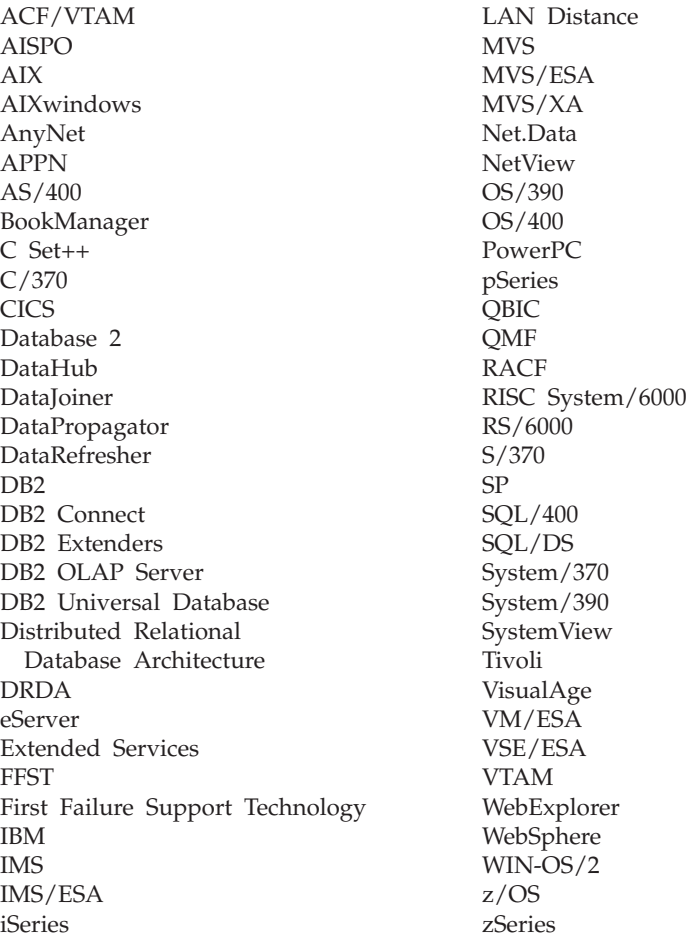

Les termes qui suivent sont des marques ou des marques enregistrées d'autres sociétés qui ont été utilisées dans au moins un des documents de la bibliothèque DB2 UDB :

Microsoft, Windows, Windows NT et le logo Windows sont des marques de Microsoft Corporation aux Etats-Unis et/ou dans certains autres pays.

Intel et Pentium sont des marques de Intel Corporation aux Etats-Unis et/ou dans certains autres pays.

Java, ou toutes les marques et logos incluant Java, sont des marques de Sun Microsystems, Inc. aux Etats-Unis et/ou dans certains autres pays.

UNIX est une marque enregistrée de The Open Group aux Etats-Unis et dans certains autres pays.

D'autres sociétés sont propriétaires des autres marques, noms de produits ou logos qui pourraient apparaître dans ce document.

# **Index**

# **A**

accessibilité [fonctions 98](#page-109-0) [affichage de l'aide 17](#page-28-0) AIX [outils DB2 ix](#page-10-0) alertes [outil 42](#page-53-0) alias [description 9](#page-20-0) alias de base de données [description 9](#page-20-0) alias de table [description 9](#page-20-0) [arborescences d'objets 17](#page-28-0) assistant de configuration [description 57](#page-68-0) assistant SQL (SQL Assist) [description 53](#page-64-0) [assistants 17](#page-28-0)

## **B**

balises [Centre de santé](#page-53-0) 42 [barres d'outils 17](#page-28-0) [barres de menus 17](#page-28-0) bases de données [description 4](#page-15-0)

# **C**

catalogues [Centre de gestion des catalogues](#page-52-0) [d'informations 41](#page-52-0) [description 8](#page-19-0) catalogues d'informations [outil 41](#page-52-0) Centre d'administration des satellites [description 34](#page-45-0) Centre d'aide et d'information [description 49](#page-60-0) [Centre d'aide et d'information](#page-111-0) [DB2 100](#page-111-0) Centre de commande [description 37](#page-48-0) [version pour le Web 59](#page-70-0) Centre de contrôle [description 24](#page-35-0) [droits requis ix](#page-10-0) [objets OS/390 et z/OS 30](#page-41-0)

Centre de contrôle *(suite)* [systèmes fédérés 29](#page-40-0) Centre de développement [description 47](#page-58-0) [Centre de gestion des alertes,](#page-53-0) remplacé [par le Centre de](#page-53-0) [santé](#page-53-0) 42 Centre de gestion des catalogues d'informations [description 41](#page-52-0) Centre de gestion des licences [description 46](#page-57-0) [Centre de gestion des scripts,](#page-50-0) remplacé [par le Centre de gestion](#page-50-0) [des tâches 39](#page-50-0) Centre de gestion des tâches [description 39](#page-50-0) Centre de réplication [description 32](#page-43-0) [utilisation 70](#page-81-0) Centre de santé [description 42](#page-53-0) [version pour le Web 61](#page-72-0) cibles [réplication 70](#page-81-0) clients [configuration 57](#page-68-0) clonage de sous-systèmes [Centre de contrôle 30](#page-41-0) [commande de manuels DB2 84](#page-95-0) commandes [Centre de commande 37](#page-48-0) configuration

## **D**

[clients 57](#page-68-0) [conseillers 17](#page-28-0)

Data Warehouse Center [description 36](#page-47-0) DB2 Connect [Centre de contrôle 24](#page-35-0) DDL transparent [Centre de contrôle 29](#page-40-0) dépannage [documentation en ligne 97](#page-108-0) [recherche dans la documentation](#page-106-0) [DB2 95](#page-106-0) données élémentaires [description 13](#page-24-0)

données longues [description 7](#page-18-0) données spatiales [ajout 52](#page-63-0) droits [description 10](#page-21-0)

### **E**

en ligne [aide, accès 85](#page-96-0) [sauvegarde 65](#page-76-0) entreposage (warehousing) [outil 36](#page-47-0) entreposage de données (data warehousing) [outil 36](#page-47-0) espaces table [description 6](#page-17-0) Extension Spatiale [description 52](#page-63-0)

## **F**

[fenêtres instantanées 17](#page-28-0) [filtrage 17](#page-28-0)

## **G**

gestionnaire de bases de données [description 7](#page-18-0) gestionnaire des transactions en attente de validation [description 58](#page-69-0) groupes de partitions de base de données [description 5](#page-16-0)

### **H**

hors connexion [sauvegarde 65](#page-76-0)

### **I**

instances [description 3](#page-14-0)

### **J**

journal de bord [description 44](#page-55-0) journal de notification de l'administrateur [Centre de santé](#page-53-0) 42 [journal de bord 44](#page-55-0)

journalisation [avec conservation des](#page-74-0) [journaux 63](#page-74-0)[, 65](#page-76-0) [avec réutilisation automatique](#page-74-0) [des journaux 63](#page-74-0)[, 65](#page-76-0)

#### **L**

[lancement des outils](#page-28-0) [d'administration](#page-28-0) à interface [graphique 17](#page-28-0) licences [outil 46](#page-57-0)

### **M**

[manuels imprimés, commande 84](#page-95-0) mémoire [visualiseur de mémoire 50](#page-61-0) modules [description 9](#page-20-0) moniteur de santé [outil 42](#page-53-0)

# **O**

objets LOB [description 7](#page-18-0) objets OS/390 et z/OS [Centre de contrôle 30](#page-41-0) objets z/OS [Centre de contrôle 30](#page-41-0) outils d'explicitation [Visual Explain 54](#page-65-0) outils pour le Web [Centre de commande 59](#page-70-0) [Centre de santé](#page-72-0) 61

## **P**

paramètres de configuration [description 12](#page-23-0) plans d'accès [Visual Explain 54](#page-65-0) pools de mémoire tampon [description 11](#page-22-0) procédures [outil 47](#page-58-0) procédures mémorisées [outil 47](#page-58-0)

## **R**

recherche dans la documentation D<sub>B2</sub> [avec Netscape 4.x 95](#page-106-0) récupération aval [d'une base de données 64](#page-75-0) réplication [description 15](#page-26-0) [outil 32](#page-43-0)

[résolution d'écran ix](#page-10-0) restauration [d'une base de données 64](#page-75-0) **S** SATCTLDB, base de données [Centre d'administration des](#page-45-0) [satellites 34](#page-45-0) satellites [administration 34](#page-45-0) sauvegarde [bases de données 63](#page-74-0)[, 65](#page-76-0) scripts [outil 39](#page-50-0) sources [réplication 70](#page-81-0) sources de réplication [activation 70](#page-81-0) sous-systèmes [clonage depuis le Centre de](#page-41-0) [contrôle 30](#page-41-0) [Stored Procedure Builder, remplacé](#page-58-0)

[par le Centre de](#page-58-0) [développement 47](#page-58-0) systèmes [description 2](#page-13-0) systèmes fédérés [Centre de contrôle 29](#page-40-0) [description 15](#page-26-0)

## **T**

[tableaux de bord 17](#page-28-0) tables de contrôle [réplication 70](#page-81-0) tables de contrôle Capture [réplication 70](#page-81-0) tâches [outil 39](#page-50-0) transactions [en attente de validation 58](#page-69-0) transactions en attente de validation [outil 58](#page-69-0) [tutoriels 99](#page-110-0) [tutoriels DB2 99](#page-110-0)

# **U**

[utilisateurs handicapés 98](#page-109-0)

# **V**

variables de la base de registres [description 14](#page-25-0) Visual Explain [description 54](#page-65-0) visualiseur de mémoire [description 50](#page-61-0) [vue Détails 17](#page-28-0)

[vues personnalisées 17](#page-28-0)

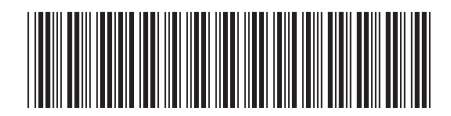

SC11-1894-00

IBM

Spine information: Spine information:

Version  $8$ Outils d'administration et de développement -<br>EEL BIM<sup>\*</sup> DB2 Universal Database<sup>\*</sup> Guide de l'utilisateur  $\mbox{Outils~d' administration~et~de~d\'evelopponent-mN''~DB2~Universal~Database''~Guide~de~l'utilisateur''~$ 

||:||||<br>||····||

البرراا<br>ا<sup>اااا</sup>اا